IBM EXP400 Speichererweiterungseinheit

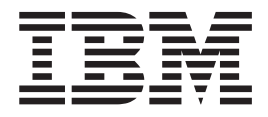

# Installationshandbuch

IBM EXP400 Speichererweiterungseinheit

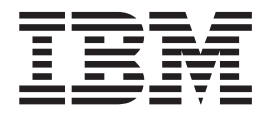

# Installationshandbuch

#### **HInweis:**

Vor Verwendung dieser Informationen und des darin beschriebenen Produkts sollten Sie die allgemeinen Informationen in Anhang B, "IBM [Gewährleistung](#page-58-0) Z125-4753-07 11/2002", auf Seite 47, und Anhang C, ["Bemerkungen",](#page-78-0) auf Seite 67, lesen.

- v Die IBM Homepage finden Sie im Internet unter: **ibm.com**
- IBM und das IBM Logo sind eingetragene Marken der International Business Machines Corporation.
- Das e-business-Symbol ist eine Marke der International Business Machines Corporation.
- Infoprint ist eine eingetragene Marke der IBM.
- v ActionMedia, LANDesk, MMX, Pentium und ProShare sind Marken der Intel Corporation in den USA und/oder anderen Ländern.
- C-bus ist eine Marke der Corollary, Inc. in den USA und/oder anderen Ländern.
- Java und alle auf Java basierenden Marken und Logos sind Marken der Sun Microsystems, Inc. in den USA und/oder anderen Ländern.
- Microsoft Windows, Windows NT und das Windows-Logo sind Marken der Microsoft Corporation in den USA und/oder anderen Ländern.
- v PC Direct ist eine Marke der Ziff Communications Company in den USA und/oder anderen Ländern.
- SET und das SET-Logo sind Marken der SET Secure Electronic Transaction LLC.
- UNIX ist eine eingetragene Marke der Open Group in den USA und/oder anderen Ländern.
- v Marken anderer Unternehmen/Hersteller werden anerkannt.

#### **Erste Ausgabe (September 2003)**

Diese Veröffentlichung ist eine Übersetzung des Handbuchs *IBM EXP400 Storage Expansion Unit Installation Guide,* IBM Teilenummer 88P9249, herausgegeben von International Business Machines Corporation, USA

© Copyright International Business Machines Corporation 2003 © Copyright IBM Deutschland GmbH 2003

Informationen, die nur für bestimmte Länder Gültigkeit haben und für Deutschland, Österreich und die Schweiz nicht zutreffen, wurden in dieser Veröffentlichung im Originaltext übernommen.

Möglicherweise sind nicht alle in dieser Übersetzung aufgeführten Produkte in Deutschland angekündigt und verfügbar; vor Entscheidungen empfiehlt sich der Kontakt mit der zuständigen IBM Geschäftsstelle.

Änderung des Textes bleibt vorbehalten.

Herausgegeben von: SW TSC Germany Kst. 2877 September 2003

# <span id="page-4-0"></span>**Sicherheit**

Before installing this product, read the Safety Information.

قبل تركيب هذا المنتج، يجب قراءة الملاحظات الأمنية

Antes de instalar este produto, leia as Informações de Segurança.

在安装本产品之前, 请仔细阅读 Safety Information (安全信息)。

安裝本產品之前,請先閱讀「安全資訊」。

Prije instalacije ovog produkta obavezno pročitajte Sigurnosne Upute.

Před instalací tohoto produktu si přečtěte příručku bezpečnostních instrukcí.

Læs sikkerhedsforskrifterne, før du installerer dette produkt.

Lees voordat u dit product installeert eerst de veiligheidsvoorschriften.

Ennen kuin asennat tämän tuotteen, lue turvaohjeet kohdasta Safety Information.

Avant d'installer ce produit, lisez les consignes de sécurité.

Vor der Installation dieses Produkts die Sicherheitshinweise lesen.

Πριν εγκαταστήσετε το προϊόν αυτό, διαβάστε τις πληροφορίες ασφάλειας<br>(safety information).

לפני שתתקינו מוצר זה, קראו את הוראות הבטיחות.

A termék telepítése előtt olvassa el a Biztonsági előírásokat!

Prima di installare questo prodotto, leggere le Informazioni sulla Sicurezza.

製品の設置の前に、安全情報をお読みください。

본 제품을 설치하기 전에 안전 정보를 읽으십시오.

Пред да се инсталира овој продукт, прочитајте информацијата за безбедност.

Les sikkerhetsinformasjonen (Safety Information) før du installerer dette produktet.

Przed zainstalowaniem tego produktu, należy zapoznać się z książką "Informacje dotyczące bezpieczeństwa" (Safety Information).

Antes de instalar este produto, leia as Informações sobre Segurança.

Перед установкой продукта прочтите инструкции по технике безопасности.

Pred inštaláciou tohto zariadenia si pečítaje Bezpečnostné predpisy.

Pred namestitvijo tega proizvoda preberite Varnostne informacije.

Antes de instalar este producto, lea la información de seguridad.

Läs säkerhetsinformationen innan du installerar den här produkten.

### **Wichtig:**

Alle mit ″ACHTUNG″ bzw. ″VORSICHT″ gekennzeichneten Sicherheitshinweise in dieser Dokumentation beginnen mit einer Ziffer. Diese Ziffer dient als Querverweis von einem Sicherheitshinweis in Englisch zu den landessprachlichen Versionen des jeweiligen Sicherheitshinweises in der IBM Broschüre mit Sicherheitshinweisen.

Beginnt ein Sicherheitshinweis z. B. mit der Ziffer 1, sind die Übersetzungen für diesen Hinweis in der IBM Broschüre mit Sicherheitshinweisen unter Hinweis 1 aufgeführt.

Lesen Sie vor dem Ausführen der Anweisungen alle Sicherheitshinweise in dieser Dokumentation. Lesen Sie darüber hinaus vor dem Installieren einer Einheit alle zusätzlichen Sicherheitsinformationen, die Sie zusammen mit dem Server oder der optionalen Einheit erhalten haben.

**Hinweis 1:**

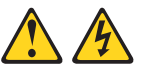

**Vorsicht**

**An Netz-, Telefon- oder Datenleitungen können gefährliche Spannungen anliegen.**

**Aus Sicherheitsgründen:**

- v **Bei Gewitter an diesem Gerät keine Kabel anschließen oder lösen. Ferner keine Wartungs- oder Rekonfigurationsarbeiten durchführen.**
- v **Gerät nur an eine Schutzkontaktsteckdose mit ordnungsgemäß geerdetem Schutzkontakt anschließen.**
- v **Alle angeschlossenen Geräte ebenfalls an Schutzkontaktsteckdosen mit ordnungsgemäß geerdetem Schutzkontakt anschließen.**
- v **Die Signalkabel nach Möglichkeit einhändig anschließen oder lösen, um einen Stromschlag durch Berühren von Oberflächen mit unterschiedlichem elektrischem Potenzial zu vermeiden.**
- v **Geräte niemals einschalten, wenn Hinweise auf Feuer, Wasser oder Gebäudeschäden vorliegen.**
- v **Die Verbindung zu den angeschlossenen Netzkabeln, Telekommunikationssystemen, Netzwerken und Modems ist vor dem Öffnen des Gehäuses zu unterbrechen, sofern in den Installations- und Konfigurationsprozeduren keine anders lautenden Anweisungen enthalten sind.**
- v **Zum Installieren, Transportieren und Öffnen der Abdeckungen des Computers oder der angeschlossenen Einheiten die Kabel gemäß der folgenden Tabelle anschließen und abziehen.**

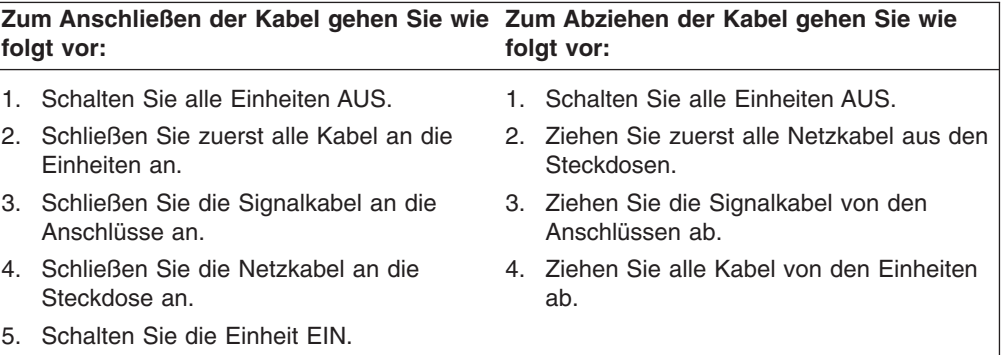

**Hinweis 4:**

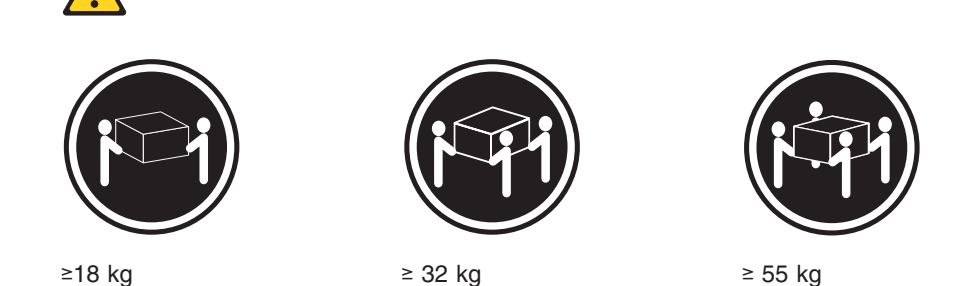

### **Achtung:**

**Arbeitsschutzrichtlinien beim Anheben der Maschine beachten.**

**Hinweis 5:**

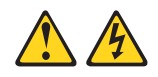

### **Achtung:**

**Mit dem Netzschalter an der Einheit und am Netzteil wird die Stromversorgung für die Einheit nicht unterbrochen. Die Einheit kann auch mit mehreren Netzkabeln ausgestattet sein. Um die Stromversorgung für die Einheit vollständig zu unterbrechen, müssen alle zum Gerät führenden Netzkabel vom Netz getrennt werden.**

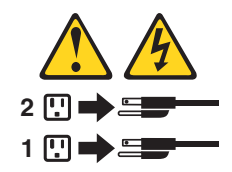

**Hinweis 19:**

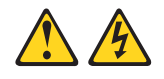

### **Achtung:**

**Mit dem Netzschalter an der Einheit wird die Stromversorgung für die Einheit nicht unterbrochen. Die Einheit kann auch mit mehreren Gleichstromverbindungen ausgestattet sein. Um die Stromversorgung für die Einheit vollständig zu unterbrechen, müssen alle Gleichstromverbindungen an den zum Gerät führenden Gleichstromeingangsanschlüssen unterbrochen werden.**

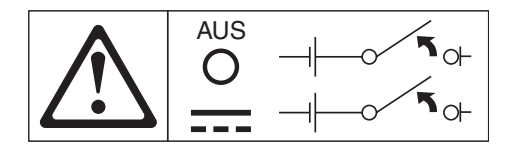

**Hinweis 22:**

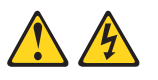

### **Achtung:**

**Zur Verminderung des Risikos eines elektrischen Schlags:**

- v **Dieses Gerät muss vom Kundendienst an einer Betriebstätte mit beschränktem Zutritt installiert werden, wie in EN 60950, dem Sicherheitsstandard für IT-Geräte, definiert.**
- v **Schließen Sie das Gerät an eine ordnungsgemäß geerdete Stromquelle für Schutzkleinspannung (SELV) an. Eine Stromquelle für Schutzkleinspannung ist ein Sekundärstromkreis, der so konzipiert ist, dass bei normalem Betrieb und bei Auftreten eines einzelnen Fehlers ein sicherer Spannungspegel (60 V Gleichspannung) nicht überschritten wird.**
- v **Der Überstromschutz des Netzstromkreises muss zwischen 13 A und 15 A liegen.**
- v **Nur Kupferleiter mit 1,3 mm<sup>2</sup> Durchmesser mit einer maximalen Länge von 3 m verwenden.**
- v **Die Klemmschrauben mit einem Anzugsmoment von 1,4 Nm festziehen.**
- v **In die Verkabelung eine zugelassene, handelsübliche Trennvorrichtung gut zugänglich einbauen.**

# **Inhaltsverzeichnis**

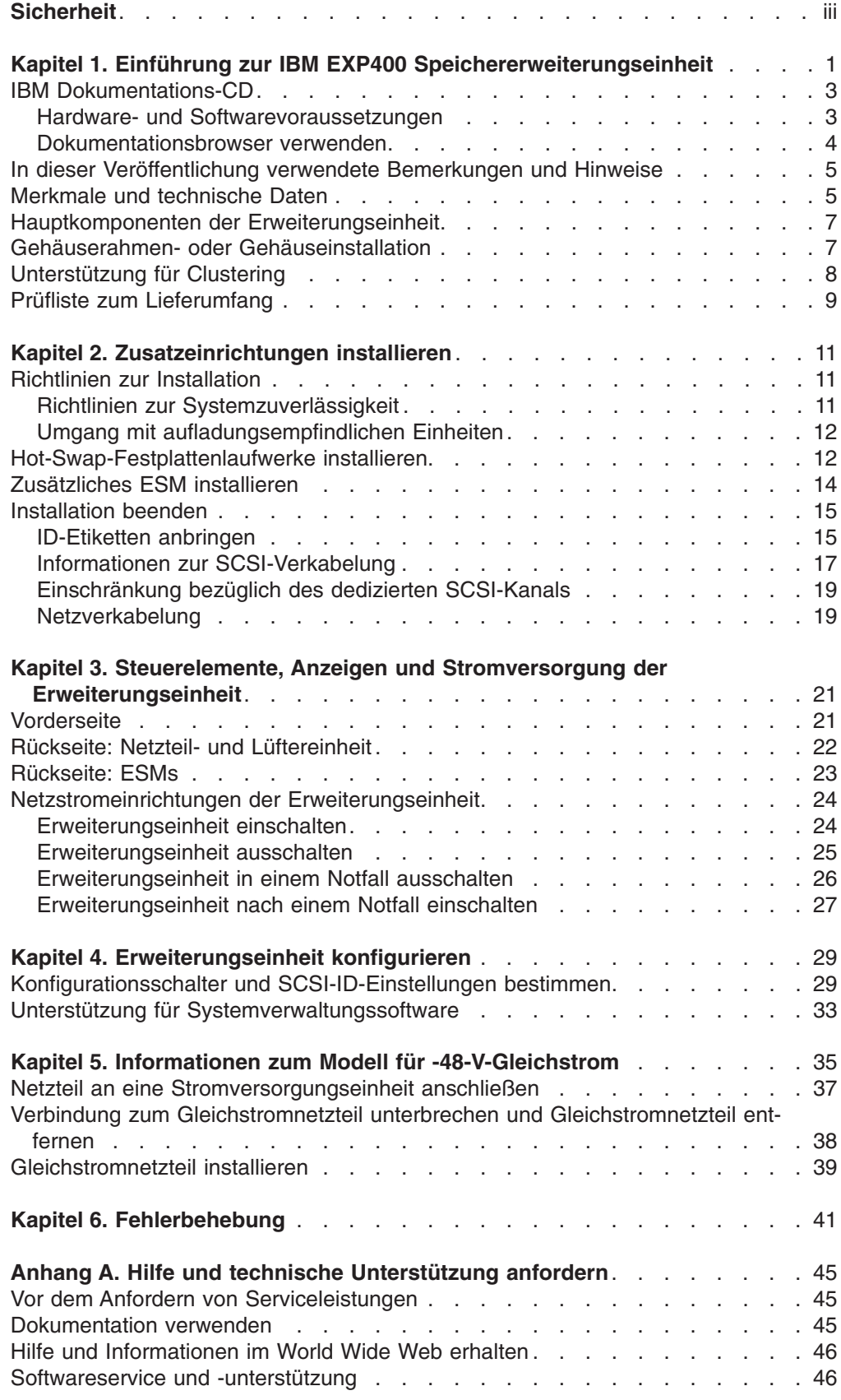

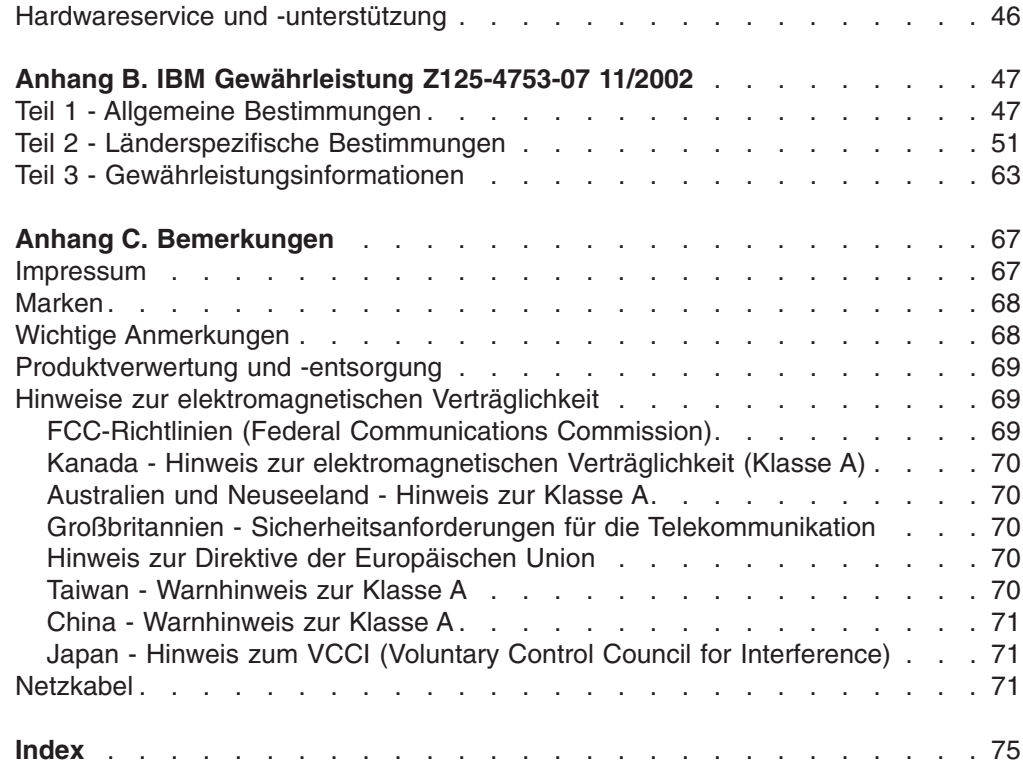

# <span id="page-12-0"></span>**Kapitel 1. Einführung zur IBM EXP400 Speichererweiterungseinheit**

In diesem *Installationshandbuch* erhalten Sie Anweisungen zur Installation Ihrer Speichererweiterungseinheit IBM EXP400 Speichererweiterungseinheit sowie grundlegende Anweisungen zur Installation von Zusatzeinrichtungen. Ausführliche Anweisungen zum Ersetzen von Zusatzeinrichtungen sowie Informationen zu Funktionen erhalten Sie im *Benutzerhandbuch* auf der IBM *Dokumentations-CD*, die im Lieferumfang Ihrer IBM EXP400 Speichererweiterungseinheit enthalten ist. Die IBM EXP400 Speichererweiterungseinheit wird im vorliegenden *Installationshandbuch* als ″Erweiterungseinheit″ bezeichnet.

Diese Veröffentlichung enthält Informationen zu den folgenden Themen:

- Erweiterungseinheit installieren und Kabel anschließen
- v Erweiterungseinheit starten und konfigurieren
- Zusatzeinrichtungen installieren
- Fehlerbehebung

Die Erweiterungseinheit verfügt über einen SCSI-Plattenspeicher (Small Computer System Interface) mit hoher Speicherkapazität. Sie unterstützt bis zu 14 Ultra320- SCSI-Festplattenlaufwerke auf einem einzelnen oder doppelten Bus. Sie ermöglicht schnelle Massendatenübertragungen, Abfragen und Speicherfunktionen für mehrere Laufwerke und mehrere Hosts. Die Erweiterungseinheit ist für unterbrechungsfreien, zuverlässigen Betrieb konzipiert. Die modularen, redundanten Plattenlaufwerke, die Netzteil- und Lüftereinheiten, der SCSI-Bus-Expander sowie das ESM (Enclosure Services Module) verwenden Hot-Swap-Technologie, mit der Sie Einzelteile austauschen können, ohne die Erweiterungseinheit abschalten zu müssen.

Die Modelle 1RU und 1RX der Erweiterungseinheit werden mit zwei Netzteil- und Lüftereinheiten (Wechselstrom, 500 Watt), einem ESM (das zweite ESM ist optional), einer Abdeckblende für die freie ESM-Position und 14 Abdeckblenden für Laufwerkpositionen geliefert. Das Modell 2RX wird mit zwei Gleichstromnetzteilen (-48 V) mit integrierten Lüftereinheiten, zwei ESMs und 14 Abdeckblenden für Laufwerkpositionen geliefert. Die Abdeckblenden für die Laufwerkpositionen werden durch optionale Festplattenlaufwerke ersetzt.

Die Dokumentation zu Ihrer Erweiterungseinheit wird möglicherweise gelegentlich aktualisiert, um Informationen zu neuen Funktionen hinzuzufügen. Möglicherweise ist auch eine landessprachliche Version der vorliegenden Dokumentation erhältlich sowie technische Aktualisierungen, die zusätzliche Informationen liefern, die in der Dokumentation zur Erweiterungseinheit nicht enthalten sind. Diese Aktualisierungen erhalten Sie auf der IBM Website. Gehen Sie wie folgt vor, um nach aktualisierter Dokumentation und technischen Aktualisierungen zu suchen:

- 1. Rufen Sie die Website http://www.ibm.com/pc/support/ auf.
- 2. Klicken Sie im Abschnitt **Learn** auf **Online publications**.
- 3. Wählen Sie auf der Seite "Online publications" im Feld **Brand** die Option **Servers** aus.
- 4. Wählen Sie im Feld **Family** die Option **Rack/Storage Enclosures** aus.
- 5. Klicken Sie auf **Display documents**.

Für die Erweiterungseinheit gilt eine begrenzte Gewährleistung. Weitere Informatio-nen zu den Gewährleistungsbestimmungen finden Sie in Anhang B, "IBM [Gewähr](#page-58-0)leistung [Z125-4753-07](#page-58-0) 11/2002", auf Seite 47.

Tragen Sie die Daten Ihrer Erweiterungseinheit in Tabelle 1 ein. Diese Daten benötigen Sie, wenn Sie sich an den Kundendienst wenden möchten.

| Produktname         | IBM EXP400 Speichererweiterungseinheit |  |  |
|---------------------|----------------------------------------|--|--|
| <b>Maschinentyp</b> | 1733                                   |  |  |
| <b>Modellnummer</b> | 1RU, 1RX, oder 2RX                     |  |  |
| <b>Seriennummer</b> |                                        |  |  |
| <b>ID-Nummer</b>    |                                        |  |  |

*Tabelle 1. Daten für Produktidentifikation*

Die ID-Nummer und die Seriennummer für die Erweiterungseinheit befinden sich an der Frontverkleidung der Erweiterungseinheit, wie in der folgenden Abbildung dargestellt.

**Anmerkung:** Die Abbildungen in diesem Handbuch können sich von der tatsächlich vorhandenen Hardware geringfügig unterscheiden.

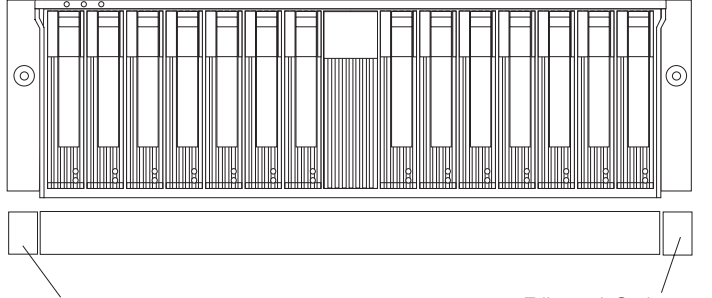

Etikett mit ID für Erweiterungseinheit Filikett mit Seriennummer

Tragen Sie in [Tabelle](#page-14-0) 2 auf Seite 3 ein, welche Zusatzeinrichtungen in Ihrer Erweiterungseinheit installiert, bzw. an sie angeschlossen sind. Diese Informationen können nützlich sein, wenn Sie weitere Zusatzeinrichtungen installieren oder wenn Sie einen Hardwarefehler melden möchten. Kopieren Sie diese Tabelle, bevor Sie etwas darin eintragen, falls Sie zu einem späteren Zeitpunkt zusätzlichen Platz benötigen, um neue Werte einzutragen, oder wenn Sie die Konfiguration der Erweiterungseinheit aktualisieren.

<span id="page-14-0"></span>*Tabelle 2. Daten für Laufwerkpositionen*

| Laufwerk-<br>position | Laufwerk-<br>komponente<br>und Modell-<br>nummer | Laufwerkserien-<br>nummer | <b>SCSI-Bus (1, 2)</b> | <b>SCSI-ID (0 - 6</b><br>oder 8 - 14) |
|-----------------------|--------------------------------------------------|---------------------------|------------------------|---------------------------------------|
| Position 1            |                                                  |                           |                        |                                       |
| Position 2            |                                                  |                           |                        |                                       |
| Position 3            |                                                  |                           |                        |                                       |
| Position 4            |                                                  |                           |                        |                                       |
| Position 5            |                                                  |                           |                        |                                       |
| Position 6            |                                                  |                           |                        |                                       |
| Position 7            |                                                  |                           |                        |                                       |
| Position 8            |                                                  |                           |                        |                                       |
| Position 9            |                                                  |                           |                        |                                       |
| Position 10           |                                                  |                           |                        |                                       |
| Position 11           |                                                  |                           |                        |                                       |
| Position 12           |                                                  |                           |                        |                                       |
| Position 13           |                                                  |                           |                        |                                       |
| Position 14           |                                                  |                           |                        |                                       |

# **IBM Dokumentations-CD**

Die IBM *Dokumentations-CD* enthält Dokumentation zu Ihrer Erweiterungseinheit im PDF-Format (Portable Document Format) sowie den IBM Dokumentationsbrowser, mit dem Sie nach den gewünschten Informationen suchen können.

# **Hardware- und Softwarevoraussetzungen**

Für die IBM *Dokumentations-CD* ist mindestens folgende Hardware und Software erforderlich:

- Microsoft Windows NT 4.0 (mindestens Service-Pack 3), Windows 98 oder Windows 2000.
- Intel Pentium-Mikroprozessor mit 100 MHz
- $\cdot$  32 MB RAM
- Mindestens Adobe Acrobat Reader 3.0. Der Adobe Acrobat Reader ist auf der CD mit der Dokumentation enthalten und kann über den IBM Dokumentationsbrowser installiert werden.

### <span id="page-15-0"></span>**Dokumentationsbrowser verwenden**

Mit dem Dokumentationsbrowser können Sie den Inhalt der CD durchsuchen, Kurzbeschreibungen zu den Büchern lesen und Bücher im Adobe Acrobat Reader anzeigen. Der Dokumentationsbrowser erkennt automatisch die Ländereinstellungen, die von Ihrem System verwendet werden, und zeigt die Informationen (falls verfügbar) in der jeweiligen Sprache für diese Region an. Wenn ein bestimmtes Buch nicht in Ihrer Sprache verfügbar ist, wird die englische Version angezeigt.

Der Dokumentationsbrowser kann auf eine der nachfolgend beschriebenen Arten gestartet werden:

- Wenn die Funktion für automatisches Starten aktiviert ist, legen Sie die CD mit der Dokumentation in das CD-ROM-Laufwerk ein. Der Dokumentationsbrowser wird automatisch gestartet.
- Wenn die Funktion für automatisches Starten inaktiviert ist, legen Sie die CD mit der Dokumentation in das CD-ROM-Laufwerk ein, und klicken Sie anschließend auf **Start --> Ausführen**. Geben Sie in das Feld **Öffnen** Folgendes ein: *e*:\win32.bat

(*e* steht für den Laufwerkbuchstaben des CD-ROM-Laufwerks). Klicken Sie anschließend auf **OK**.

Wählen Sie Ihre Erweiterungseinheit aus dem Menü **Product** aus. Die Liste **Available Topics** enthält alle Bücher zu Ihrer Erweiterungseinheit. Möglicherweise befinden sich einige Bücher in Ordnern. Ein Pluszeichen (+) markiert jeden Ordner bzw. jedes Buch, dem weitere Bücher untergeordnet sind. Klicken Sie auf das Pluszeichen, um die weiteren Bücher anzuzeigen.

Wenn Sie ein Buch auswählen, wird eine Beschreibung zu diesem Buch unter **Topic Description** angezeigt. Um mehrere Bücher auszuwählen, halten Sie die Steuerungstaste [Strg] gedrückt, während Sie die Bücher auswählen. Klicken Sie auf **View Book**, um das ausgewählte Buch bzw. die ausgewählten Bücher im Acrobat Reader anzuzeigen. Wenn Sie mehrere Bücher ausgewählt haben, werden alle ausgewählten Bücher im Acrobat Reader geöffnet.

Um alle Bücher zu durchsuchen, geben Sie ein Wort oder eine Zeichenfolge in das Feld **Search** ein, und klicken Sie auf **Search**. Bücher, die das Wort oder die Zeichenfolge enthalten, werden nach der Häufigkeit des Vorkommens geordnet aufgelistet. Klicken Sie auf ein Buch, um es anzuzeigen, und drücken Sie die Tastenkombination Strg+F, um innerhalb des Buchs die Suchfunktion von Acrobat Reader zu verwenden.

Für ausführliche Informationen zur Verwendung des Dokumentationsbrowsers klicken Sie auf **Help**.

# <span id="page-16-0"></span>**In dieser Veröffentlichung verwendete Bemerkungen und Hinweise**

Die mit ″ACHTUNG″ oder ″VORSICHT″ gekennzeichneten Hinweise in dieser Veröffentlichung finden Sie auch in der mehrsprachigen Broschüre mit Sicherheitshinweisen auf der IBM *Dokumentations-CD*. Alle Hinweise sind nummeriert, um Ihnen das Auffinden der entsprechenden Hinweise in der Broschüre mit Sicherheitshinweisen zu erleichtern.

Die folgenden Bemerkungen und Hinweise werden im vorliegenden Handbuch verwendet:

- **Anmerkung:** Diese Bemerkungen geben Ihnen wichtige Tipps, Anleitungen oder Ratschläge.
- v **Wichtig:** Diese Bemerkungen bieten Ihnen Informationen oder Ratschläge, durch die Sie Unannehmlichkeiten oder Fehler vermeiden können.
- v **Achtung:** Diese Bemerkungen weisen auf die Gefahr der Beschädigung von Programmen, Einheiten oder Daten hin. Eine mit ″Achtung″ gekennzeichnete Bemerkung befindet sich direkt vor der Anweisung oder der Beschreibung der Situation, die diese Beschädigung bewirken könnte.
- v **ACHTUNG:** Diese Hinweise verweisen auf eine mögliche Gefährdung des Benutzers. Ein solcher Hinweis befindet sich direkt vor der Beschreibung eines potenziell gefährlichen Prozedurschritts oder einer potenziell gefährlichen Situation.
- **VORSICHT:** Diese Hinweise weisen auf eine extreme Gefährdung des Benutzers hin. Ein solcher Hinweis befindet sich direkt vor der Beschreibung eines Prozedurschritts oder einer Situation, der/die schwere Verletzungen zur Folge haben kann.

## **Merkmale und technische Daten**

[Tabelle](#page-17-0) 3 auf Seite 6 enthält eine Zusammenfassung der Merkmale und technischen Daten Ihrer Erweiterungseinheit. Je nach dem Modell Ihrer Erweiterungseinheit sind einige Merkmale möglicherweise nicht verfügbar oder einige technische Daten treffen nicht zu.

### <span id="page-17-0"></span>*Tabelle 3. Merkmale und technische Daten*

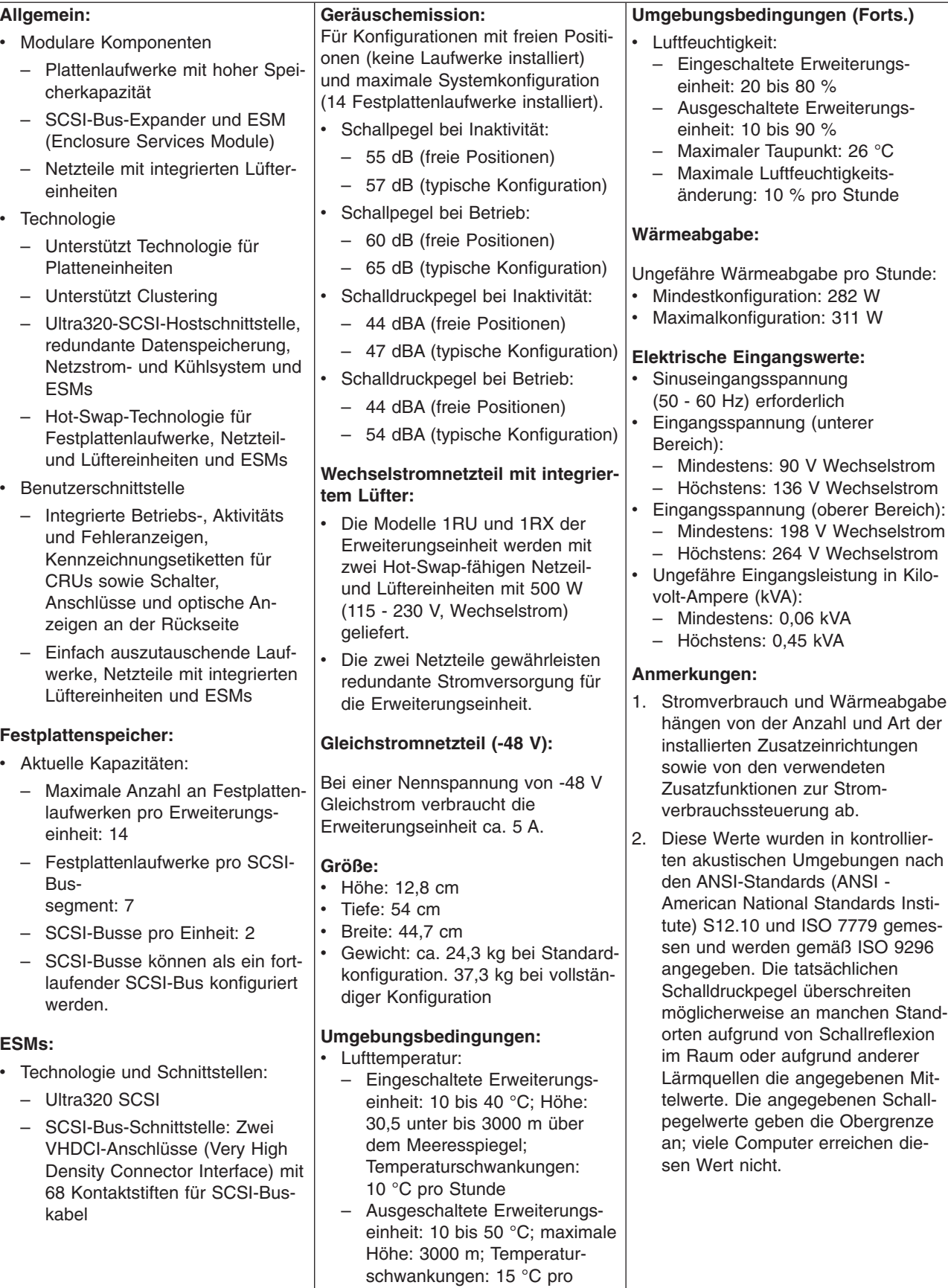

**Stunde** 

# <span id="page-18-0"></span>**Hauptkomponenten der Erweiterungseinheit**

Orangefarbene Markierungen und Etiketten kennzeichnen Hot-Swap- oder Hot-Plug-fähige Komponenten in der Erweiterungseinheit. Diese Komponenten können Sie bei laufendem Betrieb installieren oder entfernen. Informationen zur Installation von Hot-Swap- bzw. Hot-Plug-Komponenten finden Sie in [Kapitel](#page-52-0) 6, ["Fehlerbehebung",](#page-52-0) auf Seite 41.

Bei blau gekennzeichneten oder mit blauen Etiketten versehenen Stellen handelt es sich um Berührungspunkte, an denen Sie z. B. eine Komponente greifen oder eine Verriegelung bewegen können.

In der folgenden Abbildung sind die Hauptkomponenten der Erweiterungseinheit dargestellt.

**Anmerkung:** Die Abbildungen in diesem Handbuch können sich von der tatsächlich vorhandenen Hardware geringfügig unterscheiden.

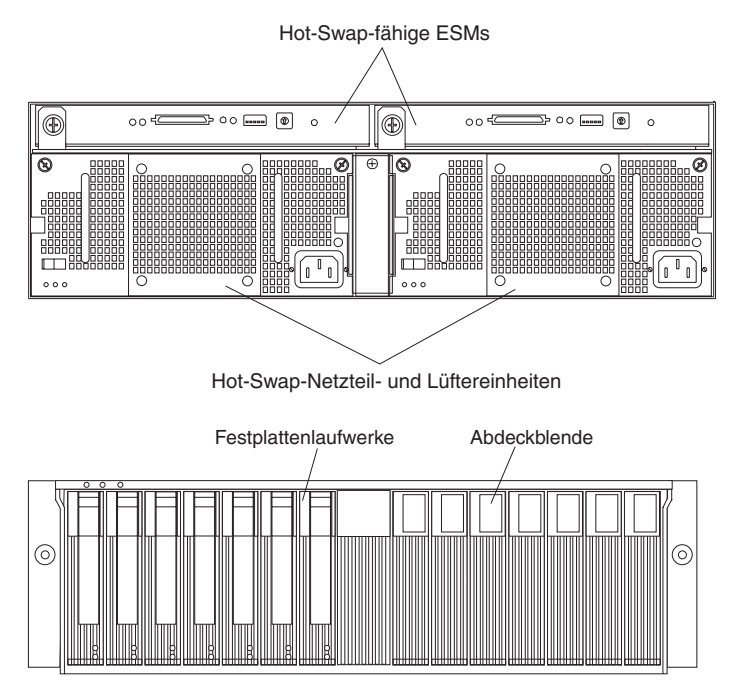

### **Gehäuserahmen- oder Gehäuseinstallation**

Sie können die Erweiterungseinheit in den folgenden Gehäusetypen installieren:

- v Gehäuserahmen nach EIA-Standard 310 (Electronic Industries Association) Ausführliche Informationen zur Installation im Gehäuserahmen finden Sie in der Veröffentlichung mit den Anweisungen zur Installation im Gehäuserahmen.
- v Turmgehäuseeinheit

Ausführliche Informationen zur Installation finden Sie in den Anweisungen, die mit dem Bausatz für den Umbau eines Modells in einem Gehäuserahmen in ein Turmmodell geliefert werden.

# <span id="page-19-0"></span>**Unterstützung für Clustering**

Clustering ist eine Funktion der Erweiterungseinheit. Bei Clustering handelt es sich um eine Methode, bei der SCSI-Busse und Festplattenlaufwerke von SCSI-Controllern gemeinsam benutzt werden, um die Redundanz von SCSI-Controllern und Servern zu gewährleisten. Diese Redundanz ist wichtig, falls eine Hardwarekomponente ausfällt. Fällt eine Hardwarekomponente bei aktiviertem Clustering aus, übernimmt ein anderer Server die Festplattenlaufwerke bzw. den SCSI-Bus.

Die Erweiterungseinheit unterstützt Clustering mit Zwillingskonfiguration. Bei dieser Konfiguration können Sie zwei IBM ServeRAID-Controller mit einer Erweiterungseinheit verbinden. In einer Clusterumgebung mit Zwillingskonfiguration können Sie Controller für zwei Hosts einzeln mit der Erweiterungseinheit verkabeln. Es wird jedoch nur ein einzelner Bus mit 13 Laufwerken unterstützt. Jede SCSI-Einheit auf einem SCSI-Bus muss eine eindeutige ID aufweisen. Um Konflikte in einer Zwillingskonfiguration zu vermeiden, installieren Sie in der Position mit der SCSI-ID 6 kein Festplattenlaufwerk, da der sekundäre SCSI-ServeRAID-Adapter auf 6 eingestellt ist. Wenn nun ein Festplattenlaufwerk in der Position mit der SCSI-ID 6 installiert wird, wird das Festplattenlaufwerk in der Grundstellung gehalten, falls Folgendes zutrifft:

- Schalterposition 4 bei Konfigurationsschalter SW4 steht auf "Aus" (Standardeinstellung).
- In einer Erweiterungseinheit sind zwei ESMs installiert.
- Beide ESMs sind mit Servern verbunden, in denen ServeRAID-Adapter installiert sind.
- Beide ServeRAID-Adapter sind eingeschaltet und versorgen das SCSI-Kabel mit Spannung für den Abschlusswiderstand.

**Anmerkung:** Wenn jedes ESM Spannung für den Abschlusswiderstand vom Server empfängt, leuchtet an jedem ESM die grüne Spannungsanzeige für Abschlusswiderstand.

**Servicehinweis:** Wenn Sie ServeRAID-Adapter in einer Clusterkonfiguration verwenden, ist die Spannungsanzeige für Abschlusswiderstand an der Rückseite der Erweiterungseinheit von Nutzen. Der ServeRAID-Controller gibt das Signal für die Spannung für den Abschlusswiderstand.

Wenn die Spannungsanzeige für Abschlusswiderstand nicht leuchtet, ist die betreffende Erweiterungseinheit nicht an einen eingeschalteten Controller angeschlossen. Notieren Sie vor der Wartung der Hardware, welche Erweiterungseinheit an welchen Server angeschlossen ist. Für Clustering sind zusätzliche Hardware und spezielle Software erforderlich. Weitere Informationen erhalten Sie unter http://www.ibm.com/pc/ww/eserver/xseries/clustering/.

# <span id="page-20-0"></span>**Prüfliste zum Lieferumfang**

Vergewissern Sie sich nach dem Auspacken der Erweiterungseinheit, dass Sie Folgendes erhalten haben:

- v **Hardware:**
	- IBM EXP400 Speichererweiterungseinheit
	- Zwei oder vier Netzkabel, je nach Land
	- Ein SCSI-Kabel (2 m lang)
	- Ein Blatt mit ID-Etiketten (0 9) für die Erweiterungseinheit
	- Ein Blatt mit vier SCSI-ID-Etiketten
	- Ein Hardwarebausatz für Installation im Gehäuserahmen
		- Zwei Schienen (rechte und linke Baugruppe)
		- Zwei M5-Schrauben
		- Zwei M6-Schrauben
		- Zehn M6-Gehäusemuttern
		- Zehn M6-Klemm-Muttern
- v **Druckveröffentlichungen:**
	- *IBM EXP400 Speichererweiterungseinheit: Installationshandbuch* (dieses Buch)
	- Anweisungen zur Installation im Gehäuserahmen
	- Schablone für Installation der Erweiterungseinheit im Gehäuserahmen
- v **Onlineveröffentlichungen:**
	- *IBM EXP400 Speichererweiterungseinheit: Benutzerhandbuch*
	- IBM Broschüre mit Sicherheitshinweisen
	- *Handbuch für Hardwarewartung und Fehlerbehebung*

Alle Veröffentlichungen finden Sie auf der IBM *Dokumentations-CD* oder auf der IBM Unterstützungswebsite unter http://www.ibm.com/pc/support/. Weitere Informationen zu Referenzliteratur entnehmen Sie dem *Benutzerhandbuch*.

# <span id="page-22-0"></span>**Kapitel 2. Zusatzeinrichtungen installieren**

In diesem Kapitel erhalten Sie grundlegende Anweisungen zur Installation von Hardwarezusatzeinrichtungen in Ihrer Erweiterungseinheit sowie zur Verkabelung. Diese Anweisungen sind für Benutzer mit Erfahrung im Installieren von IBM Hardware konzipiert.

# **Richtlinien zur Installation**

Bevor Sie mit der Installation Ihrer Erweiterungseinheit beginnen, lesen Sie die folgenden Informationen:

- Lesen Sie die Sicherheitsinformationen ab Seite [iii](#page-4-0) und die Richtlinien im Abschnitt "Umgang mit [aufladungsempfindlichen](#page-23-0) Einheiten" auf Seite 12. Bei Befolgung dieser Informationen ist ein sicherer Umgang mit der Erweiterungseinheit und mit den Zusatzeinrichtungen gewährleistet.
- v Vergewissern Sie sich, dass genügend ordnungsgemäß geerdete Schutzkontaktsteckdosen für die Erweiterungseinheit und die anderen mit der Erweiterungseinheit zu verbindenden Einheiten vorhanden sind.
- Sichern Sie alle wichtigen Daten, bevor Sie Änderungen an den Festplattenlaufwerken vornehmen.
- Sie müssen die Erweiterungseinheit zum Installieren oder Ersetzen von Hot-Swap-Netzteil- und Lüftereinheiten, Hot-Swap-Festplattenlaufwerken oder ESMs nicht ausschalten.
- Orangefarbene Markierungen und Etiketten kennzeichnen Hot-Swap- oder Hot-Plug-Komponenten. Diese Komponenten können Sie bei laufendem Betrieb installieren oder entfernen.
- v Bei blau gekennzeichneten oder mit blauen Etiketten versehenen Stellen handelt es sich um Berührungspunkte, an denen Sie z. B. eine Komponente greifen oder eine Verriegelung bewegen können.
- Eine Liste der unterstützten Zusatzeinrichtungen für die Erweiterungseinheit finden Sie auf der Website http://www.ibm.com/pc/compat/.

# **Richtlinien zur Systemzuverlässigkeit**

Um eine ordnungsgemäße Kühlung und Zuverlässigkeit des Systems zu gewährleisten, stellen Sie Folgendes sicher:

- In jeder Laufwerkposition ist entweder ein Laufwerk oder eine Abdeckblende und eine EMV-Abschirmung (elektromagnetische Verträglichkeit) installiert.
- In jeder Netzteilposition ist ein Netzteil installiert.
- Um die Erweiterungseinheit herum ist genügend Abstand, so dass das Kühlsystem der Erweiterungseinheit ordnungsgemäß funktionieren kann. Lassen Sie ca. 5 cm an der Vorder- und an der Rückseite der Erweiterungseinheit frei. Stellen Sie keine Gegenstände vor die Netzteil- und Lüftereinheiten.
- v Eine fehlerhafte Netzteil- und Lüftereinheit wurde innerhalb von 48 Stunden ersetzt.
- Ein fehlerhaftes Hot-Swap-Festplattenlaufwerk wurde nach dem Entfernen innerhalb von 2 Minuten durch ein neues Plattenlaufwerk oder eine Abdeckblende ersetzt.

# <span id="page-23-0"></span>**Umgang mit aufladungsempfindlichen Einheiten**

**Achtung:** Durch statische Aufladung können elektronische Einheiten und die Erweiterungseinheit beschädigt werden. Zum Vermeiden von Schäden bewahren Sie aufladungsempfindliche Einheiten in ihrer antistatischen Schutzhülle auf, bis Sie sie installieren können.

Beachten Sie folgende Maßnahmen, um das Risiko einer elektrostatischen Entladung gering zu halten:

- v Vermeiden Sie unnötige Bewegungen. Durch Bewegung kann sich die Umgebung um Sie herum statisch aufladen.
- Achten Sie auf eine vorsichtige Handhabung der Einheit. Halten Sie die Einheit nur am Rand oder am Rahmen fest.
- v Berühren Sie keine Lötverbindungen, Kontaktstifte oder offen liegende Schaltlogik.
- Lassen Sie die Einheit nicht an einem für Dritte zugänglichen Ort stehen, an dem sie möglicherweise beschädigt wird.
- Berühren Sie mit der Einheit, während diese sich noch in der antistatischen Schutzhülle befindet, mindestens zwei Sekunden lang eine unlackierte Metalloberfläche an der Erweiterungseinheit. Dadurch wird statische Aufladung von der Schutzhülle und von Ihnen abgeleitet.
- v Nehmen Sie die Einheit aus der Schutzhülle, und installieren Sie sie in der Erweiterungseinheit, ohne sie vorher abzulegen. Sollte es erforderlich sein, die Einheit abzulegen, legen Sie sie in die antistatische Schutzhülle zurück. Legen Sie die Einheit nicht auf das Gehäuse der Erweiterungseinheit oder auf eine Metalloberfläche.
- v Gehen Sie mit den Einheiten während der Heizperiode besonders vorsichtig um. Die Luftfeuchtigkeit ist in geheizten Räumen geringer und die statische Aufladung entsprechend höher.

# **Hot-Swap-Festplattenlaufwerke installieren**

Die Erweiterungseinheit unterstützt bis zu 14 IBM Ultra320-SCSI-Festplattenlaufwerke. Diese IBM Laufwerke werden in einer Laufwerkhalterung vormontiert und installationsbereit geliefert. Entfernen Sie das Laufwerk nicht aus der Halterung. Tragen Sie die Positionsdaten für jedes Laufwerk in [Tabelle](#page-14-0) 2 auf Seite 3 ein.

Laufwerkpositionen von Erweiterungseinheiten enthalten Abdeckblenden. Bevor Sie ein neues Festplattenlaufwerk installieren, entfernen Sie die Abdeckblende, und bewahren Sie sie zur späteren Verwendung sorgfältig auf. In jeder der 14 Laufwerkpositionen muss entweder eine Abdeckblende oder ein Festplattenlaufwerk installiert sein.

Gehen Sie wie folgt vor, um ein Festplattenlaufwerk in der Erweiterungseinheit zu installieren. Sie können Laufwerke bei eingeschalteter Erweiterungseinheit installieren.

**Anmerkung:** Wenn Sie ein Laufwerk ersetzen möchten, finden Sie hierzu weitere Informationen im *Benutzerhandbuch* zur IBM EXP400 Speichererweiterungseinheit.

1. Lesen Sie die Anweisungen, die mit dem Festplattenlaufwerk geliefert wurden.

2. Lesen Sie die Sicherheitsinformationen ab dem Abschnitt ["Sicherheit"](#page-4-0) auf Seite [iii](#page-4-0) und die "Richtlinien zur [Installation"](#page-22-0) auf Seite 11.

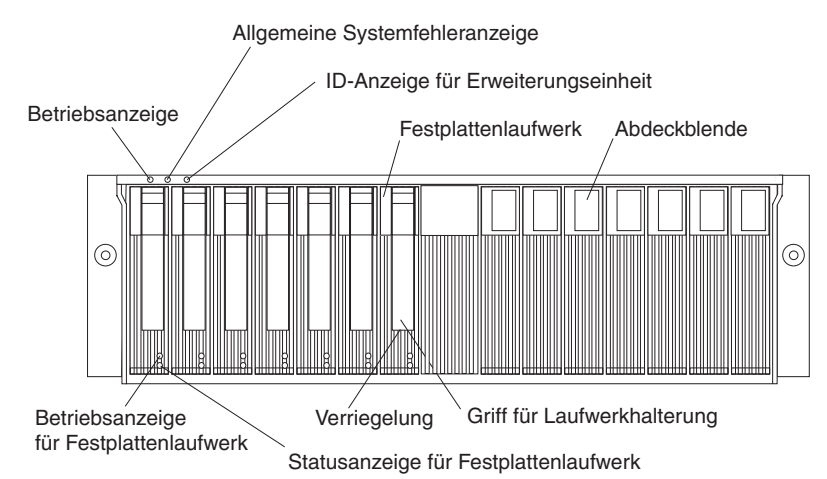

- 3. Legen Sie fest, in welcher Position Sie das Festplattenlaufwerk installieren möchten.
- 4. Entfernen Sie die Abdeckblende.
	- a. Stecken Sie einen Finger in die viereckige Öffnung an der Oberseite der Abdeckblende, um die Abdeckblende zu greifen und aus der Laufwerkposition zu ziehen.
	- b. Bewahren Sie die Abdeckblende zur späteren Verwendung sorgfältig auf.
- 5. Installieren Sie das Festplattenlaufwerk.

**Anmerkung:** Das Festplattenlaufwerk ist bereits an einer Halterung befestigt. Nehmen Sie das Laufwerk nicht aus der Halterung heraus.

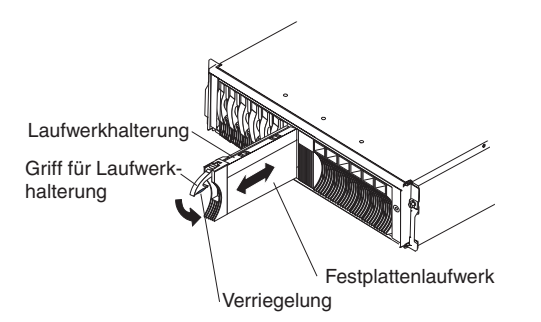

- a. Drücken Sie auf die Verriegelung an der Unterseite der Laufwerkhalterung, um sie zu entriegeln.
- b. Ziehen Sie den Griff für die Laufwerkhalterung heraus, in die geöffnete Position.
- c. Schieben Sie das Laufwerk vorsichtig in die freie Position, bis der Griff für die Laufwerkhalterung die Frontblende der Erweiterungseinheit berührt.
- d. Drücken Sie den Griff für die Laufwerkhalterung herunter in die geschlossene (verriegelte) Position.
- <span id="page-25-0"></span>6. Überprüfen Sie die Laufwerkanzeigen.
	- a. Wenn ein Laufwerk betriebsbereit ist, leuchten die grüne Aktivitätsanzeige und die gelbe Statusanzeige nicht.
	- b. Wenn die gelbe Statusanzeige leuchtet und nicht blinkt, entfernen Sie das Laufwerk, und warten Sie 10 Sekunden. Installieren Sie anschließend das Laufwerk erneut. Wenn die gelbe Anzeige blinkt, stellt sich das Laufwerk wieder her.

**Informationen zu ServeRAID:** In einigen Fällen setzt der ServeRAID-Adapter das Laufwerk automatisch in den Status ″Hot Spare″ oder ″Wiederherstellung″ zurück. Wenn die Änderung des Laufwerkstatus nicht automatisch erfolgt (gelbe Anzeige leuchtet weiterhin), finden Sie in der ServeRAID-Dokumentation Informationen zum manuellen Ändern des Laufwerkstatus vom aktuellem Status zu beispielsweise dem Status ″Hot Spare″ oder ″Bereit″. Innerhalb von 10 Sekunden nach der Änderung des Laufwerkstatus sollte die gelbe Anzeige erlöschen.

7. Konfigurieren Sie das Festplattenlaufwerk mit Hilfe geeigneter Software.

# **Zusätzliches ESM installieren**

Das Modell 2RX der Erweiterungseinheit verfügt über zwei ESMs. Handelt es sich bei Ihrer Erweiterungseinheit um das Modell 1RU oder 1RX, können Sie für die Unterstützung für einen doppelten SCSI-Bus ein zweites ESM hinzufügen. Wenn zwei ESMs installiert sind, ist das linke das primäre ESM und führt die Dienste für die Erweiterungseinheit aus. Das rechte, sekundäre ESM wiederholt den SCSI-Bus und überwacht den Bus auf Fehler, führt aber darüber hinaus keine Dienste aus.

**Anmerkung:** Bevor Sie ein ESM in der Erweiterungseinheit installieren, müssen Sie die internen Schalter konfigurieren. Informationen hierzu entnehmen Sie [Kapi-](#page-40-0)tel 4, ["Erweiterungseinheit](#page-40-0) konfigurieren", auf Seite 29.

Gehen Sie wie folgt vor, um ein zusätzliches ESM zu installieren:

- 1. Lesen Sie die Sicherheitsinformationen ab dem Abschnitt ["Sicherheit"](#page-4-0) auf Seite [iii](#page-4-0) und die "Richtlinien zur [Installation"](#page-22-0) auf Seite 11.
- 2. Entfernen Sie die ESM-Abdeckblende.

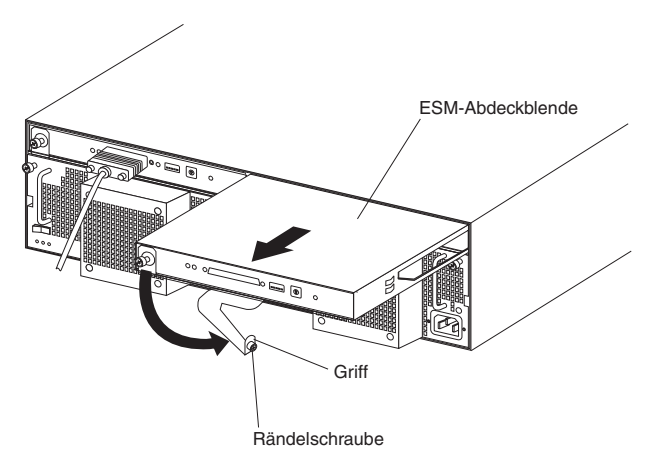

- a. Lösen Sie die Rändelschraube links an der ESM-Abdeckblende.
- b. Drehen Sie den Griff nach außen und nach rechts.
- c. Ziehen Sie die Abdeckblende am Griff heraus. Bewahren Sie die Abdeckblende zur späteren Verwendung sorgfältig auf.
- <span id="page-26-0"></span>3. Halten Sie das ESM so, dass sich der Griff an der Unterseite des Einbaurahmens befindet und vollständig ausgeklappt ist.
- 4. Schieben Sie das ESM vorsichtig in die Position, und bewegen Sie den Griff in die geschlossene Position (links), bis er einrastet.
- 5. Ziehen Sie die Rändelschraube an.
- 6. Wenn die Schalterabdeckung am rechten ESM nicht vorinstalliert ist, installieren Sie sie:
	- a. Halten Sie die Schalterabdeckung so, dass sich der Haken an der Rückseite der Schalterabdeckung rechts von der Metallschlaufe am ESM befindet.

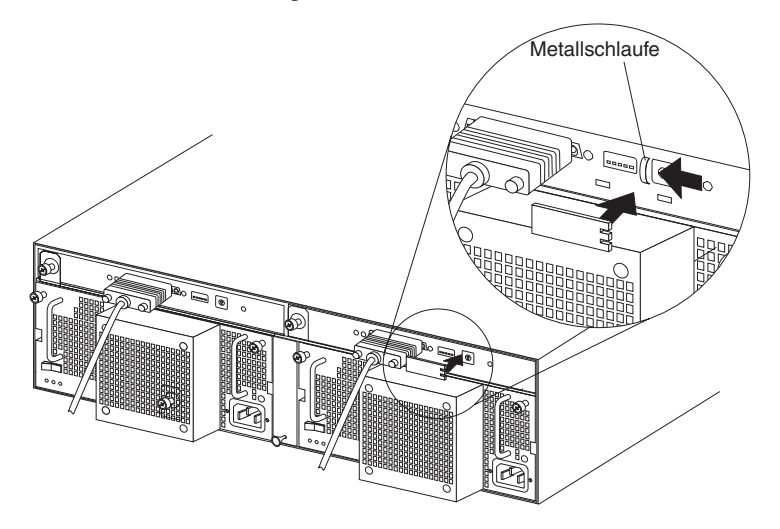

- b. Schieben Sie die Schalterabdeckung nach links, bis sie einrastet. Der Haken wird dabei unter die Metallschlaufe am ESM geschoben.
- 7. Schließen Sie das eine Ende des SCSI-Kabels an das ESM und anschließend das andere Ende des SCSI-Kabels an den im Server installierten SCSI-Adapter an. Weitere Informationen hierzu finden Sie im Abschnitt ["Informationen](#page-28-0) zur [SCSI-Verkabelung"](#page-28-0) auf Seite 17.

# **Installation beenden**

Nachdem Sie die Festplattenlaufwerke und das optionale rechte ESM installiert haben, befolgen Sie die Anweisungen in diesem Abschnitt, um die Installation zu beenden. In diesem Abschnitt finden Sie auch Anweisungen zum Anbringen der ID-Etiketten sowie zur Verkabelung der Erweiterungseinheit.

### **ID-Etiketten anbringen**

Mit der Erweiterungseinheit wird 1 Blatt mit 10 Etiketten (0 - 9) und ein Blatt mit 4 Etiketten (für SCSI-ID) geliefert.

**Anmerkung:** Wenn Sie die Erweiterungseinheit in einem Turmgehäuse installieren, ziehen Sie zur Konfiguration der Schalter und zum Anbringen der SCSI-ID-Etiketten die Informationen, die mit dem Bausatz für den Umbau eines Modells in einem Gehäuserahmen in ein Turmmodell geliefert wurden, zu Rate.

Gehen Sie wie folgt vor, um die SCSI-ID-Etiketten anzubringen:

1. Stellen Sie fest, welches SCSI-ID-Etikett Ihrer Konfiguration entspricht.

**Anmerkung:** Bei einer Doppelbuskonfiguration befinden sich auf dem SCSI-ID-Etikett zwei Pfeile mit den Ziffern 1 bzw. 2, die auf je einen der beiden Busse zeigen. Verwenden Sie das Etikett für eine Einzelbuskonfiguration, wenn die Schalterposition 1 am Konfigurationschalter SW4 auf ″Aus″ steht. Verwenden Sie das Etikett für eine Doppelbuskonfiguration, wenn die Schalterposition 1 am Konfigurationsschalter SW4 auf ″Ein″ steht.

- a. Drehen Sie das Etikett so, dass die gedruckten Ziffern von links nach rechts lesbar sind.
- b. Ziehen Sie die Schutzfolie von der Klebeseite des Etiketts ab.
- c. Richten Sie die Kante des SCSI-ID-Etiketts exakt an der Kante des Etiketts mit der Seriennummer aus, so dass sich die 14 gedruckten ID-Nummern jeweils unter der entsprechenden Laufwerkposition befinden.
- d. Bringen Sie das Etikett, wie in der folgenden Abbildung dargestellt, an der Vorderseite der Erweiterungseinheit an.

### **Einzelbuskonfiguration**

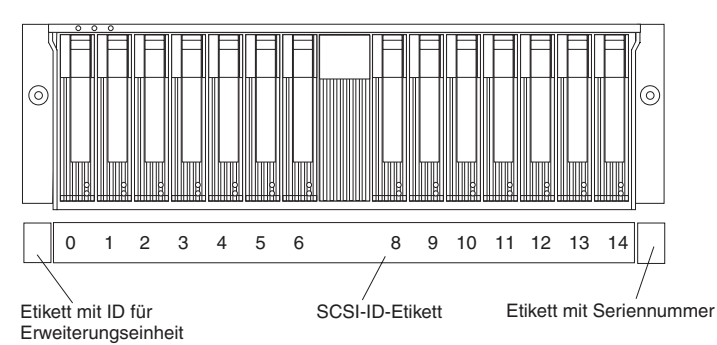

### **Doppelbuskonfiguration**

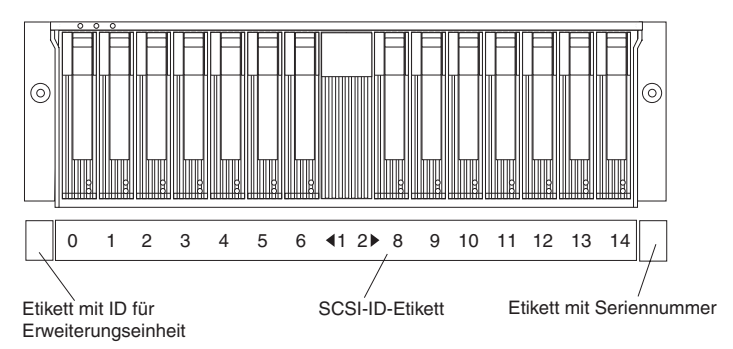

- 2. Bringen Sie das Etikett mit der ID für die Erweiterungseinheit an.
	- a. Prüfen Sie die Einstellung des Nummernschalters (0 9) für die Erweiterungseinheit.
	- b. Bringen Sie das ID-Etikett für die Erweiterungseinheit, das der Einstellung des ID-Schalters für die Erweiterungseinheit entspricht, an der freien Stelle direkt links neben dem SCSI-ID-Etikett an.

# <span id="page-28-0"></span>**Informationen zur SCSI-Verkabelung**

Eine vollständig konfigurierte Erweiterungseinheit verfügt über zwei ESMs und zwei VHDCI-SCSI-Anschlüsse (Very High Density Connector Interface) mit 68 Kontaktstiften. In der Rückansicht und von links nach rechts sind dies die Anschlüsse für SCSI-Bus 2 und SCSI-Bus 1. Die Position dieser Anschlüsse entnehmen Sie dem Abschnitt ["Rückseite:](#page-34-0) ESMs" auf Seite 23. Es gibt drei Möglichkeiten, diese Busse zu konfigurieren.

**Achtung:** Es kann zu einem Datenverlust kommen, wenn Sie, nachdem Sie Daten auf den Festplattenlaufwerken gespeichert haben, die Position von Konfigurationsschalter SW3 oder Konfigurationsschalter SW4 ändern. Wenden Sie sich an IBM Integrated Technology Services, wenn Sie die Konfiguration der Erweiterungseinheit von Gehäuserahmen zu Turmgehäuse ändern möchten oder umgekehrt. Weitere Informationen zu den Schaltern finden Sie im Abschnitt ["Konfigurationsschalter](#page-40-0) und SCSI-ID-Einstellungen bestimmen" auf Seite 29. Einzel-heiten zu IBM Kontaktinformationen entnehmen Sie [Anhang](#page-56-0) A, "Hilfe und technische [Unterstützung](#page-56-0) anfordern", auf Seite 45.

Im folgenden Abschnitt werden häufige Konfigurationen für die Erweiterungseinheit und deren Verkabelung beschrieben.

### **Erweiterungseinheit als einzelnen SCSI-Bus mit 14 Laufwerken verkabeln**

Diese Konfiguration beinhaltet folgende Hardwareinstallation:

- v Die Erweiterungseinheit ist mit einem Server verbunden, in dem ein ServeRAID-Adapter installiert ist.
- Die Erweiterungseinheit ist für einen SCSI-Bus konfiguriert.
- Ein ESM ist erforderlich.

Gehen Sie wie folgt vor, um die Erweiterungseinheit als einzelnen SCSI-Bus mit 14 Laufwerken zu installieren:

- 1. Vergewissern Sie sich, dass die Schalterposition 1 am Konfigurationschalter SW4 auf ″Aus″ steht. Weitere Informationen hierzu finden Sie im Abschnitt ["Konfigurationsschalter](#page-40-0) und SCSI-ID-Einstellungen bestimmen" auf Seite 29.
- 2. Verbinden Sie ein externes SCSI-Kabel mit dem ServeRAID-Adapter im Server und dem SCSI-Busanschluss an der Erweiterungseinheit.

### **SCSI-Busse der Erweiterungseinheit unabhängig voneinander verkabeln**

Diese Konfiguration beinhaltet folgende Hardwareinstallation:

- v Die Erweiterungseinheit ist mit zwei Servern verbunden, in denen jeweils ein ServeRAID-Adapter installiert ist.
- Die Erweiterungseinheit ist für zwei SCSI-Busse konfiguriert.
- Zwei ESMs sind erforderlich

Gehen Sie wie folgt vor, um die SCSI-Busse der Erweiterungseinheit unabhängig voneinander zu verkabeln:

- 1. Vergewissern Sie sich, dass die Schalterposition 1 am Konfigurationschalter SW4 auf ″Ein″ steht. Weitere Informationen hierzu finden Sie im Abschnitt ["Konfigurationsschalter](#page-40-0) und SCSI-ID-Einstellungen bestimmen" auf Seite 29.
- 2. Verbinden Sie ein externes SCSI-Kabel mit dem ServeRAID-Adapter im Server und mit dem SCSI-Busanschluss 1 an der Erweiterungseinheit.
- 3. Verbinden Sie ein zweites externes SCSI-Kabel mit dem ServeRAID-Adapter im Server und mit dem SCSI-Busanschluss 2 an der Erweiterungseinheit.

### **Erweiterungseinheit als redundanten SCSI-Bus in einer Konfiguration mit Adapterübernahme verkabeln**

Diese Konfiguration beinhaltet folgende Hardwareinstallation:

- Die Erweiterungseinheit ist mit einem Server verbunden, in dem zwei Serve-RAID-Adapter installiert sind.
- Die Erweiterungseinheit ist für einen SCSI-Bus konfiguriert.
- Zwei ESMs sind erforderlich.

Gehen Sie wie folgt vor, um die Erweiterungseinheit als redundanten SCSI-Bus zu verkabeln:

- 1. Vergewissern Sie sich, dass die Schalterposition 1 am Konfigurationsschalter SW4 auf ″Aus″ steht. Weitere Informationen hierzu finden Sie im Abschnitt ["Konfigurationsschalter](#page-40-0) und SCSI-ID-Einstellungen bestimmen" auf Seite 29.
- 2. Verbinden Sie ein externes SCSI-Kabel mit dem ServeRAID-Adapter 1 im Server und mit dem SCSI-Busanschluss 1 an der Erweiterungseinheit.
- 3. Vergewissern Sie sich, dass in der Laufwerkposition mit der SCSI-ID 6 eine Abdeckblende installiert ist.
- 4. Vergewissern Sie sich, dass einer der ServeRAID-Adapter auf SCSI-ID 6 eingestellt ist.
- 5. Verbinden Sie ein zweites externes SCSI-Kabel mit dem ServeRAID-Adapter 2 im Server und mit dem SCSI-Busanschluss 2 an der Erweiterungseinheit.

### **Erweiterungseinheit für Clustering verkabeln**

Diese Konfiguration beinhaltet folgende Hardwareinstallation:

- Die Erweiterungseinheit ist mit zwei Servern verbunden, in denen jeweils ein ServeRAID-Adapter installiert ist.
- Die Erweiterungseinheit ist für einen SCSI-Bus konfiguriert.
- Zwei ESMs sind erforderlich.

**Anmerkung:** Beim Clustering mit ServeRAID-Adaptern müssen Sie alle 13 Festplattenlaufwerke auf einem einzelnen SCSI-Bus konfigurieren. Die Laufwerkposition mit der SCSI-ID 6 wird automatisch inaktiviert, um einen ID-Konflikt mit einem der ServeRAID-Adapter zu vermeiden.

Gehen Sie wie folgt vor, um die Erweiterungseinheit bei Benutzung von ServeRAID-Adaptern als einen Cluster mit 13 Festplattenlaufwerken auf einem einzelnen SCSI-Bus zu konfigurieren.

- 1. Vergewissern Sie sich, dass die Schalterposition 1 am Konfigurationschalter SW4 auf ″Aus″ steht. Weitere Informationen hierzu finden Sie im Abschnitt ["Konfigurationsschalter](#page-40-0) und SCSI-ID-Einstellungen bestimmen" auf Seite 29.
- 2. Verbinden Sie ein externes SCSI-Kabel mit dem ServeRAID-Adapter in Server 1 und mit dem SCSI-Busanschluss 1 an der Erweiterungseinheit.
- 3. Vergewissern Sie sich, das in der Laufwerkposition mit der SCSI-ID 6 eine Abdeckblende installiert ist.
- 4. Vergewissern Sie sich, dass einer der ServeRAID-Adapter auf SCSI-ID 6 eingestellt ist.
- 5. Verbinden Sie ein zweites externes SCSI-Kabel mit dem ServeRAID-Adapter in Server 2 und mit dem SCSI-Busanschluss 2 an der Erweiterungseinheit.

Weitere Informationen zu Clustering finden Sie im Abschnitt ["Unterstützung](#page-19-0) für [Clustering"](#page-19-0) auf Seite 8.

# <span id="page-30-0"></span>**Einschränkung bezüglich des dedizierten SCSI-Kanals**

Der SCSI-Controller in Ihrem Server muss über einen dedizierten SCSI-Kanal für die Erweiterungseinheit verfügen. Wenn ein externer Kanal für die Erweiterungseinheit benutzt wird, benutzen Sie nicht den ihm entsprechenden internen Kanal für andere Einheiten.

# **Netzverkabelung**

Die Modelle 1RU und 1RX der Erweiterungseinheit verfügen über vier Netzkabel. Sie können die Netzkabel an eine primäre Stromversorgungseinheit im Inneren des Gehäuserahmens, wie z. B. eine ordnungsgemäß geerdete Stromversorgungseinheit oder ein unterbrechungsfreies Netzteil, oder an eine externe Stromquelle, wie z. B. eine ordnungsgemäß geerdete Schutzkontaktsteckdose, anschließen.

Das Modell 2RX der Erweiterungseinheit verbraucht Gleichstrom. Weitere Informati-onen zu den Netzkabeln von Modell 2RX finden Sie in Kapitel 5, ["Informationen](#page-46-0) zum Modell für [-48-V-Gleichstrom",](#page-46-0) auf Seite 35.

Informationen zur Inbetriebnahme der Erweiterungseinheit finden Sie im Abschnitt ["Netzstromeinrichtungen](#page-35-0) der Erweiterungseinheit" auf Seite 24.

# <span id="page-32-0"></span>**Kapitel 3. Steuerelemente, Anzeigen und Stromversorgung der Erweiterungseinheit**

Dieses Kapitel beschreibt die Steuerelemente und Anzeigen sowie die Vorgehensweise beim Ein- und Ausschalten der Erweiterungseinheit.

# **Vorderseite**

Die primären Steuerelemente an der Vorderseite der Erweiterungseinheit werden in der folgenden Abbildung dargestellt und in diesem Abschnitt beschrieben.

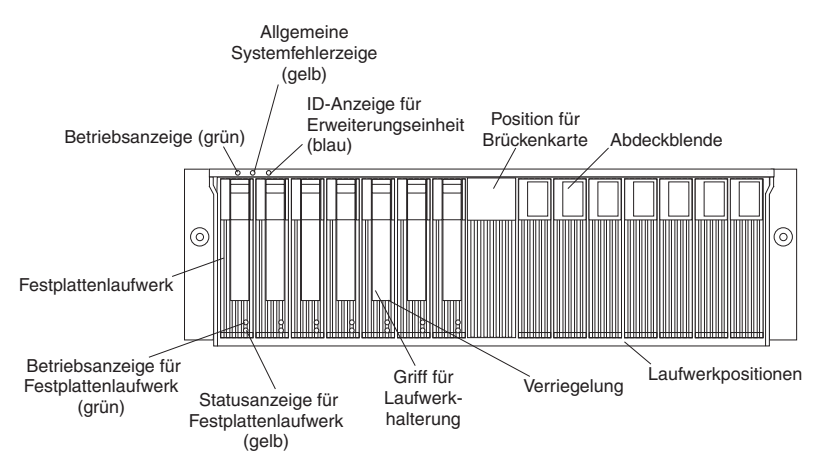

### **Betriebsanzeige (grün)**

Diese Anzeige leuchtet grün, wenn die Stromversorgung eingeschaltet ist und die Erweiterungseinheit mit Gleichstrom von sowohl 5 V als auch 12 V versorgt.

### **Allgemeine Systemfehleranzeige (gelb)**

Diese Anzeige leuchtet gelb, wenn in der Einheit ein Fehler aufgetreten ist, wie z. B. am Netzteil, ESM oder Festplattenlaufwerk.

### **ID-Anzeige für Erweiterungseinheit (blau)**

Die ID-Anzeige für die Erweiterungseinheit wird zum Identifizieren der Erweiterungseinheit verwendet. Diese Anzeige leuchtet blau, wenn die Systemverwaltungssoftware auf dem Server, der mit der Erweiterungseinheit verbunden ist, die Einheit identifiziert hat.

### **Position für Brückenkarte**

Die Brückenkarte befindet sich in der Mitte der Vorderseite zwischen Position 7 und Position 8.

### **Abdeckblende**

Ihre Erweiterungseinheit verfügt über Abdeckblenden in den Laufwerkpositionen. Entfernen Sie vor dem Installieren eines Festplattenlaufwerks die Abdeckblende, und bewahren Sie sie für späteren Gebrauch gut auf. Jede der 14 Laufwerkpositionen muss entweder eine Abdeckblende oder ein Festplattenlaufwerk enthalten.

### **Laufwerkpositionen**

Es gibt 14 Laufwerkpositionen, die entweder ein Festplattenlaufwerk oder eine Abdeckblende enthalten.

### <span id="page-33-0"></span>**Verriegelung**

Diese vielseitige Verriegelung gibt das Festplattenlaufwerk aus der Position frei oder sperrt es in der Position.

### **Griff am Einbaurahmen**

Verwenden Sie diesen vielseitigen Griff zum Einsetzen oder Entfernen eines Festplattenlaufwerks.

### **Statusanzeige (gelb)**

Jedes Festplattenlaufwerk verfügt über eine Statusanzeige. Diese Anzeige leuchtet ununterbrochen gelb, wenn ein Laufwerkfehler aufgetreten ist. Die Anzeige blinkt, wenn gerade eine Identifizierung oder Wiederherstellung des Laufwerks durchgeführt wird.

### **Aktivitätsanzeige (grün)**

Jedes Festplattenlaufwerk verfügt über eine Aktivitätsanzeige. Diese Anzeige blinkt grün, wenn das Laufwerk aktiv ist.

### **Festplattenlaufwerk**

Sie können bis zu 14 Hot-Swap-fähige Ultra320-Festplattenlaufwerke in der Erweiterungseinheit installieren.

## **Rückseite: Netzteil- und Lüftereinheit**

Die Erweiterungseinheit verfügt über zwei Hot-Swap-Netzteil- und Lüftereinheiten, auf die von der Rückseite der Erweiterungseinheit aus zugegriffen werden kann. Diese Komponenten enthalten Steuerelemente, Anzeigen und Anschlüsse und sind in der folgenden Abbildung dargestellt.

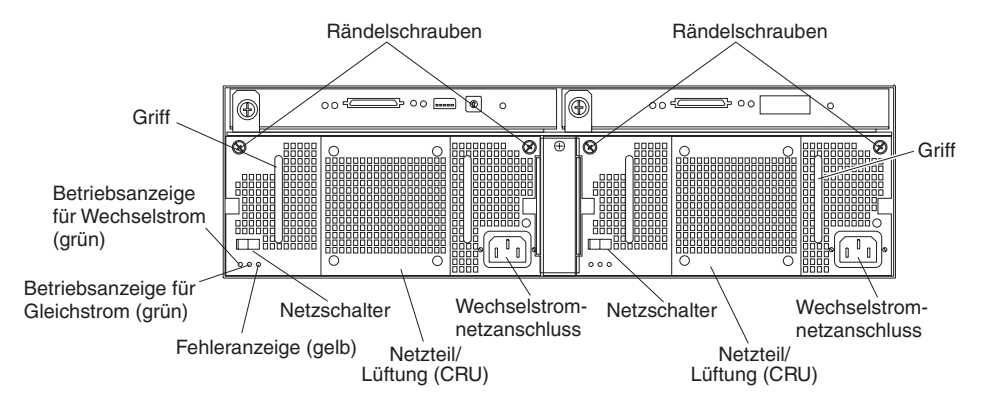

### **Rändelschrauben**

Lösen Sie die Rändelschrauben zum Entfernen oder Installieren einer Netzteil- und Lüftereinheit.

### **Wechselstromnetzanschluss**

An diesen Anschluss wird das Netzkabel für die Netzteil- und Lüftereinheit angeschlossen.

### **Netzteil- und Lüftereinheit**

Die beiden Hot-Swap-Netzteil- und Lüftereinheiten befinden sich an der Rückseite der Erweiterungseinheit.

**Achtung:** Ihre Erweiterungseinheit verfügt über zwei installierte Netzteilund Lüftereinheiten. Wenn ein Netzteil ausfällt, muss dieses Netzteil ersetzt werden, um die Redundanz wiederherzustellen. Beim Ersetzen der ausgefallenen Einheit durch eine neues Netzteil stellen Sie sicher, dass dieser Vorgang nicht länger als 10 Minuten dauert, um einer Überhitzung vorzubeugen.

Der von der Rückseite des Netzteils aus sichtbare Lüfter ist ein externer Lüfter, der gewöhnlich ausgeschaltet ist. Dieser Lüfter ist nur in Betrieb, wenn der Hauptlüfter im Netzteil ausfällt.

### <span id="page-34-0"></span>**Netzschalter**

Verwenden Sie diesen Schalter zum Ein- und Ausschalten des Netzteils.

#### **Fehleranzeige (gelb)**

Diese Fehleranzeige leuchtet gelb, wenn ein Netzteil ausgefallen ist oder ein redundantes Netzteil nicht eingeschaltet ist. Außerdem blinkt diese Anzeige, wenn der integrierte Lüfter ausgefallen ist.

#### **Betriebsanzeige für Gleichstrom (grün)**

Diese Anzeige leuchtet grün, wenn das Netzteil eingeschaltet ist und die Erweiterungseinheit mit Gleichstrom von sowohl 5 V als auch 12 V versorgt.

### **Betriebsanzeige für Wechselstrom (grün)**

Diese Anzeige leuchtet grün, wenn die Erweiterungseinheit mit Wechselstrom versorgt wird.

**Griffe** Die beiden Griffe werden zum Installieren und Entfernen der Netzteil- und Lüftereinheiten verwendet.

### **Rückseite: ESMs**

Auf die ESMs kann von der Rückseite der Erweiterungseinheit aus zugegriffen werden. Diese Komponenten enthalten Steuerelemente, Anzeigen, Schalter und Anschlüsse und sind in der folgenden Abbildung dargestellt.

**Anmerkung:** Das ESM auf der rechten Seite ist in den Modellen 1RU und 1RX optional.

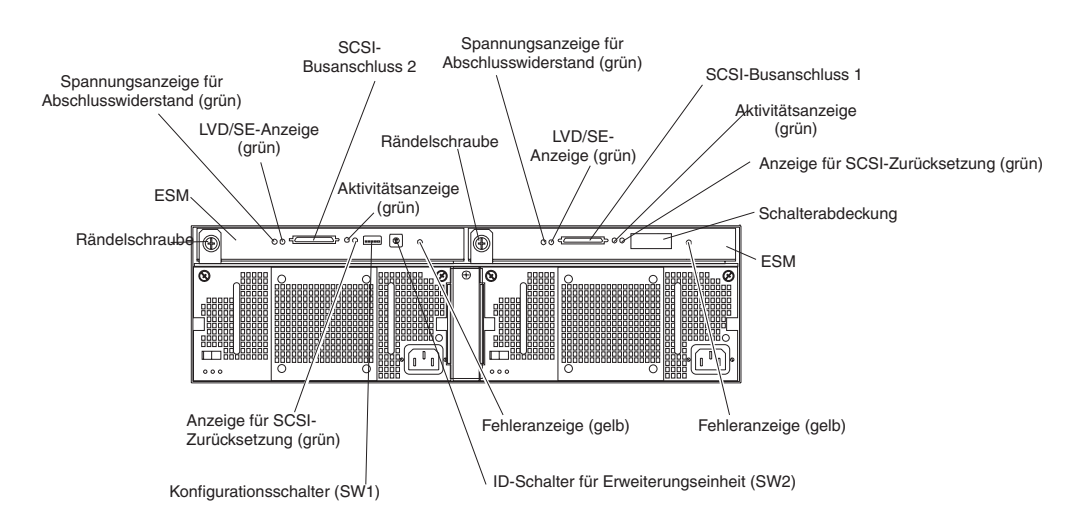

**ESM** Jedes ESM enthält Steuerelemente, Anzeigen und Anschlüsse für SCSI.

### **Fehleranzeige (gelb)**

Diese Fehleranzeige leuchtet gelb, wenn das ESM ausgefallen ist.

### **Anzeige für SCSI-Zurücksetzung**

Diese Anzeige leuchtet grün, wenn ein SCSI-Bus zurückgesetzt wurde.

#### **Rändelschrauben**

An jedem ESM befindet sich an der linken Modulseite eine Rändelschraube. Verwenden Sie die Rändelschraube und den Hebel zum Entfernen und Einsetzen des ESM.

### <span id="page-35-0"></span>**Spannungsanzeige für Abschlusswiderstand (grün)**

Diese Anzeige leuchtet grün, wenn Abschlusswiderstand besteht. Eine Spannungsanzeige für Abschlusswiderstand leuchtet, wenn das andere Ende des SCSI-Busanschlusses an einen eingeschalteten Controller angeschlossen ist. Jeder externe Bus hat eine separate Spannungsanzeige für Abschlusswiderstand.

### **LVD/SE-Anzeige (grün)**

Diese Anzeige leuchtet grün, wenn sich der externe Hostbus im LVD-Modus (Low Voltage Differential) befindet. Diese Anzeige leuchtet nicht, wenn sich der externe Hostbus im SE-Modus (Single-Ended) befindet. Jeder externe Bus verfügt über eine separate LVD/SE-Anzeige. Es werden nur LVD-Hostbus-Controller unterstützt.

### **SCSI-Busanschlüsse**

An die 68-poligen VHDCI-Anschlüsse (Very High Density Connector Interface) werden SCSI-Kabel für SCSI-Bus 1 und SCSI-Bus 2 angeschlossen.

### **Aktivitätsanzeige (grün)**

Diese Anzeige leuchtet grün, wenn der externe SCSI-Bus aktiv ist. Beide externe Busse verfügen über eine separate Aktivitätsanzeige.

### **Konfigurationsschalter SW1**

Der Konfigurationsschalter SW1 ist ein Schalter mit 5 Positionen am ESM, auf den von der Rückseite der Erweiterungseinheit aus zugegriffen werden kann.

### **ID-Schalter für Erweiterungseinheit SW2**

Der ID-Schalter für die Erweiterungseinheit SW2 ist ein Drehschalter mit 10 Positionen zum Einstellen der ID für die Erweiterungseinheit mit Hilfe der Werte 0 bis 9. Systemverwaltungssoftware, wie z. B. der IBM Director oder der ServeRAID Manager, verwendet diese ID beim Bereitstellen von Daten und Alerts für die Erweiterungseinheit.

# **Netzstromeinrichtungen der Erweiterungseinheit**

Dieser Abschnitt enthält Anweisungen zum Ein- und Ausschalten der Erweiterungseinheit unter normalen Umständen und im Notfall.

Wenn Sie die Erweiterungseinheit nach einem Notfall-Systemabschluss oder einem Stromausfall wieder einschalten, finden Sie Informationen hierzu im Abschnitt ["Erweiterungseinheit](#page-38-0) nach einem Notfall einschalten" auf Seite 27.

## **Erweiterungseinheit einschalten**

Gehen Sie wie folgt vor, um die Erweiterungseinheit zum ersten Mal einzuschalten.

- 1. Überprüfen Sie Folgendes:
	- a. Alle Kabel sind ordnungsgemäß angeschlossen.
	- b. Beide Netzkabel sind an der Rückseite der Erweiterungseinheit und an eine ordnungsgemäß geerdete Schutzkontaktsteckdose angeschlossen.
	- c. Alle Festplattenlaufwerke sind in ihrer Position sicher gesperrt.
	- d. Die Konfigurationsschalter sind richtig eingestellt. Weitere Informationen hierzu finden Sie im Abschnitt ["Konfigurationsschalter](#page-40-0) und SCSI-ID-Einstellungen [bestimmen"](#page-40-0) auf Seite 29.
<span id="page-36-0"></span>2. Überprüfen Sie die Systemdokumentation für alle Hardwareeinheiten, die Sie einschalten möchten, und legen Sie die richtige Startreihenfolge fest.

**Anmerkung:** Achten Sie darauf, dass Sie die Erweiterungseinheit vor oder zusammen mit dem Server einschalten.

- 3. Schalten Sie jede Einheit entsprechend der Startreihenfolge ein, die in der Dokumentation zu den Einheiten beschrieben ist.
- 4. Schalten Sie beide Netzteile an der Rückseite der Einheit ein.

Es kann einige Sekunden dauern, bis die Erweiterungseinheit einsatzbereit ist. In diesem Zeitraum leuchten möglicherweise die Fehleranzeigen (gelb) und die Betriebsanzeigen (grün) an der Erweiterungseinheit periodisch. Sobald die Startreihenfolge abgeschlossen ist, sollten nur noch die Betriebsanzeigen (grün) an der Vorder- und Rückseite leuchten. Wenn eine oder mehrere Fehleranzeigen (grün) weiterhin leuchten, finden Sie Informationen hierzu in [Kapitel](#page-52-0) 6, ["Fehlerbehebung",](#page-52-0) auf Seite 41.

### **Erweiterungseinheit ausschalten**

**Achtung:** Schalten Sie die Stromversorgung beim Leuchten von Fehleranzeigen an der Erweiterungseinheit nur in Notfällen aus. Beheben Sie den Fehler mit Hilfe der geeigneten Maßnahme zur Fehlerbehebung oder Wartungsprozedur, bevor Sie die Stromversorgung ausschalten. Dadurch wird gewährleistet, dass die Erweiterungseinheit später ordnungsgemäß gestartet wird. Weitere Informationen finden Sie in Kapitel 6, ["Fehlerbehebung",](#page-52-0) auf Seite 41.

**Hinweis 5:**

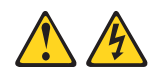

#### **Achtung:**

**Mit dem Netzschalter an der Einheit und am Netzteil wird die Stromversorgung für die Einheit nicht unterbrochen. Die Einheit kann auch mit mehreren Netzkabeln ausgestattet sein. Um die Stromversorgung für die Einheit vollständig zu unterbrechen, müssen alle zum Gerät führenden Netzkabel vom Netz getrennt werden.**

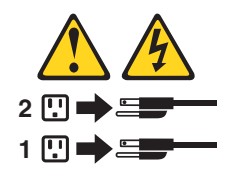

Die Erweiterungseinheit wurde entwickelt, um ohne Unterbrechung 24 Stunden am Tag in Betrieb zu sein. Schalten Sie die Stromversorgung nur aus, wenn mindestens eine der folgenden Bedingungen erfüllt ist:

- Anweisungen in einer Hardware- oder Softwareprozedur erfordern das Ausschalten der Stromversorgung.
- Sie werden von einem Kundendiensttechniker dazu aufgefordert.
- v Es kommt zu einem Stromausfall oder zu einem Notfall. Siehe hierzu den Abschnitt ["Erweiterungseinheit](#page-37-0) in einem Notfall ausschalten" auf Seite 26.

<span id="page-37-0"></span>Gehen Sie wie folgt vor, um die Erweiterungseinheit auszuschalten:

- 1. Schließen Sie auf dem Server, an den die Erweiterungseinheit angeschlossen ist, alle geöffneten Fenster des Betriebssystems und alle Programme; fahren Sie anschließend den Server herunter.
- 2. Stellen Sie sicher, dass keine gelben Status- oder Fehleranzeigen leuchten. Sollten Status- oder Fehleranzeigen (an Festplattenlaufwerken, Netzteilen oder ESMs) leuchten, bestimmen und beheben Sie den Fehler, bevor Sie die Stromversorgung ausschalten. Weitere Informationen finden Sie in [Kapitel](#page-52-0) 6, ["Fehlerbehebung",](#page-52-0) auf Seite 41.
- 3. Schalten Sie beide Netzteile der Erweiterungseinheit aus.

### **Erweiterungseinheit in einem Notfall ausschalten**

**Achtung:** Notfälle können Feuer, Überschwemmungen, extreme Wetterbedingungen oder andere gefährliche Umstände einschließen. Sollte es zu einem Stromausfall oder zu einem Notfall kommen, schalten Sie immer alle Netzschalter an allen Geräten aus. Dadurch können Ihre Geräte vor potenziellem Schaden aufgrund von elektrischen Spannungsschwankungen geschützt werden, wenn die Stromversorgung wiederhergestellt ist. Wenn die Stromversorgung der Erweiterungseinheit unerwartet abfällt, liegt dies möglicherweise an einem Hardwarefehler im Stromversorgungssystem oder auf der Mittelplatine. Informationen finden Sie in Kapitel 6, ["Fehlerbehebung",](#page-52-0) auf Seite 41.

Gehen Sie wie folgt vor, um die Erweiterungseinheit in einem Notfall auszuschalten:

- 1. Schließen Sie auf dem Server, an den die Erweiterungseinheit angeschlossen ist, alle geöffneten Fenster des Betriebssystems und alle Programme; fahren Sie anschließend den Server herunter.
- 2. Wenn Sie die Zeit haben, stoppen Sie jegliche Aktivitäten, und überprüfen Sie die Anzeigen (an der Vorder- und Rückseite). Notieren Sie sich alle leuchtenden Status- und Fehleranzeigen, so dass Sie den Fehler beheben können, sobald Sie die Stromversorgung wieder einschalten.
- 3. Schalten Sie beide Netzteile der Erweiterungseinheit aus; ziehen Sie anschließend die Netzkabel von der Erweiterungseinheit ab.

### **Erweiterungseinheit nach einem Notfall einschalten**

Gehen Sie wie folgt vor, um die Erweiterungseinheit erneut zu starten, nachdem die Netzteile beim Herunterfahren aufgrund eines Notfalls ausgeschaltet wurden oder es zu einem Stromausfall gekommen ist:

- 1. Überprüfen Sie die Erweiterungseinheit auf Schäden, sobald der Notfall nicht mehr besteht bzw. die Stromversorgung wiederhergestellt wurde. Wenn Sie keinen Schaden entdecken, fahren Sie mit Schritt 2 fort; andernfalls lassen Sie Ihre Einheit warten.
- 2. Nachdem Sie die Einheit auf Schäden überprüft haben, schließen Sie die Netzkabel der Erweiterungseinheit an, und schalten Sie die Netzschalter ein.
- 3. Bestimmen Sie mit Hilfe der Systemdokumentation für die Hardwareeinheiten, die Sie einschalten möchten, die ordnungsgemäße Startreihenfolge.

**Anmerkung:** Achten Sie darauf, dass Sie die Erweiterungseinheit vor oder zusammen mit dem Server einschalten.

- 4. Schalten Sie jede angeschlossene Einheit entsprechend der Startreihenfolge ein, die in der Dokumentation zu den Einheiten beschrieben ist.
- 5. Schalten Sie beide Netzteile an der Rückseite der Erweiterungseinheit ein.
- 6. Nur die Betriebsanzeigen (grün) an der Vorder- und Rückseite sollten leuchten. Wenn eine oder mehrere Fehleranzeigen (gelb) leuchten, finden Sie Anweisun-gen in Kapitel 6, ["Fehlerbehebung",](#page-52-0) auf Seite 41.
- 7. Verwenden Sie die geeignete installierte Softwareanwendung, um den Status der Erweiterungseinheit zu überprüfen.

## **Kapitel 4. Erweiterungseinheit konfigurieren**

Dieses Kapitel enthält Informationen zum Konfigurieren der Erweiterungseinheit, einschließlich Informationen zum Einstellen der Konfigurationsschalter, die Ihre SCSI-Buskonfiguration unterstützen, und zu den geeigneten Schaltereinstellungen für den Umbau eines Modells in einem Gehäuserahmen in ein Turmmodell.

### **Konfigurationsschalter und SCSI-ID-Einstellungen bestimmen**

Ein ESM verfügt über fünf Gruppen von Schaltern, die in der folgenden Abbildung dargestellt sind.

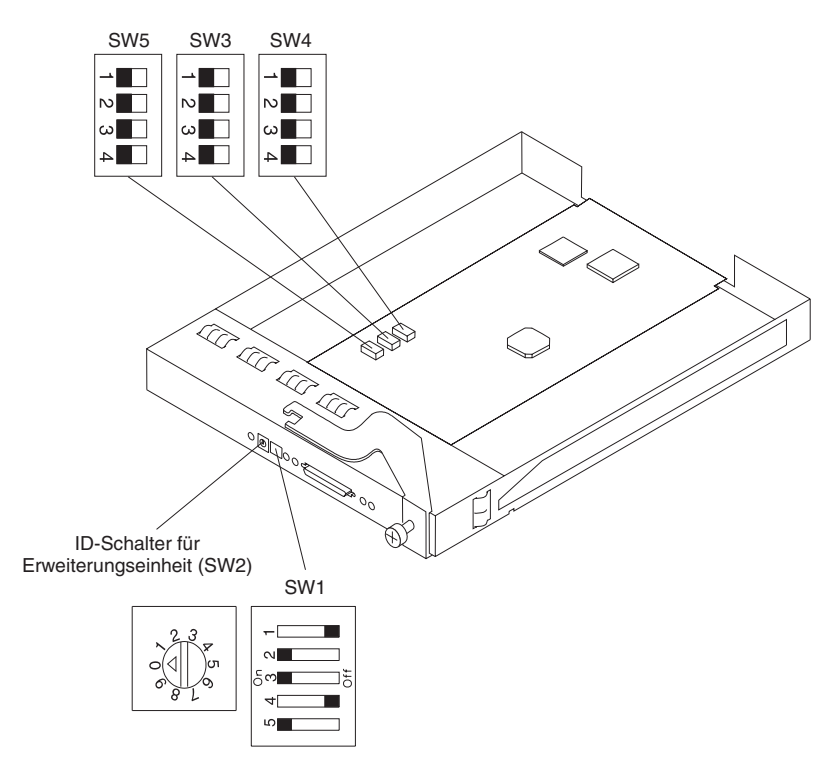

Die Konfigurationsschalter SW1, SW2, SW3 und SW4 sind für die Benutzerkonfiguration bestimmt. Der Konfigurationsschalter SW5 ist nicht für die Benutzerkonfiguration bestimmt und muss in der vom Werk eingestellten Standardeinstellung verbleiben. Auf den Konfigurationsschalter SW1 und auf den ID-Schalter für die Erweiterungseinheit SW2 kann von der Rückseite der Erweiterungseinheit aus zugegriffen werden. Auf die Konfigurationsschalter SW3 und SW4 kann nur zugegriffen werden, wenn sich das ESM nicht in der ESM-Position befindet. Es ist einfacher, die Schalter SW3 und SW4 vor dem Installieren in einem Gehäuserahmen oder Turm einzustellen.

**Anmerkung:** Wenn beide ESMs installiert sind, muss das linke ESM gültige Schaltereinstellungen haben. Die Schaltereinstellungen am rechten ESM werden ignoriert. Wenn nur ein ESM installiert ist, muss es sich in der linken Position befinden.

Die Konfigurationsschalter sind in Tabelle 4 zusammengestellt und werden in diesem Abschnitt beschrieben.

| Schalterposition                                          | <b>Position</b>   | <b>Beschreibung</b>                             | Werkseitige<br>Voreinstellung |  |
|-----------------------------------------------------------|-------------------|-------------------------------------------------|-------------------------------|--|
| Konfigurationsschalter<br>SW <sub>1</sub>                 | $\mathbf{1}$      | <b>Reserviert</b>                               | Off (Aus)                     |  |
|                                                           | $\overline{2}$    | Reserviert                                      | On (Ein)                      |  |
|                                                           | 3                 | Reserviert                                      | On (Ein)                      |  |
|                                                           | $\overline{4}$    | Reserviert                                      | Off (Aus)                     |  |
|                                                           | 5                 | Fernbedienung des Netzschalters<br>inaktivieren | On (Ein)                      |  |
| ID-Schalter für<br>Erweiterungseinheit<br>SW <sub>2</sub> | Dreh-<br>schalter | ID der Erweiterungseinheit                      | $\mathbf 0$                   |  |
| Konfigurationsschalter<br>SW <sub>3</sub>                 | 1                 | SCSI-ID-Konfiguration 1                         | Off (Aus)                     |  |
|                                                           | $\overline{2}$    | SCSI-ID-Konfiguration 2                         | Off (Aus)                     |  |
|                                                           | 3                 | SCSI-ID-Konfiguration 3                         | Off (Aus)                     |  |
|                                                           | $\overline{4}$    | Reserviert                                      | Off (Aus)                     |  |
| Konfigurationsschalter<br>SW <sub>4</sub>                 | 1                 | Steuerung der SCSI-Busteilung                   | Off (Aus)                     |  |
|                                                           | $\overline{2}$    | Gehäuserahmen- und Turmanzeige                  | Off (Aus)                     |  |
|                                                           | 3                 | Reserviert                                      | Off (Aus)                     |  |
|                                                           | $\overline{4}$    | Reserviert                                      | Off (Aus)                     |  |
| Konfigurationsschalter<br>SW <sub>5</sub>                 | 1                 | Reserviert                                      | Off (Aus)                     |  |
|                                                           | $\overline{2}$    | Reserviert                                      | Off (Aus)                     |  |
|                                                           | 3                 | Reserviert                                      | Off (Aus)                     |  |
|                                                           | 4                 | Reserviert                                      | Off (Aus)                     |  |

*Tabelle 4. Werkseitige Voreinstellungen der Konfigurationsschalter*

#### **Einstellungen des Konfigurationsschalters SW1**

Der Konfigurationsschalter SW1 ist ein Schalter mit 5 Positionen am ESM, auf den von der Rückseite der Erweiterungseinheit aus zugegriffen werden kann. Die fünf Positionen sind wie folgt eingestellt:

- Schalterpositionen 1 bis 4 Reserviert
- Schalterposition 5 Fernbedienung des Netzschalters inaktivieren Wenn für Schalterposition 5 die Option ″Off″ eingestellt ist, aktiviert das ESM die Netzteile, wenn auf einem externen SCSI-Anschluss die Spannung für den Abschluss-Stecker (TERMPWR) aktiv ist. Dies bedeutet, dass die Erweiterungseinheit automatisch ein- und ausgeschaltet wird, wenn der Hostserver ein- und ausgeschaltet wird oder wenn TERMPWR aktiviert wird. Wenn für die Schalterposition 5 die Option ″On″ eingestellt ist (Standardeinstellung), wird das Ein- und Ausschalten nicht vom Signal TERMPWR gesteuert, sondern über die Netzschalter an den Netzteilen.

#### **ID-Schalter für Erweiterungseinheit SW2**

Der ID-Schalter für die Erweiterungseinheit SW2 ist ein Drehschalter mit 10 Positionen zum Einstellen der ID für die Erweiterungseinheit mit Hilfe der Werte 0 bis 9. Systemverwaltungssoftware, wie z. B. der IBM Director oder der IBM ServeRAID Manager, verwendet diese ID beim Bereitstellen von Daten und Alerts für die Erweiterungseinheit.

#### **Konfigurationsschalter SW3 — SCSI-ID-Konfigurationsschalter**

Der Konfigurationsschalter SW3 definiert die SCSI-Bus-ID-Konfigurationen. Der Benutzer sollte einen SCSI-ID-Konflikt in einem bestimmten Busmodus vermeiden. Der SCSI-Bus-Modus wird durch den Konfigurationsschalter SW4 gesteuert.

In der Erweiterungseinheit gibt es zwei SCSI-Busse (Bus 1 und Bus 2). Jeder Bus verfügt über sieben SCSI-ID-Nummern. Jedes Festplattenlaufwerk innerhalb der Erweiterungseinheit verfügt über eine eindeutige Zuordnung zwischen SCSI-Bus und SCSI-ID, die auf der physischen Position in der Erweiterungseinheit und der Einstellung des Konfigurationsschalters SW3 beruht. So wird ein SCSI-ID-Konflikt in einem bestimmten Busmodus vermieden.

Die Schalterpositionen konfigurieren die SCSI-ID-Zuordnung. Bei Gehäusemodellen ist für die Positionen 1, 2 und 3 die Option ″Off″ eingestellt. SCSI-IDs in Gehäuserahmen werden von links nach rechts festgelegt. Die SCSI-Adressen lauten 0, 1, 2, 3, 4, 5, 6, 8, 9, 10, 11, 12, 13, 14.

Bei Turmmodellen ist für die Schalterpositionen 1, 2 und 3 die Option ″On″ eingestellt. Die Gehäuseeinheit wird gegen den Uhrzeigersinn um 90 Grad gedreht, wenn sie in ein Turmmodell umgewandelt werden soll. In diesem Fall werden die SCSI-Adressen in umgekehrter Reihenfolge verwendet, sie lauten dann 0, 1, 2, 3, 4, 5, 6, 8, 9, 10, 11, 12, 13 und 14 von oben nach unten gelesen. Alle anderen Schalterstellungen sind reserviert. Nummerierte Etiketten werden für die Vorderseite der Laufwerke zur Verfügung gestellt, so dass Sie die Laufwerke mit den SCSI-IDs kennzeichnen können.

#### v **Schalterposition 1 - SCSI-ID-Konfiguration 1**

Diese Schalterposition (die Standardeinstellung ist ″Off″) wird zum Konfigurieren der SCSI-ID-Zuordnung mit einer Kombination der SCSI-ID-Schalterpositionen 2 und 3 verwendet.

#### v **Schalterposition 2 - SCSI-ID-Konfiguration 2**

Diese Schalterposition (die Standardeinstellung ist ″Off″) wird zum Konfigurieren der SCSI-ID-Zuordnung mit einer Kombination der SCSI-ID-Schalterpositionen 1 und 3 verwendet.

v **Schalterposition 3 - SCSI-ID-Konfiguration 3**

Diese Schalterposition (die Standardeinstellung ist ″Off″) wird zum Konfigurieren der SCSI-ID-Zuordnung mit einer Kombination der SCSI-ID-Schalterpositionen 1 und 2 verwendet.

#### v **Schalterposition 4 - Reserviert**

Diese Schalterposition ist reserviert, die Option ″Off″ ist eingestellt (Standardeinstellung).

| Schalter-<br>Bus-<br>position<br>konfigu- |             |                      | L-Segment          |                  |                       |                  | <b>R-Segment</b>  |                   |                              |                   |                   |                   |                         |                 |                       |                       |                       |
|-------------------------------------------|-------------|----------------------|--------------------|------------------|-----------------------|------------------|-------------------|-------------------|------------------------------|-------------------|-------------------|-------------------|-------------------------|-----------------|-----------------------|-----------------------|-----------------------|
|                                           | 2           | 3                    | ration             | Steck-I<br>platz | Steck-I<br>platz<br>≏ | Steck-<br>plate3 | Steck-<br>platz 4 | Steck-<br>platz 5 | Steck-<br>platz <sub>6</sub> | Steck-<br>platz 7 | Steck-<br>plate 8 | Steck-<br>platz 9 | Steck-<br>l platz<br>10 | Steck-<br>platz | Steck-<br>platz<br>12 | Steck-<br>platz<br>13 | Steck-<br>platz<br>14 |
| Off<br>(Aus)                              | Off         | Off<br>$(Aus)$ (Aus) | Gehäuse-<br>rahmen |                  |                       | $\overline{2}$   | 3                 | 4                 | 5                            | 6                 | 8                 | 9                 | 10                      | 11              | 12                    | 13                    | 14                    |
| On<br>(Ein)                               | On<br>(Ein) | On<br>(Ein)          | Turm               | 14               | 13                    | 12               | 11                | 10                | 9                            | 8                 | 6                 | 5                 | 4                       | 3               | 2                     |                       | $\mathbf 0$           |

*Tabelle 5. Matrix für SCSI-ID-Konfiguration*

#### **Konfigurationsschalter SW4**

Der Konfigurationsschalter SW4 steuert die SCSI-Buskonfiguration. Wenn die Schalterposition 1 auf ″Off″ gestellt ist (Standardeinstellung), wird die Erweiterungseinheit im Einzel-SCSI-Busmodus konfiguriert. Wenn die Schalterposition 1 auf ″On″ gestellt ist, wird die Erweiterungseinheit im Modus mit doppeltem bzw. geteiltem SCSI-Bus konfiguriert.

#### v **Schalterposition 1 - Steuerung der SCSI-Busteilung**

Diese Schalterposition steuert den SCSI-Busmodus. Wenn die Schalterposition auf ″Off″ gestellt ist (Standardeinstellung), wird die Erweiterungseinheit im Einzel-SCSI-Busmodus konfiguriert. Wenn die Schalterposition auf ″On″ gestellt ist, wird die Erweiterungseinheit im Modus mit doppeltem bzw. geteiltem SCSI-Bus konfiguriert.

#### v **Schalterposition 2 - Anzeigemodus für Umbau von Modell in einem Gehäuserahmen in ein Turmmodell**

Stellen Sie die Schalterposition 2 für Modelle in einem Gehäuserahmen auf ″Off″ (Standardeinstellung) und für Turmmodelle auf ″On″. Diese Einstellungen steuern die Betriebs- und Fehleranzeigen auf der Mittelplatine, deren Ausrichtung ausgetauscht wird. Bei einem Turmmodell ist die obere Anzeige grün, bei einem Modell in einem Gehäuserahmen ist die Anzeige auf der linken Seite grün.

**Anmerkung:** Wenn Sie die Erweiterungseinheit in einem Turmmodell installieren, beachten Sie die Informationen zu Schalterstellungen und Kennzeichnung in den Anweisungen zur Installation des Bausatzes zum Umbau eines Modells in einem Gehäuserahmen in ein Turmmodell.

#### **Schalterposition 3 - Reserviert**

Diese Schalterposition ist reserviert, die Option ″Off″ ist eingestellt (Standardeinstellung).

v **Schalterposition 4 - Reserviert**

Diese Schalterposition ist reserviert, die Option ″Off″ ist eingestellt (Standardeinstellung).

### **Unterstützung für Systemverwaltungssoftware**

Die Erweiterungseinheit stellt Software-Alertfunktionen über die Systemverwaltungsfunktionen in IBM Director und IBM ServeRAID zur Verfügung.

Die folgenden Alerts werden unterstützt:

- Festplattenlaufwerk inaktiviert
- Netzteilfehler
- Lüfterfehler
- Erweiterungseinheit überschreitet die normale Betriebstemperatur

Sie müssen IBM ServeRAID ab Version 6.10.25 für den ServeRAID-Controller verwenden, damit der Status und die Alerts ordnungsgemäß berichtet werden. Die aktuelle ServeRAID-Software können Sie unter http://www.ibm.com/pc/support/ herunterladen.

Aktuelle Informationen zur Unterstützung für das Programm ″IBM Director″ für die Erweiterungseinheit finden Sie unter

http://www.ibm.com/pc/ww/eserver/xseries/systems\_management/index.html.

## **Kapitel 5. Informationen zum Modell für -48-V-Gleichstrom**

**Achtung:** Nur ein qualifizierter Kundendiensttechniker darf das -48-V-Gleichstromnetzteil an die Stromquelle anschließen bzw. es von ihr trennen, die Stromverbindung an der Rückseite der Erweiterungseinheit installieren oder entfernen und das Netzteil in der Erweiterungseinheit installieren oder daraus entfernen.

**Wichtig:** Gemäß EN55024:1998 dürfen die Netzkabel für dieses -48-V-Produkt nicht aus dem Gebäude herausführen, in dem das Gerät installiert ist.

Dieses Kapitel enthält Anweisungen zum Anschließen des Netzteils an eine Stromversorgungseinheit und zum Austauschen des Netzteils in der Erweiterungseinheit. Lesen Sie dieses Kapitel vollständig durch, bevor Sie die Stromverbindungen herstellen.

In der folgenden Abbildung sind die Hauptkomponenten des -48-V-Gleichstromnetzteils dargestellt.

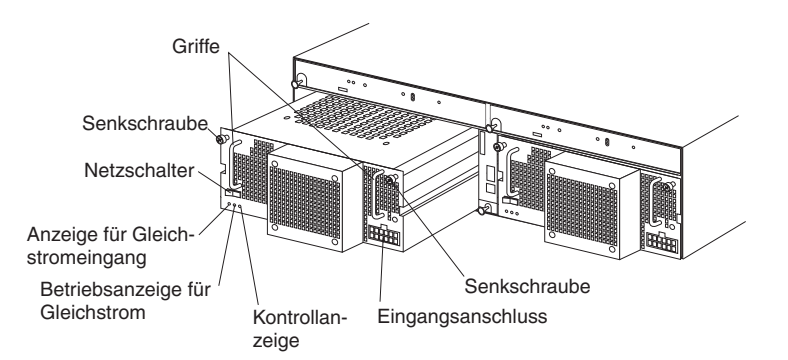

**Griff:** Verwenden Sie die beiden Griffe zum Installieren und Entfernen des Netzteils.

**Senkschrauben:** Verwenden Sie diese Schrauben zum Sichern des Netzteils in der Erweiterungseinheit.

**Netzschalter:** Drücken Sie diesen Schalter zum Ein- und Ausschalten des Netzteils.

**Anzeige für Gleichstromeingang:** Wenn diese Anzeige leuchtet, empfängt das Netzteil Gleichstrom von der externen Stromversorgungseinheit.

**Betriebsanzeige für Gleichstrom:** Wenn diese Anzeige leuchtet, liefert das Netzteil Strom an die Erweiterungseinheit.

**Kontrollanzeige:** Wenn diese Anzeige leuchtet, ist das Netzteil fehlerhaft oder der Netzschalter wurde ausgeschaltet. Wenn diese Anzeige blinkt, ist der Lüfter fehlerhaft.

**Eingangsanschluss:** Schließen Sie das Gleichstromkabel an diesen Anschluss an.

Der Eingangsanschluss ist ein Anschluss mit 12 Positionen und befindet sich unten rechts am Netzteil. In der folgenden Abbildung ist die Kontaktstiftbelegung von der Verkabelungsseite aus dargestellt.

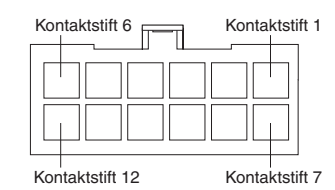

Die Kontaktstiftbelegung ist in der folgenden Tabelle dargestellt. Anweisungen zu Kabelverbindungen finden Sie im Abschnitt "Netzteil an eine [Stromversorgungs](#page-48-0)einheit [anschließen"](#page-48-0) auf Seite 37.

| <b>Kontaktstift</b> | <b>Belegung</b>            | <b>Kontaktstift</b> | <b>Belegung</b>            |
|---------------------|----------------------------|---------------------|----------------------------|
|                     | Rahmenerdung               | 7                   | Rahmenerdung               |
| 2                   | Nicht verwendet            | 8                   | Nicht verwendet            |
| 3                   | -48-V-Rückleitung<br>(0 V) | 9                   | -48-V-Rückleitung<br>(0 V) |
| $\overline{4}$      | -48-V-Rückleitung<br>(0 V) | 10                  | -48-V-Rückleitung<br>(0 V) |
| 5                   | $-48$ V ein                | 11                  | $-48$ V ein                |
| 6                   | $-48$ V ein                | 12                  | $-48$ V ein                |

*Tabelle 6. Kontaktstiftbelegung am Eingangsanschluss*

### <span id="page-48-0"></span>**Netzteil an eine Stromversorgungseinheit anschließen**

Die folgenden Anweisungen stellen eine Übersicht zur Vorgehensweise beim Anschließen des Netzteils an eine Stromversorgungseinheit dar. Genauere Informationen zum Anschließen des Netzkabels an eine Stromversorgungseinheit finden Sie in den Installationsanweisungen, die mit der Stromversorgungseinheit geliefert wurden.

Gehen Sie wie folgt vor, um das Netzteil an eine Stromversorgungseinheit anzuschließen:

- 1. Lesen Sie die Sicherheitsinformationen ab Seite [iii.](#page-4-0)
- 2. Verbinden Sie das Gleichstromkabel mit dem Eingangseinschluss am Netzteil. Stellen Sie sicher, dass das Gleichstromkabel richtig und fest mit dem Anschluss verbunden und eingerastet ist.

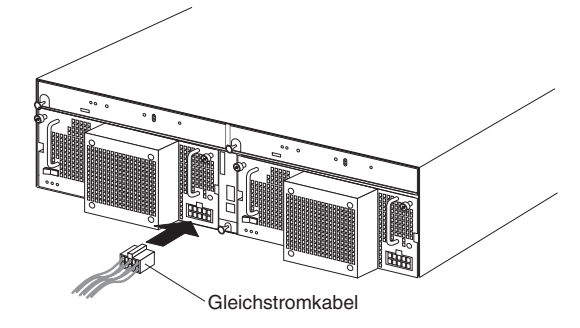

- 3. Öffnen Sie die Abdeckung für den Anschlussblock an der Erweiterungseinheit.
- 4. Verbinden Sie die Drähte des Gleichstromkabels mit der Stromversorgungseinheit.

**Achtung:** Um den ordnungsgemäßen Betrieb des Netzwerks zu gewährleisten, müssen Sie die Drähte in der beschriebenen Reihenfolge anschließen. Die Drähte sind farblich gekennzeichnet.

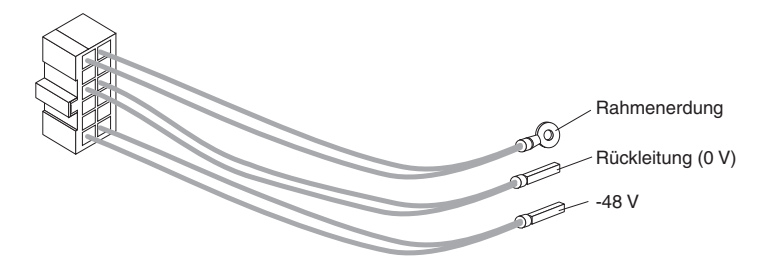

- a. Verbinden Sie die Rahmenerdung (grün und gelb) mit der Hauptmasseklemme (auch als Erdungsklemme bezeichnet) am Anschlussblock.
- b. Verbinden Sie den 0-V-Draht (blau) mit dem Rückleitungsanschluss am Anschlussblock.
- c. Verbinden Sie den -48-V-Draht (braun) mit dem -48-V-Anschluss am Anschlussblock.
- 5. Schließen Sie die Abdeckung für den Anschlussblock.
- 6. Schalten Sie das Netzteil ein. Überprüfen Sie die Anzeigen auf den ordnungsgemäßen Betrieb des Netzteils.

## **Verbindung zum Gleichstromnetzteil unterbrechen und Gleichstromnetzteil entfernen**

#### **Hinweis 19:**

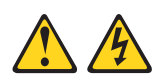

#### **Achtung:**

**Mit dem Netzschalter an der Einheit wird die Stromversorgung für die Einheit nicht unterbrochen. Die Einheit kann auch mit mehreren Gleichstromverbindungen ausgestattet sein. Um die Stromversorgung für die Einheit vollständig zu unterbrechen, müssen alle Gleichstromverbindungen an den zum Gerät führenden Gleichstromeingangsanschlüssen unterbrochen werden.**

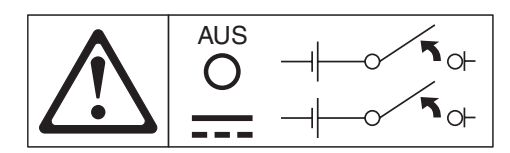

Gehen Sie wie folgt vor, um die Verbindung zum Gleichstromnetzteil zu trennen und es aus der Erweiterungseinheit zu entfernen:

- 1. Lesen Sie die Informationen zum ordnungsgemäßen Abschalten des Systems in der Dokumentation zum Betriebssystem und im Abschnitt ["Erweiterungseinheit](#page-36-0) [ausschalten"](#page-36-0) auf Seite 25.
- 2. Wenn die Erweiterungseinheit abgeschaltet werden kann, drücken Sie den Netzschalter am Netzteil.
- 3. Schalten Sie die Stromversorgung der Stromversorgungseinheit aus. Lesen Sie die Dokumentation zur Stromversorgungseinheit.

**Anmerkung:** Wenn Sie die Kabel von der Stromversorgungseinheit abziehen müssen, lesen Sie dazu die Dokumentation zur Stromversorgungseinheit.

- 4. Ziehen Sie das Gleichstromkabel vom Eingangsanschluss des Netzteils ab.
- 5. Lösen Sie die Senkschraube am Netzteil, und nehmen Sie das Netzteil aus der Position der Erweiterungseinheit.

## **Gleichstromnetzteil installieren**

**Achtung:** Verwenden Sie das Netzteil nicht zusammen mit einem Wechselstromnetzteil in derselben Erweiterungseinheit.

Gehen Sie wie folgt vor, um das Netzteil zu installieren:

- 1. Lesen Sie die Sicherheitsinformationen ab Seite [iii.](#page-4-0)
- 2. Stellen Sie sicher, dass das Netzteil ausgeschaltet ist.
- 3. Führen Sie das Netzteil in die freie Position ein, bis es fest in der Erweiterungseinheit sitzt.

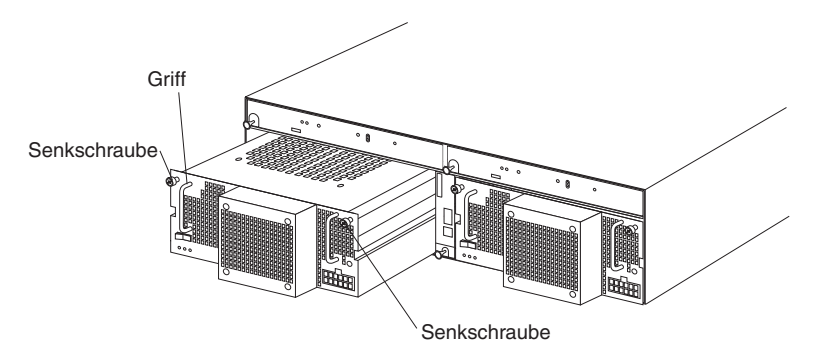

- 4. Ziehen Sie die beiden Senkschrauben im Uhrzeigersinn fest.
- 5. Anweisungen zum Anschließen des Netzteils an eine Stromversorgungseinheit finden Sie im Abschnitt "Netzteil an eine [Stromversorgungseinheit](#page-48-0) anschließen" auf [Seite](#page-48-0) 37.

# <span id="page-52-0"></span>**Kapitel 6. Fehlerbehebung**

Die folgende Tabelle enthält Fehlerbehebungsinformationen zur Behebung einiger grundlegender Fehler, die möglicherweise beim Betrieb Ihrer Erweiterungseinheit auftreten können. In dieser Tabelle sind die Fehlermerkmale sowie Maßnahmen zur Behebung des betreffenden Fehlers aufgeführt.

*Tabelle 7. Fehlerbehebungsinformationen*

| Komponente          | Fehleranzeige                                                                               |                                                                        | Mögliche Ursache Mögliche Lösungen                                                                                                    |  |  |  |  |
|---------------------|---------------------------------------------------------------------------------------------|------------------------------------------------------------------------|----------------------------------------------------------------------------------------------------|--|--|--|--|
| Laufwerk (CRU)      | Gelbe Anzeige<br>leuchtet                                                                   | Laufwerkfehler                                                         | Ersetzen Sie das fehlerhafte Festplattenlaufwerk.<br>Siehe hierzu Abschnitt "Hot-Swap-Festplattenlauf-<br>werk austauschen" im Benutzerhandbuch zur IBM<br>EXP400 Storage Expansion.                                                                                                    |  |  |  |  |
| <b>ESM</b>          |                                                                                             | Platinenfehler                                                         | Ersetzen Sie das fehlerhafte ESM. Siehe hierzu<br>Abschnitt "ESM austauschen" im Benutzerhandbuch<br>zur IBM EXP400 Speichererweiterungseinheit.                                                                                                    |  |  |  |  |
| Frontverkleidung    |                                                                                             | Allgemeiner<br>Maschinenfehler                                         | Zeigt an, dass eine Status- oder Fehleranzeige an<br>der Erweiterungseinheit leuchtet. Suchen Sie nach<br>gelben Anzeigen an CRUs. Lesen Sie Kapitel 3,<br>"Steuerelemente, Anzeigen und Stromversorgung<br>der Erweiterungseinheit", auf Seite 21.                                              |  |  |  |  |
| Alle CRUs           | Keine grüne Anzeige<br>leuchtet                                                             | Die Erweiterungs-<br>einheit ist ausge-<br>schaltet                    | Überprüfen Sie, ob alle Netzkabel der Erweiterungs-<br>einheit eingesteckt sind und der Netzstrom einge-<br>schaltet ist. Prüfen Sie ggf., ob alle Haupttrenn-<br>schalter des Stromverteilers für den Gehäuse-<br>rahmen eingeschaltet sind.<br>Wenn der Konfigurationsschalter SW1 ausgeschal- |  |  |  |  |
|                     |                                                                                             |                                                                        | tet ist, muss der SCSI-Controller mit der Erweite-<br>rungseinheit verkabelt und eingeschaltet werden.                                                                                                    |  |  |  |  |
|                     |                                                                                             | Wechsel- oder<br>Gleichstromausfall                                    | Prüfen Sie die Haupttrennschalter des Strom-<br>verteilers und den Wechsel- bzw. Gleichstromaus-<br>gang.                                                                                                    |  |  |  |  |
|                     |                                                                                             | Netzteil fehlerhaft                                                    | Ersetzen Sie das Netzteil (CRU). Siehe hierzu<br>Abschnitt "Hot-Swap-Netzteil- und Lüftereinheit aus-<br>tauschen" im Benutzerhandbuch zur IBM EXP400<br>Speichererweiterungseinheit.                                                                                                    |  |  |  |  |
|                     |                                                                                             | Fehler an der<br>Mittelplatine                                         | Lassen Sie die Erweiterungseinheit warten.                                                                                                    |  |  |  |  |
| Laufwerke<br>(CRUs) | Gelbe Anzeige blinkt                                                                        | Laufwerk wird<br>gerade wiederher-<br>gestellt oder identi-<br>fiziert | Keine Fehlerberichtigung erforderlich.                                                                                                    |  |  |  |  |
| Netzteil (CRU)      |                                                                                             | Lüfter fehlerhaft                                                      | Ersetzen Sie das Netzteil (CRU).                                                                                                    |  |  |  |  |
| Netzteil (CRU)      | Gelbe Anzeige<br>leuchtet und grüne<br>Betriebsanzeige für<br>Gleichstrom leuchtet<br>nicht | Netzteil ist fehler-<br>haft oder ausge-<br>schaltet.                  | Wenn der Netzschalter eingeschaltet ist, tauschen<br>Sie das Netzteil (CRU) aus. Siehe hierzu Abschnitt<br>"Hot-Swap-Netzteil- und Lüftereinheit austauschen"<br>im Benutzerhandbuch zur IBM EXP400 Speicherer-<br>weiterungseinheit.                                                            |  |  |  |  |

| Komponente                                | Fehleranzeige                                                                                  | Mögliche Ursache                                                                                                    | Mögliche Lösungen                                                                                                    |  |  |
|-------------------------------------------|------------------------------------------------------------------------------------------------|----------------------------------------------------------------------------------------------------|----------------------------------------------------------------------------------------------------|--|--|
| Netzteil (CRU)                            | Gelbe Anzeige leuch-<br>tet und grüne<br>Betriebsanzeige für<br>Wechselstrom leuchtet<br>nicht | Keine<br>Wechselstrom-<br>versorgung am<br>Netzteil. Überprü-<br>fen Sie das Netz-<br>kabel oder den<br>Trennschalter | Besteht Wechselstromversorgung an der Strom-<br>quelle, ersetzen Sie das Netzkabel (CRU). Ist das<br>Netzteil fehlerhaft, ersetzen Sie das Netzteil (CRU).<br>Siehe hierzu Abschnitt "Hot-Swap-Netzteil- und<br>Lüftereinheit austauschen" im Benutzerhandbuch<br>zur IBM EXP400 Speichererweiterungseinheit. |  |  |
| Laufwerk (CRU)<br>$ID=6$                  | Grüne Anzeige leuch-<br>tet                                                                    | Cluster-<br>konfiguration                                                                                             | Falls gegenwärtig nicht für Clustering konfiguriert,<br>schalten Sie die Erweiterungseinheit aus und wieder<br>ein, um ID=6 erneut zu aktivieren.                                                                                                    |  |  |
| Ein oder mehrere<br>Laufwerk(e)<br>(CRUs) | Eine oder mehrere<br>Anzeige(n) leuchtet/n<br>nicht                                            | Keine Laufwerk-<br>aktivität                                                                                          | Keine Maßnahme erforderlich.                                                                                                    |  |  |
| Alle Laufwerke<br>(CRUs) auf einem        |                                                                                                | Keine Laufwerk-<br>aktivität                                                                                          | Keine Maßnahme erforderlich.                                                                                                    |  |  |
| <b>Bus</b>                                |                                                                                                | Beschädigte oder<br>lockere SCSI-Ka-<br>bel                                                                           | Überprüfen Sie die SCSI-Buskabel und<br>-verbindungen.                                                                                                    |  |  |
|                                           |                                                                                                | <b>ESM</b> fehlerhaft                                                                                                 | Verwenden Sie die Systemmanagementsoftware,<br>um den Status des SCSI-Busses zu überprüfen.<br>Ersetzen Sie das ESM. Siehe hierzu Abschnitt<br>"ESM austauschen" im Benutzerhandbuch zur IBM<br>EXP400 Speichererweiterungseinheit.                                                                           |  |  |
|                                           |                                                                                                | Fehler an der<br>Mittelplatine                                                                                        | Lassen Sie die Erweiterungseinheit warten.                                                                                                    |  |  |
| Frontverkleidung                          |                                                                                                | Netzteil                                                                                                    | Stellen Sie sicher, dass alle Kabel eingesteckt und<br>alle Netzteile eingeschaltet sind.                                                                                                    |  |  |
|                                           |                                                                                                | Hardwarefehler                                                                                                    | Wenn andere Anzeigen leuchten, lassen Sie die<br>Erweiterungseinheit warten.                                                                                                    |  |  |
| Einige oder alle<br><b>CRUs</b>           | Sporadisch auftreten-<br>der Stromverlust der<br>Erweiterungseinheit                           | Fehlerhafte<br>Wechsel- oder<br>Gleichstromquelle<br>oder nur zum Teil<br>eingestecktes<br>Netzkabel                  | Überprüfen Sie die Wechsel- oder Gleichstrom-<br>quelle. Sichern Sie alle installierten Netzkabel und<br>Netzteile. Überprüfen Sie ggf. die Stromver-<br>sorgungskomponenten (Netzteileinheiten, unter-<br>brechungsfreie Stromversorgung usw.). Ersetzen<br>Sie fehlerhafte Netzkabel.                       |  |  |
|                                           |                                                                                                | Netzteil fehlerhaft                                                                                                   | Überprüfen Sie die Fehleranzeigen am Netzteil, und<br>ersetzen Sie die fehlerhafte CRU. Siehe hierzu<br>Abschnitt "Hot-Swap-Netzteil- und Lüftereinheit aus-<br>tauschen" im Benutzerhandbuch zur<br>IBM EXP400 Speichererweiterungseinheit.                                                                  |  |  |
|                                           |                                                                                                | Fehler an der<br>Mittelplatine                                                                                        | Lassen Sie die Erweiterungseinheit warten.                                                                                                    |  |  |

*Tabelle 7. Fehlerbehebungsinformationen (Forts.)*

| Komponente                | Fehleranzeige                                                        | Mögliche Ursache                  | Mögliche Lösungen                                                                                                    |
|---------------------------|----------------------------------------------------------------------|-----------------------------------|----------------------------------------------------------------------------------------------------|
| Laufwerke und<br>SCSI-Bus | Kein Zugriff auf Lauf-<br>werke auf einem oder<br>beiden SCSI-Bussen | Falsche SCSI-ID-<br>Einstellungen | Stellen Sie sicher, dass die SCSI-Kabel nicht<br>beschädigt und ordnungsgemäß angeschlossen<br>sind. Überprüfen Sie die SCSI-ID-Einstellungen.<br>Stellen Sie sicher, dass für die Konfigurations-<br>schalter SW3 und SW4 (am ESM) die richtigen<br>Positionen eingestellt sind.<br>Achtung: Ändern Sie die Positionen der<br>Konfigurationsschalter nur, wenn der Hostserver<br>und die Erweiterungseinheit ausgeschaltet sind. |
|                           |                                                                      | <b>ESM</b> fehlerhaft             | Lassen Sie die Erweiterungseinheit warten.                                                                                                    |
| <b>Brückenkarte</b>       |                                                                      | Brückenkarte feh-<br>lerhaft      | Alle Festplattenlaufwerke mit hohen oder niedrigen<br>Positionsnummern sind ausgefallen; überprüfen Sie<br>die Brückenkarte (CRU), und tauschen Sie sie ggf.<br>aus. Siehe hierzu Abschnitt "Brückenkarte austau-<br>schen" im Benutzerhandbuch zur IBM EXP400<br>Speichererweiterungseinheit.                                                                                                    |
| Subsystem                 | Zufallsfehler                                                        | Fehler an der<br>Mittelplatine    | Lassen Sie die Erweiterungseinheit warten.                                                                                                    |

*Tabelle 7. Fehlerbehebungsinformationen (Forts.)*

## **Anhang A. Hilfe und technische Unterstützung anfordern**

Wenn Sie Hilfe, Service oder technische Unterstützung benötigen oder einfach weitere Informationen zu IBM Produkten erhalten möchten, stehen Ihnen vielfältige Möglichkeiten an Unterstützung durch IBM zur Verfügung. In diesem Abschnitt erfahren Sie, wo Sie weitere Informationen zu IBM und IBM Produkten finden, wie Sie sich beim Auftreten eines Fehlers am xSeries-Server oder am IntelliStation-System verhalten sollten und an wen Sie sich ggf. wenden können, um Kundendienstleistungen in Anspruch zu nehmen.

### **Vor dem Anfordern von Serviceleistungen**

Führen Sie zunächst folgende Schritte aus, um zu versuchen, den Fehler selbst zu beheben, bevor Sie Serviceleistungen anfordern:

- Überprüfen Sie, ob alle Kabel angeschlossen sind.
- v Überprüfen Sie die Netzschalter und vergewissern Sie sich, dass das System eingeschaltet ist.
- Verwenden Sie die Informationen zur Fehlerbehebung in der Dokumentation zum System sowie Sie die mit dem System gelieferten Diagnosetools.
- v Rufen Sie die IBM Unterstützungswebsite unter http://www.ibm.com/pc/support/ auf. Auf dieser Website finden Sie technische Informationen, Hinweise und Tipps sowie neue Einheitentreiber.
- v Nutzen Sie ein IBM Diskussionsforum auf der IBM Website, um Fragen zu stellen.

Viele Fehler können ohne fremde Hilfe anhand der IBM Hinweise zur Fehlerbehebung in der Onlinehilfefunktion oder in den Veröffentlichungen, die im Lieferumfang Ihres Systems und Ihrer Software enthalten sind, behoben werden. Die Dokumentation zu Ihrem System enthält auch eine Beschreibung der Diagnosetests, die Sie durchführen können. Im Lieferumfang der meisten Systeme vom Typ xSeries und IntelliStation, der meisten Betriebssysteme und der meisten Programme sind Informationen, wie z. B. Informationen zur Fehlerbehebung und Erläuterungen von Fehlernachrichten und Fehlercodes, enthalten. Wenn Sie einen Softwarefehler vermuten, ziehen Sie die Informationen zum Betriebssystem oder zum Programm zu Rate.

### **Dokumentation verwenden**

Die im Lieferumfang des Systems enthaltene Dokumentation enthält Informationen zu Ihrem IBM System vom Typ xSeries oder IntelliStation und zu der vorinstallierten Software (falls vorhanden). Diese Dokumentation kann in Handbüchern, Onlinebüchern, Readme-Dateien und Hilfedateien enthalten sein. Anweisungen zur Verwendung dieser Diagnoseprogramme finden Sie in den Informationen zur Fehlerbehebung in Ihrer Dokumentation. Möglicherweise stellen Sie mit Hilfe der Informationen zur Fehlerbehebung oder der Diagnoseprogramme fest, dass zusätzliche oder aktuellere Einheitentreiber oder zusätzliche Software zur Behebung des Fehlers erforderlich sind. Auf den entsprechenden IBM Websites finden Sie aktuelle technische Informationen. Sie können außerdem von dort Einheitentreiber und Aktualisierungen herunterladen. Um auf diese Seiten zuzugreifen, besuchen Sie die Website http://www.ibm.com/pc/support/ und befolgen Sie die Anweisungen.

Sie können darüber hinaus Veröffentlichungen über das IBM Publications Ordering System unter der Adresse http://www.elink.ibmlink.ibm.com/public/applications/publications/cgibin/pbi.cgi bestellen.

## **Hilfe und Informationen im World Wide Web erhalten**

Im World Wide Web finden Sie auf der IBM Website aktuelle Informationen zu IBM xSeries- und IntelliStation-Produkten sowie zu Services und Unterstützungsleistungen. Informationen zu IBM xSeries finden Sie unter der Adresse http://www.ibm.com/eserver/xseries/. Informationen zu IBM IntelliStation finden Sie unter http://www.ibm.com/pc/intellistation/.

Informationen zur Unterstützung für IBM Produkte, einschließlich unterstützter Zusatzeinrichtungen, finden Sie unter http://www.ibm.com/pc/support/.

### **Softwareservice und -unterstützung**

Über die IBM Support Line erhalten Sie gegen eine Gebühr telefonische Unterstützung bei der Verwendung und bei der Konfiguration von xSeries-Servern, IntelliStation- Workstations und Appliances sowie bei Softwarefehlern. Informationen zu den durch die Support Line in Ihrem Land oder Ihrer Region unterstützten Produkten erhalten Sie unter der Adresse http://www.ibm.com/services/sl/products/.

Weitere Informationen zur Support Line sowie zu weiteren IBM Services erhalten Sie unter der Adresse http://www.ibm.com/services/. Unterstützungstelefonnummern erhalten Sie unter der Adresse http://www.ibm.com/planetwide/. In Kanada oder den Vereinigten Staaten von Amerika rufen Sie die folgende Nummer an: 1-800-IBM-SERV (426-7378).

### **Hardwareservice und -unterstützung**

Hardwareservice können Sie über IBM Integrated Technology Services oder über Ihren IBM Reseller erhalten, falls der Reseller von IBM autorisiert wurde, Garantieservice bereitzustellen. Die Unterstützungstelefonnummern finden Sie auf der Website http://www.ibm.com/planetwide/. In Kanada oder den Vereinigten Staaten von Amerika können Sie auch die folgende Nummer anrufen: 1-800-IBM-SERV (426-7378).

In den USA und in Kanada ist Hardwareservice und -unterstützung jederzeit rund um die Uhr erhältlich. In Großbritannien sind diese Serviceleistungen von Montag bis Freitag von 9 bis 18 Uhr verfügbar.

## **Anhang B. IBM Gewährleistung Z125-4753-07 11/2002**

### **Teil 1 - Allgemeine Bestimmungen**

#### **Teil 1 - Allgemeine Bestimmungen**

*Diese* ″*Gewährleistung*″ *umfasst Teil 1 - Allgemeine Bestimmungen, Teil 2 - Länderspezifische Bestimmungen und Teil 3 - Gewährleistungsinformationen. Die Bestimmungen in Teil 2 ersetzen oder ändern die Bestimmungen in Teil 1. Die IBM erbringt die nachfolgend beschriebenen Gewährleistungen nur für Maschinen, die für den Eigenbedarf erworben wurden, und nicht für zum Wiederverkauf erworbene Maschinen. Der Begriff "Maschine" steht für eine IBM Maschine, ihre Zusatzeinrichtungen, Typen- und Modelländerungen, Modellerweiterungen, Maschinenelemente oder Zubehör bzw. deren beliebige Kombination. Der Begriff "Maschine" umfasst weder vorinstallierte noch nachträglich auf der Maschine installierte Softwareprogramme. Gesetzlich unabdingbare Verbraucherschutzrechte gehen den nachfolgenden Bestimmungen vor.*

#### **Umfang dieser Gewährleistung**

IBM gewährleistet, dass jede Maschine 1) in Material und Ausführung fehlerfrei ist und 2) den veröffentlichten Spezifikationen der IBM ("Spezifikationen") entspricht. Der Gewährleistungszeitraum für jede Maschine beginnt mit dem Datum der ersten Installation und ist in Teil 3 - Gewährleistungsinformationen angegeben. Sofern von IBM bzw. dem Reseller nicht anders angegeben, ist das Datum auf Ihrem Kassenbeleg das Installationsdatum. Bei vielen Zusatzeinrichtungen, Modellumwandlungen oder Erweiterungen müssen Teile der Maschine entfernt und an IBM zurückgegeben werden. Ein Ersatzteil erhält den Garantiestatus des entfernten Teils. Sofern von IBM nichts anderes angegeben ist, gelten die folgenden Gewährleistungen nur in dem Land oder der Region, in der die Maschine erworben wurde.

**DIESE GARANTIEBESTIMMUNGEN SIND ABSCHLIESSEND UND ERSETZEN SÄMTLICHE ETWAIGE SONSTIGE GEWÄHRLEISTUNGSANSPRÜCHE. EINIGE LÄNDER ODER RECHTSORDNUNGEN ERLAUBEN NICHT DEN AUSSCHLUSS VERÖFFENTLICHTER ODER STILLSCHWEIGENDER GEWÄHRLEISTUNGEN, SO DASS OBIGE EINSCHRÄNKUNGEN MÖGLICHERWEISE NICHT ANWEND-BAR SIND. DERARTIGE GEWÄHRLEISTUNGEN BESCHRÄNKEN SICH IN DIE-SEM FALL AUF DIE DAUER DES GEWÄHRLEISTUNGSZEITRAUMS. NACH ABLAUF DES GEWÄHRLEISTUNGSZEITRAUMS WERDEN KEINERLEI GEWÄHRLEISTUNGEN MEHR ERBRACHT. EINIGE LÄNDER ODER RECHTS-ORDNUNGEN ERLAUBEN NICHT DIE BEGRENZUNG DER ZEITDAUER EINER STILLSCHWEIGENDEN GEWÄHRLEISTUNG, SO DASS OBIGE EINSCHRÄN-KUNGEN MÖGLICHERWEISE NICHT ANWENDBAR SIND.**

#### **Gewährleistungsausschluss**

Folgendes ist nicht Bestandteil dieser Gewährleistung:

- v Vorinstallierte oder nachträglich installierte Softwareprogramme oder Softwareprogramme, die mit der Maschine geliefert werden;
- Schäden, die durch nicht sachgerechte Verwendung (einschließlich der Nutzung von Maschinenkapazität oder -leistung, die nicht schriftlich von IBM bestätigt wurde), Unfälle, Änderungen, ungeeignete Betriebsumgebung, unsachgemäße Wartung Ihrerseits verursacht wurden;
- Schäden, die von Produkten herbeigeführt wurden, für die IBM nicht verantwortlich ist; und

• Produkte anderer Hersteller, einschließlich der Produkte, die IBM auf Ihre Anfrage hin zusammen mit einer IBM Maschine beschafft und bereitstellt oder in eine IBM Maschine integriert.

Bei Entfernung oder Veränderung der Typenschilder bzw. Teilenummern auf der Maschine erlischt die Gewährleistung.

IBM gewährleistet nicht den unterbrechungsfreien oder fehlerfreien Betrieb einer Maschine.

Technische oder andere Unterstützung, die für eine Maschine im Rahmen der Gewährleistung zur Verfügung gestellt wird, wie z. B. Unterstützung per Telefon bei Fragen zu Vorgehensweisen und solchen Fragen, die sich auf die Einrichtung und Installation der Maschine beziehen, wird **NUR IM RAHMEN DER GESETZLICHEN REGELN UND FRISTEN** bereitgestellt.

#### **Gewährleistungsservice**

Funktioniert die Maschine während des Gewährleistungszeitraums nicht wie zugesagt, wenden Sie sich an IBM oder den Reseller. Wenn Sie Ihre Maschine nicht bei IBM registrieren lassen, werden Sie eventuell zur Vorlage eines Kaufnachweises aufgefordert als Nachweis dafür, dass Sie Anspruch auf Gewährleistungsservice haben.

#### **Fehlerbehebung durch IBM**

Wenn Sie den Kundendienst anrufen, müssen Sie die von IBM angegebenen Fehlerbestimmungs- und Fehlerbehebungsprozeduren befolgen. Ein Techniker wird versuchen, eine Anfangsdiagnose für Ihr Problem zu erstellen, und Sie per Telefon bei der Lösung des Problems unterstützen.

Die Art von Gewährleistungsservice, die für Ihre Maschine geleistet wird, ist in Teil 3 - Gewährleistungsinformationen angegeben.

Sie sind für das Herunterladen und Installieren des designierten Maschinencodes (Mikrocode, Basic Input/Output System-Code ("BIOS"), Dienstprogramme, Einheitentreiber und Diagnoseprogramme, die mit einer IBM Maschine geliefert werden) und weiterer Software-Updates von einer IBM Internet-Website oder von anderen elektronischen Medien und die Einhaltung der von IBM bereitgestellten Anweisungen selbst verantwortlich.

Kann Ihr Problem mit Hilfe einer durch den Kunden austauschbaren Funktionseinheit (Customer Replaceable Unit, "CRU") (z. B. Tastatur, Maus, Lautsprecher, Arbeitsspeicher, Festplattenlaufwerk oder anderen leicht austauschbaren Teilen) behoben werden, liefert IBM Ihnen diese Teile, damit Sie den Austausch selbst vornehmen können.

Funktioniert die Maschine während des Gewährleistungszeitraums nicht wie zugesagt und kann Ihr Problem per Telefon, durch Anlegen von Maschinencode oder Software-Updates oder durch eine CRU nicht behoben werden, wird IBM oder der Reseller, falls dieser von IBM zur Ausführung des Gewährleistungsservice autorisiert ist, nach eigenem Ermessen 1) die fehlerhafte Maschine reparieren, damit sie wieder entsprechend der Gewährleistung funktioniert, oder 2) durch eine funktionell mindestens gleichwertige Maschine ersetzen. Ist IBM nicht in der Lage, die

Maschine zu reparieren oder eine Ersatzmaschine zu beschaffen, sind Sie berechtigt, die Maschine an Ihre Verkaufsstelle zurückzugeben und sich den bezahlten Kaufpreis zurückerstatten zu lassen.

IBM oder der Reseller führt außerdem die für die jeweilige Maschine erforderlichen technischen Änderungen aus.

#### **Austausch einer Maschine oder eines Maschinenteils**

Muss eine Maschine oder ein Teil im Rahmen des Gewährleistungsservices ausgetauscht werden, geht die von IBM oder dem Reseller ersetzte Maschine bzw. das ersetzte Teil in das Eigentum von IBM oder des Resellers über, während die Ersatzmaschine oder das Ersatzteil in Ihr Eigentum übergeht. Sie gewährleisten, dass es sich bei allen entfernten Teilen um unveränderte Originalteile handelt. Die Ersatzmaschine oder das Ersatzteil ist unter Umständen nicht neu, befindet sich jedoch in einem einwandfreien Betriebszustand und ist der ersetzten Maschine bzw. dem ersetzten Teil funktionell mindestens gleichwertig. Die Ersatzmaschine oder das Ersatzteil erhält den Garantiestatus der ursprünglichen Maschine oder des entfernten Teils.

#### **Weitere Zuständigkeiten des Kunden**

Sie erklären sich damit einverstanden, alle nicht durch diesen Garantieservice abgedeckten Zusatzeinrichtungen, Teile, Optionen, Änderungen und Zubehörteile zu entfernen, bevor IBM oder der Reseller eine Maschine oder ein Teil ersetzen.

Weiterhin erklären Sie sich damit einverstanden,

- 1. sicherzustellen, dass keine rechtlichen Verpflichtungen bzw. Einschränkungen bestehen, die dem Ersetzen der Maschine oder eines Teils entgegenstehen,
- 2. bei einer Maschine, die nicht Ihr Eigentum ist, die Genehmigung des Eigentümers für den Garantieservice dieser Maschine durch IBM oder den Reseller einzuholen und,
- 3. soweit zutreffend, vor Erbringung des Garantieservices:
	- a. die von IBM oder dem Reseller vorgegebene Vorgehensweise zur Serviceanforderung zu befolgen,
	- b. alle auf der Maschine befindlichen Programme, Daten und Ressourcen zu sichern,
	- c. IBM oder dem Reseller den für die Ausführung ihrer Aufgaben erforderlichen freien und sicheren Zugang zu Ihren Einrichtungen zu gewähren und
	- d. IBM oder den Reseller von einer Standortänderung der Maschine in Kenntnis zu setzen.
- 4. sicherzustellen, dass alle Informationen über identifizierte oder identifizierbare Personen (persönliche Daten) auf der Maschine gelöscht werden (im technisch möglichen Rahmen), (b) IBM, dem Reseller oder einem IBM Lieferanten zu gestatten, in Ihrem Namen alle noch vorhandenen persönlichen Daten, die IBM oder ein Reseller zur Erfüllung ihrer/seiner Verpflichtungen im Rahmen dieser Vereinbarung für notwendig erachtet, zu verarbeiten (dazu gehört eventuell der Versand der Maschine an einen anderen der weltweit verteilten IBM Servicestandorte), und (c) sicherzustellen, dass diese Art der Verarbeitung mit den für persönliche Daten geltenden Gesetzen vereinbar ist.

#### **Haftungsbegrenzung**

IBM trägt die Verantwortung für den Verlust bzw. die Beschädigung Ihrer Maschine, 1) während sie sich im Besitz der IBM befindet oder 2) in Fällen, in denen IBM die Transportkosten trägt, während sie sich auf dem Transportweg befindet.

Weder IBM noch der Reseller sind verantwortlich für vertrauliche, private oder persönliche Daten auf einer Maschine, die Sie, gleich aus welchem Grund, an IBM zurückgeben. Solche Informationen sollten vor Rückgabe der Maschine entfernt werden.

Soweit Sie aus Verschulden der IBM oder aus sonstigen Gründen von der IBM Schadensersatz verlangen können, ist die Haftung der IBM unabhängig von der Rechtsgrundlage, auf der Ihr Schadensersatzanspruch an IBM beruht (einschließlich Verletzung wesentlicher Vertragspflichten, Fahrlässigkeit, unrichtige Angaben oder andere Ansprüche aus dem Vertrag oder auf Grund unerlaubter Handlungen) und außer in Fällen der gesetzlich zwingenden Haftung, begrenzt auf:

- 1. Körperverletzung (einschließlich Tod) und Schäden an Immobilien und Mobilien und
- 2. bei anderen direkten Schäden bis zu den für die Maschine zu entrichtenden Gebühren (bei regelmäßig anfallenden Gebühren gilt die Jahresgebühr), die Grundlage des Rechtsanspruches ist. Im Rahmen dieser Haftungsbegrenzung umfasst der Terminus "Maschine" den Maschinencode und den lizenzierten internen Code ("LIC").

Diese Haftungsbegrenzung gilt auch für alle Unterlieferanten von IBM und den Reseller. Dies ist der maximale Betrag, für den IBM, die Unterlieferanten und der Reseller insgesamt haftbar gemacht werden können.

**AUF KEINEN FALL SIND IBM, IHRE LIEFERANTEN ODER RESELLER IN FOL-GENDEN FÄLLEN HAFTBAR, AUCH WENN AUF DIE MÖGLICHKEIT SOLCHER SCHÄDEN HINGEWIESEN WURDE: 1) ANSPRÜCHE DRITTER AUF SCHA-DENSERSATZ GEGENÜBER IHNEN (ANDERE ANSPRÜCHE ALS OBEN UNTER HAFTUNGSBEGRENZUNG, ZIFFER 1, ANGEGEBEN); 2) VERLUST ODER BESCHÄDIGUNG VON DATEN; 3) SPEZIELLE, MITTELBARE ODER FOLGE-SCHÄDEN ODER ANDERE WIRTSCHAFTLICHE FOLGESCHÄDEN; ODER 4) ENTGANGENE GESCHÄFTSABSCHLÜSSE, UMSÄTZE, SCHÄDIGUNG DES GUTEN NAMENS ODER VERLUST ERWARTETER EINSPARUNGEN. EINIGE LÄNDER ODER RECHTSORDNUNGEN ERLAUBEN NICHT DEN AUSSCHLUSS ODER DIE BEGRENZUNG VON FOLGESCHÄDEN, SO DASS OBIGE EIN-SCHRÄNKUNGEN UND AUSSCHLÜSSE MÖGLICHERWEISE NICHT ANWEND-BAR SIND. EINIGE LÄNDER ODER RECHTSORDNUNGEN ERLAUBEN NICHT DIE BEGRENZUNG DER ZEITDAUER EINER STILLSCHWEIGENDEN GEWÄHR-LEISTUNG, SO DASS OBIGE EINSCHRÄNKUNGEN MÖGLICHERWEISE NICHT ANWENDBAR SIND.**

#### **Geltendes Recht**

Sowohl Sie als auch IBM sind damit einverstanden, dass die Gesetze des Landes zur Anwendung kommen, in dem Sie die Maschine erworben haben, um die Rechte, Pflichten und Verpflichtungen von Ihnen und IBM, die sich aus dem Inhalt dieser Vereinbarung ergeben oder in irgendeiner Weise damit in Zusammenhang stehen, zu regeln, zu interpretieren und durchzuführen, ungeachtet unterschiedlicher Rechtsgrundlagen.

#### **DIESE GEWÄHRLEISTUNGEN ERMÖGLICHEN IHNEN DIE GELTENDMA-CHUNG SPEZIFISCHER RECHTE, DIE ABHÄNGIG VOM JEWEILIGEN LAND ODER DER JEWEILIGEN RECHTSORDNUNG VONEINANDER ABWEICHEN KÖNNEN.**

#### **Rechtsprechung**

Alle Rechte und Pflichten der IBM unterliegen der Rechtsprechung des Landes, in dem die Maschine erworben wurde.

### **Teil 2 - Länderspezifische Bestimmungen**

#### **MITTEL- UND SÜDAMERIKA**

#### **ARGENTINIEN**

**Geltendes Recht:** *Der Text nach dem ersten Satz wird wie folgt ergänzt:*

Jeder aus dieser Vereinbarung entstehende Rechtsstreit wird ausschließlich durch das Handelsgericht (Ordinary Commercial Court) in Buenos Aires verhandelt.

#### **BRASILIEN**

**Geltendes Recht:** *Der Text nach dem ersten Satz wird wie folgt ergänzt:* Jeder aus dieser Vereinbarung entstehende Rechtsstreit wird ausschließlich durch den Gerichtshof in Rio de Janeiro verhandelt.

#### **PERU**

**Haftungsbegrenzung:** *Dieser Abschnitt wird wie folgt ergänzt:*

In Übereinstimmung mit Artikel 1328 des peruanischen Zivilrechts entfallen bei Vorsatz ("dolo") oder grober Fahrlässigkeit ("culpa inexcusable") der IBM die in diesem Abschnitt genannten Einschränkungen und Ausschlüsse.

#### **NORDAMERIKA**

**Gewährleistungsservice:** *Dieser Abschnitt wird wie folgt ergänzt:* Um IBM Garantieservice in Kanada oder den Vereinigten Staaten von Amerika zu erhalten, müssen Sie die folgende Nummer anrufen: 001-800-IBM-SERV (426- 7378).

#### **KANADA**

**Haftungsbegrenzung:** *Ziffer 1 dieses Abschnitts wird wie folgt ersetzt:*

1. Körperverletzung (einschließlich Tod) und Schäden an Immobilien und beweglichen Sachen, soweit die Schäden fahrlässig von der IBM verursacht wurden, und

**Geltendes Recht:** *Der folgende Text ersetzt "dass die Gesetze des Landes zur Anwendung kommen, in dem Sie die Maschine erworben haben" im ersten Satz:* dass die Gesetze der Provinz Ontario zur Anwendung kommen.

#### **VEREINIGTE STAATEN VON AMERIKA**

**Geltendes Recht:** *Der folgende Text ersetzt "dass die Gesetze des Landes zur Anwendung kommen, in dem Sie die Maschine erworben haben" im ersten Satz:* dass die Gesetze des Staates New York zur Anwendung kommen.

#### **ASIEN/Pazifik**

#### **AUSTRALIEN**

#### **Umfang dieser Gewährleistung:** *Der folgende Absatz wird diesem Abschnitt hinzugefügt:*

Die in diesem Abschnitt beschriebenen Garantieleistungen werden zusätzlich zu den sonstigen Ansprüchen gewährt, die aus dem ″Trade Practices Act 1974″ oder aus der Rechtsprechung hergeleitet werden können, und sind nur insoweit eingeschränkt, als dies die entsprechende Rechtsprechung zulässt.

#### **Haftungsbegrenzung:** *Dieser Abschnitt wird wie folgt ergänzt:*

Wenn die IBM auf Grund der Anwendung des ″Trade Practices Act 1974″ oder ähnlicher Gesetze die Gewährleistungsverpflichtungen nicht erfüllt, ist die Haftung der IBM auf die Reparatur oder den Ersatz der Maschine oder die Lieferung einer gleichwertigen Ersatzmaschine begrenzt. Wenn die Produkte normalerweise für persönliche, Haushalts- oder Konsumzwecke benutzt werden oder die Voraussetzung oder Gewährleistung zur Verschaffung von Eigentum, stillschweigendem Besitz oder das Recht zum Verkauf betroffen sind, finden die Haftungsbegrenzungen dieses Absatzes keine Anwendung.

**Geltendes Recht:** *Der folgende Text ersetzt "dass die Gesetze des Landes zur Anwendung kommen, in dem Sie die Maschine erworben haben" im ersten Satz:* dass die Gesetze des Staates oder Territoriums zur Anwendung kommen.

#### **KAMBODSCHA, LAOS UND VIETNAM**

**Geltendes Recht:** *Der folgende Text ersetzt "dass die Gesetze des Landes zur Anwendung kommen, in dem Sie die Maschine erworben haben" im ersten Satz:* dass die Gesetze des Staates New York, Vereinigte Staaten von Amerika, zur Anwendung kommen.

#### **KAMBODSCHA, INDONESIEN, LAOS UND VIETNAM**

#### **Schiedsspruchverfahren:** *Der folgende Text wird unter dieser Überschrift hinzugefügt:*

Verfahren und Streitigkeiten, die sich aus dieser Vereinbarung ergeben oder damit in Zusammenhang stehen, werden in Singapur durch Schiedsspruch in Übereinstimmung mit den zum Zeitpunkt des Streitfalls geltenden Richtlinien des Singapore International Arbitration Center ("SIAC-Richtlinien") geregelt bzw. beigelegt. Der in Schriftform abzufassende Schiedsspruch ist endgültig und bindend für alle Parteien ohne Einspruchsmöglichkeit und muss eine Darlegung der Fakten sowie eine Begründung enthalten.

Es müssen drei Schiedsrichter bestellt werden, wobei jede Partei berechtigt ist, einen Schiedsrichter zu ernennen. Die von den Parteien ernannten Schiedsrichter bestimmen vor Beginn des Verfahrens den dritten Schiedsrichter. Dieser übernimmt den Vorsitz. Bei Ausfall des Vorsitzenden kann der Vorsitz vom Präsidenten des SIAC übernommen werden. Bei Ausfällen eines der beiden anderen Schiedsrichter

kann dieser von der betreffenden Partei neu ernannt werden. Das Verfahren wird an dem Punkt fortgesetzt, an dem der jeweilige Schiedsrichter ausgetauscht wurde.

Verweigert oder unterlässt eine der Parteien die Ernennung eines Schiedsrichters innerhalb von 30 Tagen, gerechnet ab dem Datum, zu dem die andere Partei ihren Schiedsrichter ernannt hat, wird der zuerst ernannte Schiedsrichter zum alleinigen Schiedsrichter, vorausgesetzt, dass er rechtmäßig und ordnungsgemäß ernannt wurde.

Die Verkehrssprache für sämtliche Verfahren ist Englisch (die zum Verfahren gehörenden Dokumente müssen ebenfalls in Englisch abgefasst sein). Die englische Version dieser Vereinbarung ist die verbindliche und hat Vorrang vor allen anderen Sprachen.

#### **HONGKONG UND MACAU (SONDERVERWALTUNGSREGIONEN VON CHINA)**

**Geltendes Recht:** *Der folgende Text ersetzt "dass die Gesetze des Landes zur Anwendung kommen, in dem Sie die Maschine erworben haben" im ersten Satz:* dass die Gesetze der chinesischen Sonderverwaltungsregion Hongkong zur Anwendung kommen.

#### **INDIEN**

**Haftungsbegrenzung:** *Die Ziffern 1 und 2 dieses Abschnitts werden wie folgt ersetzt:*

- 1. Personenschäden (einschließlich Tod) oder Schäden an Immobilien und beweglichen Sachen nur bei Fahrlässigkeit der IBM; und
- 2. sonstige tatsächliche Schäden, die durch Nichterfüllung von Lieferungen oder Leistungen hinsichtlich dieser Vereinbarung entstanden sind, in der Höhe des Betrages, den Sie für die Maschine bezahlt haben, die Gegenstand des Anspruchs ist. Im Rahmen dieser Haftungsbegrenzung umfasst der Terminus "Maschine" den Maschinencode und den lizenzierten internen Code ("LIC").

**Schiedsspruchverfahren:** *Der folgende Text wird unter dieser Überschrift hinzugefügt:*

Verfahren und Streitigkeiten, die sich aus dieser Vereinbarung ergeben oder damit in Zusammenhang stehen, werden in Bangalore, Indien durch Schiedsspruch in Übereinstimmung mit den geltenden Gesetzen Indiens geregelt bzw. beigelegt. Der in Schriftform abzufassende Schiedsspruch ist endgültig und bindend für alle Parteien ohne Einspruchsmöglichkeit und muss eine Darlegung der Fakten sowie eine Begründung enthalten.

Die Anzahl der Schiedsrichter ist drei, wobei jede Partei berechtigt ist, einen Schiedsrichter zu ernennen. Die von den Parteien ernannten Schiedsrichter bestimmen vor Beginn des Verfahrens den dritten Schiedsrichter. Dieser übernimmt den Vorsitz. Bei Ausfall des Vorsitzenden kann der Vorsitz vom Präsidenten der Anwaltskammer Indiens (Bar Council of India) übernommen werden. Bei Ausfällen eines der beiden anderen Schiedsrichter kann dieser von der betreffenden Partei neu ernannt werden. Das Verfahren wird an dem Punkt fortgesetzt, an dem der jeweilige Schiedsrichter ausgetauscht wurde.

Verweigert oder unterlässt eine der Parteien die Ernennung eines Schiedsrichters innerhalb von 30 Tagen, gerechnet ab dem Datum, zu dem die andere Partei ihren Schiedsrichter ernannt hat, wird der zuerst ernannte Schiedsrichter zum alleinigen Schiedsrichter, vorausgesetzt, dass er rechtmäßig und ordnungsgemäß ernannt wurde.

Die Verkehrssprache für sämtliche Verfahren ist Englisch (die zum Verfahren gehörenden Dokumente müssen ebenfalls in Englisch abgefasst sein). Die englische Version dieser Vereinbarung ist die verbindliche und hat Vorrang vor allen anderen Sprachen.

#### **JAPAN**

**Geltendes Recht:** *Dieser Abschnitt wird durch den folgenden Satz ergänzt:* Bei Zweifelsfällen in Bezug auf diese Vereinbarung wird zunächst in gutem Glauben und in gegenseitigem Vertrauen eine Lösung gesucht.

#### **MALAYSIA**

**Haftungsbegrenzung:** *Das Wort* "*SPEZIELLE*" *in Ziffer 3 des fünften Absatzes wird gelöscht.*

#### **NEUSEELAND**

**Umfang dieser Gewährleistung:** *Der folgende Absatz wird diesem Abschnitt hinzugefügt:*

Die in diesem Abschnitt beschriebene Gewährleistung gilt zusätzlich zu den Ansprüchen, die der Kunde aus dem ″Consumer Guarantees Act 1993″ oder aus sonstigen Gesetzen herleiten kann, soweit diese weder eingeschränkt noch ausgeschlossen werden können. Der ″Consumer Guarantee Act 1993″ findet keine Anwendung, wenn die Lieferungen der IBM für Geschäftszwecke, wie sie in diesem Act definiert sind, verwendet werden.

#### **Haftungsbegrenzung:** *Dieser Abschnitt wird wie folgt ergänzt:*

Wenn die Maschinen nicht für Geschäftszwecke, wie im ″Consumer Guarantees Act 1993″ definiert, verwendet werden, gilt die Haftungsbegrenzung in diesem Abschnitt nur insoweit, als sie im ″Consumer Guarantees Act 1993″ beschrieben sind.

#### **VOLKSREPUBLIK CHINA**

**Geltendes Recht:** *Der folgende Text ersetzt "dass die Gesetze des Landes zur Anwendung kommen, in dem Sie die Maschine erworben haben" im ersten Satz:*

dass die Gesetze des Staates New York, Vereinigte Staaten von Amerika, zur Anwendung kommen (sofern dies durch die Gesetzgebung des Landes nicht anders geregelt ist).

#### **PHILIPPINEN**

**Haftungsbegrenzung:** *Ziffer 3 im fünften Absatz wird wie folgt ersetzt:*

#### **SPEZIELLE (EINSCHLIESSLICH BEILÄUFIGE SCHÄDEN UND VERSCHÄRF-TEN SCHADENSERSATZ), MORALISCHE, BEILÄUFIGE ODER MITTELBARE SCHÄDEN ODER WIRTSCHAFTLICHE FOLGESCHÄDEN; ODER**

**Schiedsspruchverfahren:** *Der folgende Text wird unter dieser Überschrift hinzugefügt:*

Verfahren und Streitigkeiten, die sich aus dieser Vereinbarung ergeben oder damit in Zusammenhang stehen, werden in Metro Manila, Philippinen, in Übereinstimmung mit den geltenden Gesetzen der Philippinen geregelt bzw. beigelegt. Der in Schriftform abzufassende Schiedsspruch ist endgültig und bindend für alle Parteien ohne Einspruchsmöglichkeit und muss eine Darlegung der Fakten sowie eine Begründung enthalten.

Es müssen drei Schiedsrichter bestellt werden, wobei jede Partei berechtigt ist, einen Schiedsrichter zu ernennen. Die von den Parteien ernannten Schiedsrichter bestimmen vor Beginn des Verfahrens den dritten Schiedsrichter. Dieser übernimmt den Vorsitz. Bei Ausfall des Vorsitzenden kann der Vorsitz vom Präsidenten des Philippine Dispute Resolution Center, Inc. übernommen werden. Bei Ausfällen eines der beiden anderen Schiedsrichter kann dieser von der betreffenden Partei neu ernannt werden. Das Verfahren wird an dem Punkt fortgesetzt, an dem der jeweilige Schiedsrichter ausgetauscht wurde.

Verweigert oder unterlässt eine der Parteien die Ernennung eines Schiedsrichters innerhalb von 30 Tagen, gerechnet ab dem Datum, zu dem die andere Partei ihren Schiedsrichter ernannt hat, wird der zuerst ernannte Schiedsrichter zum alleinigen Schiedsrichter, vorausgesetzt, dass er rechtmäßig und ordnungsgemäß ernannt wurde.

Die Verkehrssprache für sämtliche Verfahren ist Englisch (die zum Verfahren gehörenden Dokumente müssen ebenfalls in Englisch abgefasst sein). Die englische Version dieser Vereinbarung ist die verbindliche und hat Vorrang vor allen anderen Sprachen.

#### **SINGAPUR**

**Haftungsbegrenzung:** *Die Wörter* "**SPEZIELLE**" und "**WIRTSCHAFTLICHE**" *in Ziffer 3 im fünften Absatz werden gelöscht.*

#### **EUROPA, MITTLERER OSTEN, AFRIKA (EMEA)**

*DIE FOLGENDEN BESTIMMUNGEN GELTEN FÜR ALLE EMEA-LÄNDER:* Diese Garantiebestimmungen gelten für von IBM oder IBM Resellern erworbene Maschinen.

**Gewährleistungsservice:** Wenn Sie eine Maschine in Österreich, Belgien, Zypern, Dänemark, Estland, Finnland, Frankreich, Deutschland, Griechenland, Island, Irland, Italien, Lettland, Liechtenstein, Litauen, Luxemburg, Monaco, den Niederlanden, Norwegen, Portugal, Spanien, San Marino, Schweden, der Schweiz, Großbritannien oder im Vatikan erwerben, können Sie für diese Maschine Gewährleistungsservice in jedem der genannten Länder von (1) einem zum Ausführen von Gewährleistungsservice autorisierten IBM Reseller oder (2) von IBM in Anspruch nehmen, vorausgesetzt, die Maschine wurde von IBM in dem Land angekündigt und zur Verfügung gestellt, in dem Sie den Service in Anspruch nehmen möchten. Wenn Sie einen Personal Computer in Albanien, Armenien, Weißrussland, Bosnien und Herzegowina, Bulgarien, Kroatien, Tschechien, Georgien, Ungarn, Kasachstan, Kirgisien, Jugoslawien, in der früheren jugoslawischen Republik Mazedonien, Moldawien, Polen, Rumänien, Russland, der Slowakei, Slowenien oder der Ukraine erworben haben, können Sie für diese Maschine Gewährleistungsservice in jedem der

genannten Länder von (1) einem zum Ausführen von Gewährleistungsservice autorisierten IBM Reseller oder (2) von IBM in Anspruch nehmen.

Wenn Sie eine IBM Maschine in einem Land des Mittleren Ostens oder in einem afrikanischen Land erwerben, können Sie für diese Maschine Garantieserviceleistungen von der IBM Außenstelle im jeweiligen Land oder von einem zum Ausführen von Garantieserviceleistungen autorisierten IBM Reseller im jeweiligen Land in Anspruch nehmen. In Afrika wird Gewährleistungsservice in einem Umkreis von 50 Kilometern vom Standort eines von IBM autorisierten Serviceproviders bereitgestellt. Ab einer Entfernung von 50 Kilometern vom Standort eines autorisierten IBM Servicegebers müssen Sie die Transportkosten für die Maschinen übernehmen.

*Der folgende Absatz wird in Westeuropa (Österreich, Belgien, Zypern, Dänemark, Finnland, Frankreich, Deutschland, Griechenland, Island, Irland, Italien, Liechtenstein, Luxemburg, Monaco, Niederlande, Norwegen, Portugal, Spanien, San Marino, Schweden, der Schweiz, Großbritannien und Nordirland und im Vatikan) hinzugefügt:*

Die Gewährleistung für Maschinen, die in Westeuropa erworben werden, hat in allen westeuropäischen Ländern Gültigkeit, vorausgesetzt, die Maschinen wurden in diesen Ländern angekündigt und zur Verfügung gestellt.

#### **Geltendes Recht:**

*Der Text "dass die Gesetze des Landes zur Anwendung kommen, in dem Sie die Maschine erworben haben" wird ersetzt durch:*

1) "dass die Gesetze Österreichs" **in Albanien, Armenien, Aserbaidschan, Weißrussland, Bosnien-Herzegowina, Bulgarien, Kroatien, Georgien, Ungarn, Kasachstan, Kirgisien, der früheren jugoslawischen Republik Mazedonien, Moldawien, Polen, Rumänien, Russland, der Slowakei, Slowenien, Tadschikistan, Turkmenistan, der Ukraine, Usbekistan und der Bundesrepublik Jugoslawien;** 2) "dass die Gesetze Frankreichs" **in Algerien, Benin, Burkina Faso, Kamerun, Kap Verde, der Zentralafrikanischen Republik, im Tschad, auf den Komoren, in der Republik Kongo, Dschibuti, der Demokratischen Republik Kongo, Äquatorial-Guinea, Französisch-Guayana, Französisch-Polynesien, Gabun, Gambia, Guinea, Guinea-Bissau, Elfenbeinküste, Libanon, Madagaskar, Mali, Mauritanien, Mauritius, Mayotte, Marokko, Neukaledonien, Niger, Réunion, Senegal, Seychellen, Togo, Tunesien, auf Vanuatu und Wallis und Futuna;** 3) "dass die Gesetze Finnlands" **in Estland, Lettland und Litauen;** 4) "dass die Gesetze Englands" **in Angola, Bahrain, Botswana, Burundi, Ägypten, Eritrea, Äthiopien, Ghana, Jordanien, Kenia, Kuwait, Liberia, Malawi, Malta, Mosambik, Nigeria, Oman, Pakistan, Katar, Ruanda, Sao Tome, Saudi-Arabien, Sierra Leone, Somalia, Tansania, Uganda, in den Vereinigten Arabischen Emiraten, Großbritannien und Nordirland, in der West Bank/Gazastreifen, Jemen, Sambia und Simbabwe** und 5) "dass die Gesetze Südafrikas" **in Südafrika, Namibia, Lesotho und Swasiland** zur Anwendung kommen.

#### **Rechtsprechung:** *Folgende Ausnahmen werden diesem Abschnitt hinzugefügt:*

1) **In Österreich** gilt als Gerichtsstand für alle aus dieser Gewährleistung erwachsenden und mit dieser in Zusammenhang stehenden Streitfälle einschließlich Streitfällen bezüglich ihres Vorhandenseins das zuständige Gericht in Wien, Österreich (Innenstadt); 2) **in Angola, Bahrain, Botswana, Burundi, Ägypten, Eritrea, Äthiopien, Ghana, Jordanien, Kenia, Kuwait, Liberia, Malawi, Malta, Mosambik, Nigeria, Oman, Pakistan, Katar, Ruanda, Sao Tome, Saudi-Arabien, Sierra**

**Leone, Somalia, Tansania, Uganda, den Vereinigten Arabischen Emiraten, der West Bank/Gazastreifen, Jemen, Sambia und Simbabwe** unterliegen sämtliche Rechtsstreitigkeiten, die sich aus dieser Vereinbarung oder im Zusammenhang mit deren Ausführung ergeben, einschließlich der abgekürzten Verfahren, ausschließlich der Rechtsprechung der englischen Gerichte; 3) in **Belgien** und **Luxemburg** unterliegen sämtliche Rechtsstreitigkeiten, die sich aus dieser Vereinbarung oder im Zusammenhang mit deren Auslegung oder Ausführung ergeben, den Gesetzen und den Gerichten der Hauptstadt des Landes, in dem sich Ihr Firmensitz und/oder Ihre Handelsniederlassung befinden; 4) **in Frankreich, Algerien, Benin, Burkina Faso, Kamerun, Kap Verde, der Zentralafrikanischen Republik, im Tschad, auf den Komoren, im Kongo, Dschibuti, der Demokratischen Republik Kongo, Äquatorial-Guinea, Französisch-Guayana, Französisch-Polynesien, Gabun, Gambia, Guinea, Guinea-Bissau, Elfenbeinküste, Libanon, Madagaskar, Mali, Mauretanien, Mauritius, Mayotte, Marokko, Neu-Kaledonien, Niger, Réunion, Senegal, Seychellen, Togo, Tunesien, auf Vanuatu und Wallis und Futuna** unterliegen sämtliche Rechtsstreitigkeiten, die sich aus dieser Vereinbarung oder im Zusammenhang mit deren Ausführung ergeben, einschließlich der abgekürzten Verfahren, ausschließlich der Rechtsprechung des Handelsgerichts (Commercial Court) in Paris; 5) **in Russland** unterliegen sämtliche Rechtsstreitigkeiten, die sich aus dieser Vereinbarung oder im Zusammenhang mit deren Auslegung, Verletzung, Beendigung und Unwirksamkeit ergeben, dem Schiedsspruchgericht (Arbitration Court) in Moskau; 6) **in Südafrika, Namibia, Lesotho und Swasiland** stimmen beide Parteien überein, dass sämtliche Rechtsstreitigkeiten, die sich aus dieser Vereinbarung ergeben, in die Zuständigkeit des hohen Gerichts (High Court) in Johannesburg fallen; 7) **in der Türkei** unterliegen sämtliche Rechtsstreitigkeiten, die sich aus dieser Vereinbarung ergeben oder damit in Zusammenhang stehen, den Zentralgerichten (Sultanahmet) und den Execution Directorates in Istanbul, Türkei; 8) in den folgenden genannten Ländern werden sämtliche Rechtsansprüche aus dieser Gewährleistung vor dem zuständigen Gericht in a) Athen für **Griechenland**, b) Tel Aviv-Jaffa für **Israel**, c) Mailand für **Italien**, d) Lissabon für **Portugal** und e) Madrid für **Spanien** verhandelt; und 9) **in Großbritannien** stimmen beide Parteien überein, dass sämtliche Rechtsstreitigkeiten, die sich aus dieser Vereinbarung ergeben, in die Zuständigkeit der englischen Gerichte fallen.

#### **Schiedsspruchverfahren:** *Der folgende Text wird unter dieser Überschrift hinzugefügt:*

**In Albanien, Armenien, Aserbaidschan, Weißrussland, Bosnien-Herzegowina, Bulgarien, Kroatien, Georgien, Ungarn, Kasachstan, Kirgisien, Mazedonien, Moldawien, Polen, Rumänien, Russland, der Slowakei, Slowenien, Tadschikistan, Turkmenistan, in der Ukraine, Usbekistan und der Bundesrepublik Jugoslawien** unterliegen sämtliche Rechtsstreitigkeiten, die sich aus dieser Vereinbarung oder im Zusammenhang mit deren Verletzung, Beendigung oder Unwirksamkeit ergeben, der Schieds- und Schlichtungsordnung des Internationalen Schiedsgerichts der Wirtschaftskammer Österreich in Wien (Wiener Regeln) durch die drei Schiedsrichter, die in Übereinstimmung mit diesen Richtlinien ernannt wurden. Das Schiedsspruchverfahren findet in Wien, Österreich, statt, und die offizielle Sprache der Verfahren ist Englisch. Die Entscheidung der Schiedsrichter ist endgültig und bindend für beide Parteien. Gemäß Paragraph 598 (2) des österreichischen Zivilprozesscodes verzichten die Parteien daher ausdrücklich auf die Anwendung von Paragraph 595 (1) Ziffer 7 des Codes. IBM kann jedoch veranlassen, dass die Verfahren vor einem zuständigen Gericht im Land der Installation verhandelt werden.

**In Estland, Lettland und Litauen** werden sämtliche Rechtsstreitigkeiten, die sich im Zusammenhang mit dieser Vereinbarung ergeben, in einem Schiedsspruchverfahren beigelegt, das in Helsinki, Finnland, gemäß den geltenden Schiedsspruchgesetzen Finnlands stattfindet. Jede Partei ernennt einen Schiedsrichter. Die Schiedsrichter bestimmen dann gemeinsam den Vorsitzenden. Können sich die Schiedsrichter nicht auf einen Vorsitzenden einigen, wird dieser von der zentralen Handelskammer (Central Chamber of Commerce) in Helsinki ernannt.

#### **EUROPÄISCHE UNION (EU)**

#### *DIE FOLGENDEN BESTIMMUNGEN GELTEN FÜR ALLE EU-LÄNDER:*

In der Europäischen Gemeinschaft sind für Konsumenten unter den geltenden nationalen rechtlichen Bestimmungen Rechte für den Verkauf von Konsumgütern definiert. Diese Rechte sind von den Bestimmungen in dieser Gewährleistung nicht betroffen.

#### **Gewährleistungsservice:** *Dieser Abschnitt wird wie folgt ergänzt:*

Um Gewährleistungsservice von IBM in EU-Ländern zu erhalten, rufen Sie die für das jeweilige Land in Teil 3 - Gewährleistungsinformationen angegebene Telefonnummer an.

Sie können auch über die folgende Adresse mit IBM Kontakt aufnehmen: IBM Warranty & Service Quality Dept. PO Box 30 Spango Valley **Greenock** Scotland PA16 0AH

#### **ÖSTERREICH, DÄNEMARK, FINNLAND, GRIECHENLAND, ITALIEN, NIEDER-LANDE, NORWEGEN, PORTUGAL, SPANIEN, SCHWEDEN UND SCHWEIZ**

**Haftungsbegrenzung:** *Die Bedingungen in diesem Abschnitt werden durch den folgenden Text vollständig ersetzt:*

Vorausgesetzt, dass keine anderweitigen verbindlichen Rechtsbestimmungen gelten:

1. Die Haftung von IBM für Schäden und Verluste, die als Folge der Erfüllung der Bestimmungen dieser Vereinbarung oder in Zusammenhang mit dieser Vereinbarung verursacht wurden oder die auf einem anderen, mit dieser Vereinbarung in Zusammenhang stehenden Grund beruhen, ist begrenzt auf die Kompensation der Schäden und Verluste, die als unmittelbare und direkte Folge der Nichterfüllung solcher Verpflichtungen (bei Verschulden von IBM) oder Gründe entstanden und belegt sind. Der Höchstbetrag entspricht hierbei den von Ihnen für die Maschine bezahlten Gebühren. Im Rahmen dieser Haftungsbegrenzung umfasst der Terminus "Maschine" den Maschinencode und den lizenzierten internen Code ("LIC").

Die obige Einschränkung gilt nicht für Personenschäden (einschließlich Tod) und für direkte Schäden an Immobilien und beweglichen Sachen, für die IBM rechtlich haftbar ist.

2. **AUF KEINEN FALL SIND IBM, IHRE LIEFERANTEN ODER RESELLER IN FOLGENDEN FÄLLEN HAFTBAR, AUCH WENN AUF DIE MÖGLICHKEIT SOLCHER SCHÄDEN HINGEWIESEN WURDE: 1) VERLUST ODER BESCHÄDIGUNG VON DATEN; 2) BEILÄUFIGE ODER MITTELBARE SCHÄ-DEN ODER ANDERE WIRTSCHAFTLICHE FOLGESCHÄDEN; 3) ENTGAN-GENE GEWINNE, AUCH WENN SIE ALS DIREKTE FOLGE DES EREIGNIS-SES ENTSTANDEN SIND, DAS ZU DEN SCHÄDEN GEFÜHRT HAT; ODER 4) ENTGANGENE GESCHÄFTSABSCHLÜSSE, UMSÄTZE, SCHÄDIGUNG DES GUTEN NAMENS ODER VERLUST ERWARTETER EINSPARUNGEN.**

#### **FRANKREICH UND BELGIEN**

**Haftungsbegrenzung:** *Die Bedingungen in diesem Abschnitt werden durch den folgenden Text vollständig ersetzt:*

Vorausgesetzt, dass keine anderweitigen verbindlichen Rechtsbestimmungen gelten:

1. Die Haftung von IBM für Schäden und Verluste, die als Folge der Erfüllung der Bestimmungen dieser Vereinbarung oder in Zusammenhang mit dieser Vereinbarung verursacht wurden, ist begrenzt auf die Kompensation der Schäden und Verluste, die als unmittelbare und direkte Folge der Nichterfüllung solcher Verpflichtungen (bei Verschulden von IBM) entstanden und belegt sind. Der Höchstbetrag entspricht hierbei den Gebühren, die Sie für die Maschine bezahlt haben, die den Schaden verursacht hat. Im Rahmen dieser Haftungsbegrenzung umfasst der Terminus "Maschine" den Maschinencode und den lizenzierten internen Code ("LIC").

Die obige Einschränkung gilt nicht für Personenschäden (einschließlich Tod) und für direkte Schäden an Immobilien und beweglichen Sachen, für die IBM rechtlich haftbar ist.

2. **AUF KEINEN FALL SIND IBM, IHRE LIEFERANTEN ODER RESELLER IN FOLGENDEN FÄLLEN HAFTBAR, AUCH WENN AUF DIE MÖGLICHKEIT SOLCHER SCHÄDEN HINGEWIESEN WURDE: 1) VERLUST ODER BESCHÄDIGUNG VON DATEN; 2) BEILÄUFIGE ODER MITTELBARE SCHÄ-DEN ODER ANDERE WIRTSCHAFTLICHE FOLGESCHÄDEN; 3) ENTGAN-GENE GEWINNE, AUCH WENN SIE ALS DIREKTE FOLGE DES EREIGNIS-SES ENTSTANDEN SIND, DAS ZU DEN SCHÄDEN GEFÜHRT HAT; ODER 4) ENTGANGENE GESCHÄFTSABSCHLÜSSE, UMSÄTZE, SCHÄDIGUNG DES GUTEN NAMENS ODER VERLUST ERWARTETER EINSPARUNGEN.**

**DIE FOLGENDEN BESTIMMUNGEN GELTEN FÜR DIE ANGEGEBENEN LÄN-DER:**

#### **ÖSTERREICH**

**Umfang dieser Gewährleistung:** *Der folgende Satz ersetzt den ersten Satz im ersten Absatz dieses Abschnitts:*

Die Garantie für eine IBM Maschine umfasst die Funktionalität einer Maschine bei normalem Gebrauch und die Übereinstimmung der Maschine mit ihren technischen Daten.

#### *Folgende Absätze werden diesem Abschnitt hinzugefügt:*

Der Gewährleistungszeitraum für Maschinen beträgt zwölf Monate ab dem Datum der Lieferung. Als Begrenzungszeitraum für Kunden mit laufenden Verfahren wegen Verstößen gegen die Gewährleistungsbestimmungen gilt mindestens die gesetzlich vereinbarte Zeitdauer. Sind IBM oder der Reseller nicht in der Lage, die IBM

Maschine zu reparieren, können Sie nach Ihrer Wahl die Herabsetzung des Preises entsprechend der Gebrauchsminderung der nicht reparierten Maschine oder die Rückgängigmachung des Vertrages hinsichtlich der betroffenen Maschine verlangen und sich den bezahlten Kaufpreis rückerstatten lassen.

#### *Der zweite Absatz entfällt.*

#### **Fehlerbehebung durch IBM:** *Dieser Abschnitt wird wie folgt ergänzt:*

Während des Gewährleistungszeitraums übernimmt IBM die Kosten für den Hinund Rücktransport der Maschine, wenn sie bei der IBM repariert wird.

**Haftungsbegrenzung:** *Der folgende Absatz wird diesem Abschnitt hinzugefügt:*

Die in diesem Abschnitt genannten Haftungsbegrenzungen und -ausschlüsse entfallen bei Vorsatz und grober Fahrlässigkeit sowie bei zugesicherten Eigenschaften.

*Ziffer 2 wird wie durch folgenden Satz ergänzt:*

Die IBM haftet nur bei leicht fahrlässiger Verletzung wesentlicher Vertragspflichten.

#### **ÄGYPTEN**

**Haftungsbegrenzung:** *Ziffer 2 dieses Abschnitts wird wie folgt ersetzt:* Die IBM haftet für sonstige tatsächliche direkte Schäden bis zu dem Betrag, den Sie für die betreffende Maschine bezahlt haben. Im Rahmen dieser Haftungsbegrenzung umfasst der Terminus "Maschine" den Maschinencode und den lizenzierten internen Code ("LIC").

*Anwendbarkeit für Unterauftragnehmer und Reseller (ungeändert).*

#### **FRANKREICH**

**Haftungsbegrenzung:** *Der folgende Satz ersetzt den zweiten Satz im ersten Absatz dieses Abschnitts:*

Soweit Sie aus Verschulden der IBM oder aus sonstigen Gründen von der IBM Schadensersatz verlangen können, ist die IBM unabhängig von der Rechtsgrundlage, auf der Ihr Schadensersatzanspruch beruht, höchstens für folgenden Schadensersatz haftbar: (Ziffer 1 und 2 unverändert).

#### **DEUTSCHLAND**

**Umfang dieser Gewährleistung:** *Der folgende Satz ersetzt den ersten Satz im ersten Absatz dieses Abschnitts:*

Die Garantie für eine IBM Maschine umfasst die Funktionalität einer Maschine bei normalem Gebrauch und die Übereinstimmung der Maschine mit ihren technischen Daten.

*Folgende Absätze werden diesem Abschnitt hinzugefügt:*

Der Gewährleistungszeitraum für Maschinen beträgt mindestens zwölf Monate. Sind IBM oder der Reseller nicht in der Lage, die IBM Maschine zu reparieren, können Sie nach Ihrer Wahl die Herabsetzung des Preises entsprechend der Gebrauchs-
minderung der nicht reparierten Maschine oder die Rückgängigmachung des Vertrages hinsichtlich der betroffenen Maschine verlangen und sich den bezahlten Kaufpreis rückerstatten lassen.

#### *Der zweite Absatz entfällt.*

#### **Fehlerbehebung durch IBM:** *Dieser Abschnitt wird wie folgt ergänzt:*

Während des Gewährleistungszeitraums übernimmt IBM die Kosten für den Hinund Rücktransport der Maschine, wenn sie bei der IBM repariert wird.

**Haftungsbegrenzung:** *Der folgende Absatz wird diesem Abschnitt hinzugefügt:*

Die in diesem Abschnitt genannten Haftungsbegrenzungen und -ausschlüsse entfallen bei Vorsatz und grober Fahrlässigkeit sowie bei zugesicherten Eigenschaften.

*Ziffer 2 wird wie durch folgenden Satz ergänzt:*

Die IBM haftet nur bei leicht fahrlässiger Verletzung wesentlicher Vertragspflichten.

#### **UNGARN**

**Haftungsbegrenzung:** *Dieser Abschnitt wird wie folgt ergänzt:*

Die hier genannten Einschränkungen und Ausschlüsse gelten nicht bei Vertragsbruch, der zum Tode oder zu physischen und gesundheitlichen Beeinträchtigungen führt, die vorsätzlich, durch Fahrlässigkeit oder durch kriminelle Handlungen verursacht wurden.

Die Parteien akzeptieren die Verbindlichkeit der Haftungsbegrenzung und erkennen an, dass Abschnitt 314.(2) des ungarischen Zivilrechts zur Anwendung kommt, da der Kaufpreis als auch andere Vorteile aus der vorliegenden Gewährleistung diese Haftungsbegrenzung ausgleichen.

#### **IRLAND**

**Umfang dieser Gewährleistung:** *Dieser Abschnitt wird wie folgt ergänzt:* Mit Ausnahme der in diesen Garantiebedingungen ausdrücklich genannten Ansprüche sind sämtliche gesetzlichen Ansprüche ausgeschlossen. Ausgeschlossen sind auch stillschweigende Ansprüche, jedoch ohne ihre Präjudizwirkung auf die Allgemeingültigkeit des oben Gesagten. Ausgeschlossen sind weiterhin alle Ansprüche aus dem ″Sale of Goods Act 1893″ und dem ″Sale of Goods and Supply of Services Act 1980″.

**Haftungsbegrenzung:** *Die Bedingungen in diesem Abschnitt werden durch den folgenden Text vollständig ersetzt:*

Im Sinne dieses Abschnitts bedeutet "Verschulden" jede Handlung, Erklärung, Unterlassung oder jedes Versäumnis vonseiten der IBM im Zusammenhang mit oder in Bezug auf den Inhalt dieser Vereinbarung, für die IBM Ihnen gegenüber rechtlich haftbar ist, entweder durch Ansprüche aus dem Vertrag oder auf Grund unerlaubter Handlungen. Mehrfaches Verschulden, das im Wesentlichen die gleichen Verluste oder Schäden verursacht, wird als einmaliges Verschulden betrachtet, wobei als Datum für das Verschulden das letzte Verschulden gilt.

Soweit Sie aus Verschulden der IBM zu Schaden gekommen sind, haben Sie Anspruch auf Entschädigung vonseiten der IBM.

Dieser Abschnitt regelt insgesamt den Haftungsumfang der IBM Ihnen gegenüber.

- 1. IBM haftet unbegrenzt für Tod oder Personenschäden, soweit die Schäden fahrlässig von der IBM verursacht wurden.
- 2. Unter Ausschluss der folgenden **Fälle, in denen IBM nicht haftbar ist**, haftet die IBM für materielle Schäden an beweglichen Sachen nur, soweit die Schäden fahrlässig von der IBM verursacht wurden.
- 3. Mit Ausnahme der Regelungen oben unter Ziffer 1 und 2 haftet die IBM insgesamt für tatsächliche Schäden pro Verschulden höchstens bis zu einem Betrag von 1) 125.000 Euro oder 2) 125 % des Betrags, den Sie für die betreffende Maschine bezahlt haben.

### **Fälle, in denen IBM nicht haftbar ist**

Mit Ausnahme der Regelungen oben unter Ziffer 1 sind die IBM, ihre Unterlieferanten oder Reseller in keinem Fall haftbar für folgende Verluste, selbst wenn die IBM, ihre Unterlieferanten oder Reseller auf die Möglichkeit solcher Verluste hingewiesen wurden:

- 1. Verlust oder Beschädigung von Daten;
- 2. spezielle, mittelbare oder Folgeschäden; oder
- 3. entgangene Gewinne, entgangene Geschäftsabschlüsse, Umsätze, Schädigung des guten Namens oder Verlust erwarteter Einsparungen.

### **SLOWAKEI**

#### **Haftungsbegrenzung:** *Der letzte Absatz wird wie folgt ergänzt:*

Die Einschränkungen gelten nur insoweit, als sie nicht durch §§ 373-386 des slowakischen Handelsrechts verboten sind.

#### **SÜDAFRIKA, NAMIBIA, BOTSWANA, LESOTHO UND SWASILAND**

#### **Haftungsbegrenzung:** *Dieser Abschnitt wird wie folgt ergänzt:*

Die IBM haftet insgesamt nur für tatsächliche Schäden, die aus der Nichterfüllung des Vertrages durch die IBM im Zusammenhang mit diesen Garantiebedingungen entstanden sind, höchstens bis zu dem Betrag, den Sie für die betroffene Maschine bezahlt haben.

#### **GROSSBRITANNIEN**

### **Haftungsbegrenzung:** *Die Bedingungen in diesem Abschnitt werden durch den folgenden Text vollständig ersetzt:*

Im Sinne dieses Abschnitts bedeutet "Verschulden" jede Handlung, Erklärung, Unterlassung oder jedes Versäumnis vonseiten der IBM im Zusammenhang mit oder in Bezug auf den Inhalt dieser Vereinbarung, für die IBM Ihnen gegenüber rechtlich haftbar ist, entweder durch Ansprüche aus dem Vertrag oder auf Grund unerlaubter Handlungen. Mehrfaches Verschulden, das im Wesentlichen die gleichen Verluste oder Schäden verursacht, wird als einmaliges Verschulden betrachtet.

Soweit Sie aus Verschulden der IBM zu Schaden gekommen sind, haben Sie Anspruch auf Entschädigung vonseiten der IBM.

Dieser Abschnitt regelt insgesamt den Haftungsumfang der IBM Ihnen gegenüber. 1. IBM haftet unbegrenzt für:

- a. Tod oder Personenschäden, soweit die Schäden fahrlässig von der IBM verursacht wurden; und
- b. Verletzung ihrer Verpflichtungen aus Ziffer 12 des ″Sales of Goods Act 1979″ oder aus Ziffer 2 des ″Supply of Goods and Services Act 1982″ oder gesetzlicher Änderung bzw. Neuverordnung dieser Ziffern.
- 2. IBM haftet unbegrenzt, unter Ausschluss der folgenden **Fälle, in denen IBM nicht haftbar ist**, für materielle Schäden an beweglichen Sachen nur, soweit die Schäden fahrlässig von der IBM verursacht wurden.
- 3. Mit Ausnahme der Regelungen oben unter Ziffer 1 und 2 haftet die IBM insgesamt für tatsächliche Schäden pro Verschulden höchstens bis zu einem Betrag von 1) 75.000 Pfund Sterling oder 2) 125 % des gesamten für die betreffende Maschine zu zahlenden Kaufpreises bzw. die zu zahlenden Gebühren.

Diese Einschränkungen gelten auch für die Unterlieferanten und Reseller der IBM. Dies ist der maximale Betrag, für den IBM, die Unterlieferanten und Reseller insgesamt haftbar gemacht werden können.

### **Fälle, in denen IBM nicht haftbar ist**

Mit Ausnahme der Regelungen oben unter Ziffer 1 sind die IBM, ihre Unterlieferanten oder Reseller in keinem Fall haftbar für folgende Verluste, selbst wenn die IBM, ihre Unterlieferanten oder Reseller auf die Möglichkeit solcher Verluste hingewiesen wurden:

- 1. Verlust oder Beschädigung von Daten;
- 2. spezielle, mittelbare oder Folgeschäden; oder
- 3. entgangene Gewinne, entgangene Geschäftsabschlüsse, Umsätze, Schädigung des guten Namens oder Verlust erwarteter Einsparungen.

### **Teil 3 - Gewährleistungsinformationen**

Teil 3 enthält Informationen hinsichtlich der für Ihre Maschine geltenden Gewährleistung, einschließlich Gewährleistungszeitraum und Art des Gewährleistungsservice, der von IBM geleistet wird.

### **Gewährleistungszeitraum**

Der Gewährleistungszeitraum, der in der nachfolgenden Tabelle angegeben ist, kann in den einzelnen Ländern und Regionen unterschiedlich sein.

**Anmerkung:** "Region" steht für die chinesischen Sonderverwaltungsregionen Hongkong und Macau.

### **Maschine - IBM EXP400 Speichererweiterungseinheit**

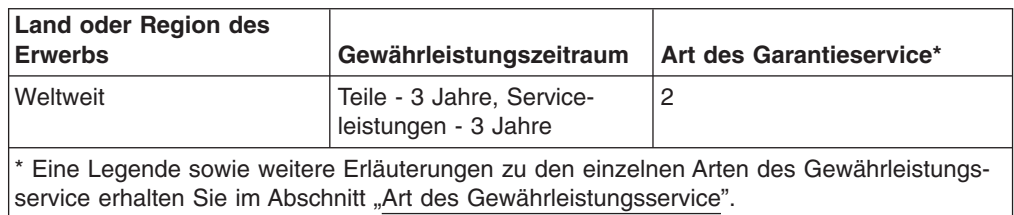

Für Teile gilt eine Gewährleistung von 3 Jahren und für Serviceleistungen eine Gewährleistung von einem Jahr. Dies ist der Zeitraum, in dem IBM kostenlosen Gewährleistungsservice bereitstellt für:

- 1. Teile und Serviceleistungen im ersten Jahr des Gewährleistungszeitraums;
- 2. nur für Teile (d. h. Austausch) im zweiten und dritten Jahr des Gewährleistungszeitraums. Serviceleistungen, die im zweiten und dritten Jahr der Gewährleistung für Reparaturen oder den Ersatz von Teilen oder Maschinen anfallen, werden Ihnen von IBM in Rechnung gestellt.

#### **Art des Gewährleistungsservice**

Falls erforderlich, leistet die IBM Ersatz- oder Austauschservice, abhängig von der Art des Gewährleistungsservice, der oben in der Tabelle für Ihre Maschine angegeben und nachfolgend beschrieben ist. Gewährleistung kann auch vom zuständigen Reseller erbracht werden, sofern dieser von IBM zur Ausführung des Gewährleistungsservice autorisiert ist. Der Zeitrahmen des Service ist abhängig von der Uhrzeit Ihres Anrufs und der Verfügbarkeit der Teile. Die Servicestufen sind an Antwortzeiten gebunden und werden nicht garantiert. Die angegebene Servicestufe wird möglicherweise nicht an allen Standorten weltweit angeboten, und außerhalb der üblichen Geschäftszeiten der IBM können zusätzliche Gebühren anfallen. Wenden Sie sich an den für Sie zuständigen IBM Ansprechpartner oder Reseller, wenn Sie Informationen über bestimmte Länder und Standorte benötigen.

#### 1. **CRU-Service**

IBM liefert CRU-Teile (durch den Kunden austauschbare Funktionseinheiten), damit Sie den Austausch selbst vornehmen können. Falls Sie von IBM aufgefordert werden, die ersetzte Maschine oder das ersetzte Teil an IBM zurückzuschicken, sind Sie dafür verantwortlich, dass der Rücktransport entsprechend den Anweisungen von IBM erfolgt. Falls Sie die fehlerhafte CRU nicht wie von IBM gefordert innerhalb von 30 Tagen nach Empfang der Ersatz-CRU zurückschicken, kann IBM Ihnen diese in Rechnung stellen.

#### 2. **Service vor Ort**

IBM oder der Reseller wird die fehlerhafte Maschine entweder vor Ort reparieren oder austauschen und deren ordnungsgemäße Funktionsweise überprüfen. Sie müssen dafür Sorge tragen, dass am Standort der IBM Maschine ausreichend Platz zum Zerlegen und erneuten Zusammenbauen der Maschine vorhanden ist. Der Standort muss sauber, gut beleuchtet und für die jeweilige Maßnahme geeignet sein. **Einige Maschinen müssen zur Durchführung bestimmter Reparaturen eventuell an ein IBM Service Center eingeschickt werden.**

#### 3. **Kurier- oder Aufbewahrungsservice\***

Organisiert die IBM den Transport, müssen Sie die fehlerhafte Maschine entsprechend vorbereiten. IBM wird Ihnen einen Versandkarton zur Verfügung stellen, in dem Sie Ihre Maschine an das angegebene Service Center schicken können. Ein Kurierdienst wird die Maschine abholen und zum angegebenen Service Center transportieren. Nach der Reparatur oder dem Austausch wird die IBM den Rücktransport der Maschine an Ihren Standort veranlassen. Sie sind für die Installation und Überprüfung der Maschine selbst verantwortlich.

### 4. **Anlieferung durch den Kunden oder per Versand**

Sie werden die fehlerhafte Maschine gut verpackt entsprechend den Angaben von IBM an den angegebenen IBM Standort einschicken (vorab bezahlt, sofern von IBM nicht anders angegeben) oder dorthin transportieren. Nachdem IBM die Maschine repariert oder ausgetauscht hat, wird IBM die Maschine für Sie zum Abholen bereithalten oder auf Kosten der IBM (sofern von IBM nicht anders angegeben) an Sie zurückschicken. Sie sind für die anschließende Installation und Überprüfung der Maschine selbst verantwortlich.

\* Diese Art von Service wird in einigen Ländern als ThinkPad EasyServ oder Easy-Serv bezeichnet.

Die Website ″IBM Machine Warranty″ mit der Adresse

http://www.ibm.com/servers/support/machine\_warranties/ bietet einen weltweiten Überblick über die IBM Gewährleistung für Maschinen, ein Glossar mit IBM Definitionen, FAQs (häufig gestellte Fragen) und Unterstützung nach Produkt (Maschine) mit Links auf Product Support-Seiten. **Die IBM Gewährleistung ist auf dieser Site ebenfalls verfügbar, und zwar in 29 Sprachen.**

Um Gewährleistungsservice zu erhalten, wenden Sie sich an IBM oder den IBM Reseller. Rufen Sie in Kanada oder den Vereinigten Staaten von Amerika die folgende Nummer an: 1-800-IBM-SERV (426-7378). Die Telefonnummern in den EU-Ländern können Sie der folgenden Liste entnehmen.

#### **Telefonliste der EU-Länder**

Telefonnummern können jederzeit ohne Vorankündigung geändert werden.

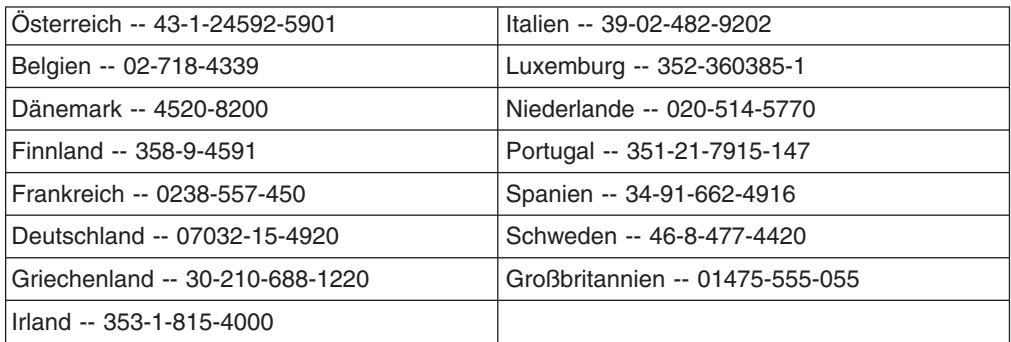

# **Anhang C. Bemerkungen**

Die vorliegenden Informationen wurden für Produkte und Services entwickelt, die auf dem deutschen Markt angeboten werden.

Möglicherweise bietet IBM die in diesem Handbuch beschriebenen Produkte, Services oder Funktionen in anderen Ländern nicht an. Informationen über die gegenwärtig im jeweiligen Land verfügbaren Produkte und Services sind beim IBM Ansprechpartner erhältlich. Hinweise auf IBM Lizenzprogramme oder andere IBM Produkte bedeuten nicht, dass nur Programme, Produkte oder Dienstleistungen von IBM verwendet werden können. Anstelle der IBM Produkte, Programme oder Dienstleistungen können auch andere ihnen äquivalente Produkte, Programme oder Dienstleistungen verwendet werden, solange diese keine gewerblichen oder anderen Schutzrechte der IBM verletzen. Die Verantwortung für den Betrieb von Fremdprodukten, Fremdprogrammen oder Fremdservices liegt jedoch beim Kunden.

Für in diesen Dokument beschriebene Erzeugnisse und Verfahren kann es IBM Patente oder Patentanmeldungen geben. Mit der Auslieferung dieses Handbuchs ist keine Lizenzierung dieser Patente verbunden. Lizenzanfragen sind schriftlich an folgende Adresse zu richten (Anfragen an diese Adresse müssen auf Englisch formuliert werden):

*IBM Europe Director of Licensing 92066 Paris La Defense, Cedex France*

Trotz sorgfältiger Bearbeitung können technische Ungenauigkeiten oder Druckfehler in dieser Veröffentlichung nicht ausgeschlossen werden. Die Angaben in diesem Handbuch werden in regelmäßigen Zeitabständen aktualisiert. Die Änderungen werden in Überarbeitungen oder in Technical News Letters (TNLs) bekannt gegeben. IBM kann jederzeit ohne weitere Mitteilung Verbesserungen und/oder Änderungen an den in dieser Veröffentlichung beschriebenen Produkten und/oder Programmen vornehmen.

Verweise in dieser Veröffentlichung auf Websites anderer Anbieter dienen lediglich als Benutzerinformationen und stellen keinerlei Billigung des Inhalts dieser Websites dar. Das über diese Websites verfügbare Material ist nicht Bestandteil des Materials für dieses IBM Produkt. Die Verwendung dieser Websites geschieht auf eigene Verantwortung.

Werden an IBM Informationen eingesandt, können diese in dem Maße, in dem IBM dies für angemessen hält, beliebig verwendet oder verbreitet werden, ohne dass eine Verpflichtung gegenüber dem Einsender entsteht.

### **Impressum**

**© Copyright International Business Machines Corporation 2003. Alle Rechte vorbehalten.**

### <span id="page-79-0"></span>**Marken**

Folgende Namen sind in gewissen Ländern Marken der IBM (International Business Machines) Corporation:

e-business Logo Netfinity Eserver ServeRAID IntelliStation ThinkPad NetBAY **xSeries** 

IBM ServerProven

Lotus, Lotus Notes, SmartSuite und Domino sind in gewissen Ländern Marken der Lotus Development Corporation und/oder der IBM Corporation.

Microsoft, Windows und Windows NT sind in gewissen Ländern Marken der Microsoft Corporation.

Andere Namen von Unternehmen, Produkten oder Dienstleistungen können Marken oder Dienstleistungsmarken anderer Unternehmen sein.

### **Wichtige Anmerkungen**

Die Prozessorgeschwindigkeit bezieht sich auf die interne Taktgeschwindigkeit des Mikroprozessors. Die Anwendungsleistung ist außerdem von anderen Faktoren abhängig.

Als Übertragungsgeschwindigkeiten des CD-ROM-Laufwerks wurde die variable Lesegeschwindigkeit angegeben. Die tatsächlichen Übertragungsgeschwindigkeiten können davon abweichen und liegen oft unter diesem Höchstwert.

Bei Angaben in Bezug auf Hauptspeicherplatz, realen/virtuellen Speicher oder Kanalvolumen steht die Abkürzung KB für etwa 1.000 Bytes, MB für etwa 1.000.000 Bytes und GB für etwa 1.000.000.000 Bytes.

Bei Angaben zur Leistung von Festplattenlaufwerken oder zu Übertragungsgeschwindigkeiten steht MB für 1.000.000 Bytes und GB für 1.000.000.000 Bytes. Die gesamte für den Benutzer verfügbare Speicherkapazität kann in Abhängigkeit von der Betriebsumgebung variieren.

Die maximale Leistung von internen Festplattenlaufwerken geht vom Austausch aller Standardfestplattenlaufwerke und der Belegung aller Festplattenlaufwerkpositionen mit den größten derzeit unterstützten Laufwerken aus, die IBM zur Verfügung stellt.

Zum Erreichen der maximalen Speicherkapazität muss der Standardspeicher möglicherweise durch ein optionales Speichermodul ersetzt werden.

IBM enthält sich jeder Äußerung in Bezug auf ServerProven-Produkte, und -Dienstleistungen anderer Unternehmen und übernimmt für diese keinerlei Gewährleistung. Dies gilt unter anderem für die Gewährleistung der Gebrauchstauglichkeit und der Eignung für einen bestimmten Zweck. Für den Vertrieb dieser Produkte sowie entsprechende Gewährleistungen sind ausschließlich die entsprechenden Fremdanbieter zuständig.

IBM übernimmt keine Verantwortung oder Gewährleistungen bezüglich der Produkte anderer Hersteller. Eine eventuelle Unterstützung für Produkte anderer Hersteller erfolgt durch Drittanbieter, nicht durch IBM.

Manche Software unterscheidet sich möglicherweise von der im Einzelhandel erhältlichen Version (falls verfügbar) und enthält möglicherweise keine Benutzerhandbücher bzw. nicht alle Programmfunktionen.

### <span id="page-80-0"></span>**Produktverwertung und -entsorgung**

Diese Einheit kann Materialien enthalten, die gemäß den gesetzlichen Bestimmungen besonders behandelt und entsorgt werden müssen. IBM Deutschland bietet an, IBM Geräte umweltgerecht zu entsorgen (www.ibm.com/de/umwelt/ruecknahme). Landesspezifische Informationen erhalten Sie auf der folgenden Website: http://www.ibm.com/ibm/environment/products/prp.shtml.

**Dieses Produkt kann auslaufsichere Blei-Säure-Batterien, Nickel-Cadmium-Batterien, Nickel-Metallhydrid-Batterien, Lithiumbatterien oder Lithiumionenbatterien enthalten. Weitere Informationen zu Batterien finden Sie im Benutzer- und Servicehandbuch. Batterien müssen wieder verwertet oder als Sondermüll entsorgt werden. Es ist möglich, dass es in Ihrer Nähe keine Wiederverwertungsanlage gibt. Informationen zur Entsorgung von Batterien erhalten Sie von Ihrem örtlichen Müllentsorgungsunternehmen.**

IBM Deutschland beteiligt sich am Gemeinsamen Rücknahme System GRS für Batterien (www.grs-batterien.de). Batterien müssen in den Behältern des GRS entsorgt werden, die an allen Verkaufsstellen oder Wertstoffsammelstellen zur Verfügung stehen. Der Kunde hat damit die Gewähr, dass seine Altgeräte ordnungsgemäß verwertet und entsorgt werden. Weitere Informationen finden Sie unter www.ibm.com/de/umwelt/ruecknahme.

### **Hinweise zur elektromagnetischen Verträglichkeit**

### **FCC-Richtlinien (Federal Communications Commission)**

**Anmerkung:** Dieses Gerät wurde getestet und liegt gemäß Teil 15 der FCC-Regeln innerhalb der Grenzwerte für digitale Geräte der Klasse A. Diese Grenzwerte sind dafür gedacht, einen ausreichenden Schutz gegen Störungen zu bieten, wenn das Gerät im Gewerbebereich betrieben wird. Dieses Gerät erzeugt, verwendet und strahlt Hochfrequenzenergie ab. Werden bei der Installation und dem Betrieb die Anweisungen des Bedienungshandbuchs nicht befolgt, können eventuell HF-Kommunikationseinrichtungen gestört werden. Der Betrieb dieses Gerätes in einem Wohngebiet kann Störungen verursachen; in diesem Fall muss der Benutzer auf eigene Kosten sicherstellen, dass die Störungen beseitigt werden.

Ordnungsgemäß abgeschirmte und geerdete Kabel sind für die Einhaltung der FCC-Emissionsgrenzwerte erforderlich. IBM übernimmt keine Verantwortung für Störungen beim Radio- oder Fernsehempfang, die durch ungeeignete Kabel und Stecker bzw. eigenmächtige Änderungen am Gerät entstehen. Durch eigenmächtige Änderungen kann die Berechtigung des Benutzers zum Betrieb des Gerätes erlöschen.

Dieses Gerät entspricht Teil 15 der FCC-Regeln. Der Betrieb unterliegt den folgenden zwei Bedingungen: (1) Dieses Gerät darf keine Störungen verursachen, und (2) dieses Gerät muss gegen Störungen von außen abgeschirmt sein, auch gegen Störungen, die den Betrieb beeinträchtigen können.

### **Kanada - Hinweis zur elektromagnetischen Verträglichkeit (Klasse A)**

Dieses Digitalgerät nach Klasse A stimmt mit der kanadischen Norm ICES-003 überein.

### **Avis de conformité à la réglementation d'Industrie Canada**

Cet appareil numérique de la classe A est conforme à la norme NMB-003 du Canada.

### **Australien und Neuseeland - Hinweis zur Klasse A**

**Achtung:** Dies ist ein Produkt der Klasse A. In unmittelbarer Nähe von Haushaltsgeräten kann dieses Produkt Interferenzen verursachen. Für diesen Fall sind vom Benutzer angemessene Vorkehrungen zu treffen.

### **Großbritannien - Sicherheitsanforderungen für die Telekommunikation Hinweis für Kunden:**

Dieses Gerät ist unter der Genehmigungsnummer NS/G/1234/J/100003 für indirekte Verbindungen zu Telekommunikationssystemen in Großbritannien genehmigt.

### **Hinweis zur Direktive der Europäischen Union**

Dieses Produkt entspricht dem ″Gesetz über die elektromagnetische Verträglichkeit von Geräten (EMVG)″. Dies ist die Umsetzung der Richtlinie 89/336/EWG in der Bundesrepublik Deutschland. IBM kann keine Verantwortung für Fehler übernehmen, die durch eigenmächtige Änderungen am Produkt verursacht wurden, einschließlich der Installation von Erweiterungskarten anderer Hersteller.

Dieses Gerät wurde getestet und liegt innerhalb der Grenzwerte für digitale Geräte der Klasse A für IT-Geräte gemäß CISPR 22/EN 55022. Die Grenzwerte für Geräte der Klasse A wurden für Gewerbe- und Industriebereiche abgeleitet, um einen ausreichenden Schutz vor Störungen bei lizenzierten Kommunikationsgeräten zu gewährleisten.

**Achtung:** Dies ist ein Produkt der Klasse A. In unmittelbarer Nähe von Haushaltsgeräten kann dieses Produkt Interferenzen verursachen. Für diesen Fall sind vom Benutzer angemessene Vorkehrungen zu treffen.

### **Taiwan - Warnhinweis zur Klasse A**

警告使用者:<br>這是甲類的資訊產品,在 居住的環境中使用時,可 能會造成射頻干擾,在這 種情況下,使用者會被要 求採取某些適當的對策。

### <span id="page-82-0"></span>**China - Warnhinweis zur Klasse A**

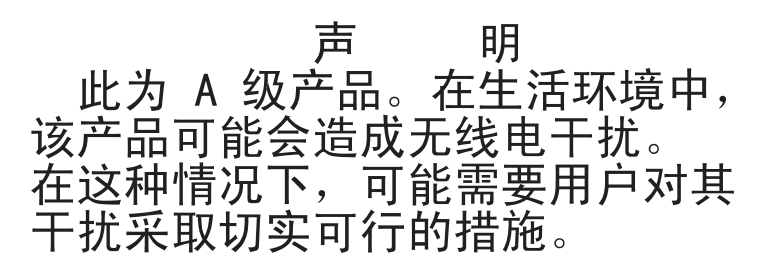

### **Japan - Hinweis zum VCCI (Voluntary Control Council for Interference)**

この装置は、情報処理装置等電波障害自主規制協議会 (VCCI) の基準に 基づくクラスA情報技術装置です。この装置を家庭環境で使用すると電波妨害を 引き起こすことがあります。この場合には使用者が適切な対策を講ずるよう要求 されることがあります。

### **Netzkabel**

Zu Ihrer Sicherheit stellt Ihnen IBM ein Netzkabel mit geerdetem Anschluss-Stecker zur Verwendung in Verbindung mit diesem Produkt zur Verfügung. Verwenden Sie Netzkabel und Netzstecker immer in Verbindung mit einer ordnungsgemäß geerdeten Steckdose, um eine Gefährdung durch Stromschlag zu vermeiden.

In den Vereinigten Staaten und Kanada verwendete IBM Netzkabel wurden von anerkannten Testlabors (Underwriter's Laboratories (UL) in den USA und Canadian Standards Association (CSA) in Kanada) registriert und geprüft.

Für Einheiten, die bei 115 Volt betrieben werden sollen, gilt: Verwenden Sie ein von UL registriertes und von CSA geprüftes Kabelset, das aus einem mindestens 5 Meter langen Kabel des Typs SVT oder SJT mit drei Leitern und 18 AWG sowie einem geerdeten Stecker mit Parallel-Blade bei 15 A und 125 V besteht.

Für Einheiten, die bei 230 Volt betrieben werden sollen, gilt (Nutzung in den Vereinigten Staaten): Verwenden Sie ein von UL registriertes und von CSA geprüftes Kabelset, das aus einem mindestens 5 Meter langen Kabel des Typs SVT oder SJT mit drei Leitern und 18 AWG sowie einem geerdeten Stecker mit Tandem-Blade bei 15 A und 250 V besteht.

Für Einheiten mit 230-Volt-Betrieb (außerhalb der USA): Verwenden Sie ein Kabelset mit geerdetem Netzanschluss-Stecker. Das Kabelset sollte über die jeweiligen Sicherheitsgenehmigungen des Landes verfügen, in dem das Gerät installiert wird.

IBM Netzkabel für bestimmte Länder oder Regionen sind üblicherweise nur in diesen Ländern und Regionen erhältlich.

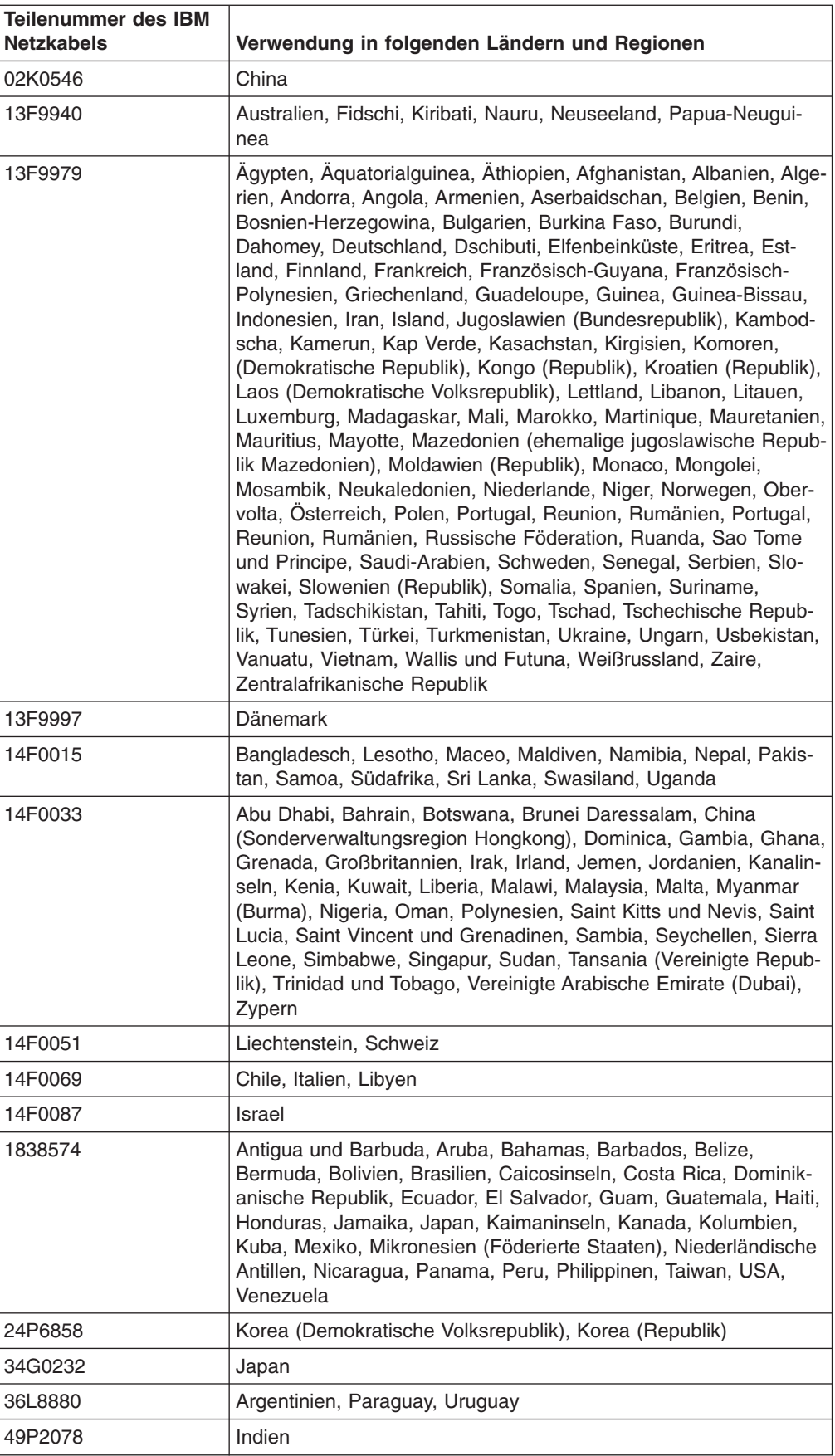

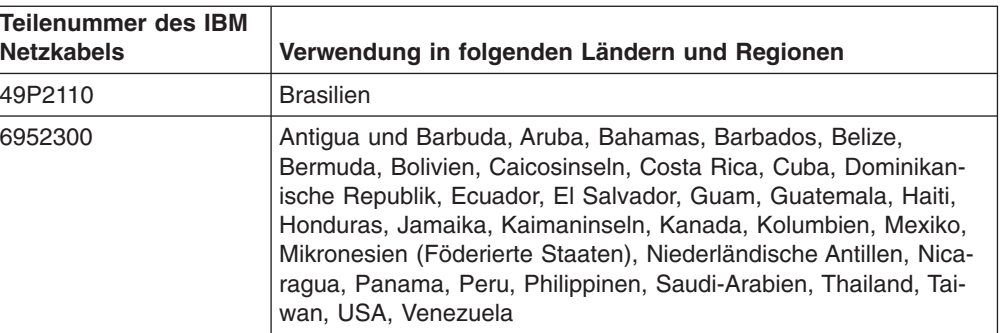

# **Index**

# **Sonderzeichen**

-48-V-Gleichstromnetzteil anschließen an eine [Stromversorgungseinheit](#page-48-0) 37 [installieren](#page-50-0) 39 [Kontaktstiftbelegung](#page-47-0) 36 [Übersicht](#page-46-0) 35 [Verbindung](#page-49-0) trennen 38

# **A**

Abmessungen, [Erweiterungseinheit](#page-17-0) 6 Aktivitätsanzeige [ESM](#page-35-0) 24 [Festplattenlaufwerk](#page-33-0) 22 Alerts der [Systemverwaltungssoftware](#page-44-0) 33 Anbringen [ID-Etiketten](#page-26-0) 15 [Anmerkungen,](#page-79-0) wichtige 68 [Anschlusswerte](#page-17-0) 6 Anzeige für [SCSI-Zurücksetzung](#page-34-0) 23

# **B**

Bemerkungen [elektromagnetische](#page-80-0) Verträglichkeit 69 [FCC-Klasse](#page-80-0) A 69 [Bemerkungen](#page-16-0) und Hinweise in diesem Buch 5 [Betriebsanzeige](#page-34-0) für Gleichstrom 23 [Betriebsanzeige](#page-34-0) für Wechselstrom 23

# **D**

[Dokumentations-CD](#page-14-0) 3

# **E**

Eingangsanschluss, [Kontaktstiftbelegung](#page-47-0) (Gleichstrom[netzteil\)](#page-47-0) 36 Elektrische [Eingangswerte](#page-17-0) 6 [Erweiterungseinheit,](#page-18-0) Komponenten 7 [Erweiterungseinheit](#page-36-0) ausschalten 25 [Erweiterungseinheit](#page-35-0) einschalten 24 [Erweiterungseinheit](#page-38-0) erneut starten 27 [Erweiterungseinheit](#page-36-0) herunterfahren 25 [Erweiterungseinheit](#page-37-0) in einem Notfall ausschalten 26 ESM, [installieren](#page-25-0) 14 Etiketten mit ID [anbringen](#page-26-0) 15

## **F**

Fehler und [Maßnahmen](#page-52-0) zur Behebung 41 Fehleranzeige [ESM](#page-34-0) 23 [Netzteil](#page-34-0) 23 [Fehlerbehebung](#page-52-0) 41

Festplattenlaufwerk [Aktivitätsanzeige](#page-33-0) 22 [installieren](#page-23-0) 12 [Statusanzeige](#page-33-0) 22

# **G**

[Geräuschemission](#page-17-0) 6 Gewicht, [Erweiterungseinheit](#page-17-0) 6 Gleichstromnetzteil anschließen an eine [Stromversorgungseinheit](#page-48-0) 37 [installieren](#page-50-0) 39 [Kontaktstiftbelegung](#page-47-0) 36 [Übersicht](#page-46-0) 35 [Verbindung](#page-49-0) trennen 38 Größe, [Erweiterungseinheit](#page-17-0) 6

# **H**

Hinweis für [FCC-Klasse](#page-80-0) A 69 Hinweis zur [elektromagnetischen](#page-80-0) Verträglichkeit (Klasse A) [69](#page-80-0) Hinweise und [Bemerkungen](#page-16-0) in diesem Buch 5 Hot-Swap-Komponenten [ESMs](#page-34-0) 23 [Netzteil](#page-33-0) 22

# **I**

ID-Schalter für [Erweiterungseinheit](#page-42-0) 31 In einem Notfall [herunterfahren](#page-37-0) 26 Installieren [-48-V-Gleichstromnetzteil](#page-50-0) 39 [Erweiterungseinheit](#page-18-0) im Gehäuserahmen 7 [ESM](#page-25-0) 14 [Hot-Swap-Festplattenlaufwerk](#page-23-0) 12

## **K**

Komponenten der [Erweiterungseinheit](#page-18-0) 7 Konfigurationsschalter ID für [Erweiterungseinheit](#page-42-0) 31 [Standardeinstellungen](#page-41-0) 30 [Konfigurieren,](#page-28-0) SCSI-Busse 17 Kontaktstiftbelegung am [Gleichstromeingangsan](#page-47-0)[schluss](#page-47-0) 36

## **L**

[Luftfeuchtigkeitsdaten](#page-17-0) 6 [LVD/SE-Anzeige](#page-35-0) 24

## **M**

[Marken](#page-79-0) 68 Merkmale und [technische](#page-16-0) Daten 5

## **N**

[Netzkabel](#page-30-0) 19, [71](#page-82-0) [Netzschalter](#page-34-0) 23 Notfall [Erweiterungseinheit](#page-38-0) anschließend erneut starten 27 [Erweiterungseinheit](#page-37-0) herunterfahren 26

# **O**

[Onlineveröffentlichungen](#page-12-0) 1

## **P**

Position für [Brückenkarte](#page-32-0) 21 Prüfliste zum [Lieferumfang](#page-20-0) 9

## **S**

Schalterkonfiguration ID für [Erweiterungseinheit](#page-42-0) 31 [Standardeinstellungen](#page-41-0) 30 [SCSI-Busanschlüsse](#page-35-0) 24 SCSI-Busse [konfigurieren](#page-28-0) 17 [SCSI-Busse](#page-42-0) und -IDs 31 Spannungsanzeige für [Abschlusswiderstand](#page-35-0) 24 Statusanzeige am [Festplattenlaufwerk](#page-33-0) 22 Steuerelemente, Anzeigen und Anschlüsse am Netzteil [Betriebsanzeige](#page-34-0) für Gleichstrom 23 [Betriebsanzeige](#page-34-0) für Wechselstrom 23 [Fehleranzeige](#page-34-0) 23 [Netzschalter](#page-34-0) 23 [Rändelschrauben](#page-33-0) 22 [Wechselstromnetzanschluss](#page-33-0) 22 Steuerelemente, Anzeigen und Anschlüsse an der Rückseite *siehe* [Steuerelemente,](#page-33-0) Anzeigen und Anschlüsse am [Netzteil](#page-33-0) Steuerelemente am ESM [Aktivitätsanzeige](#page-35-0) 24 Anzeige für [SCSI-Zurücksetzung](#page-34-0) 23 [Fehleranzeige](#page-34-0) 23 [LVD/SE-Anzeige](#page-35-0) 24 [SCSI-Busanschlüsse](#page-35-0) 24 Spannungsanzeige für [Abschlusswiderstand](#page-35-0) 24 Steuerelemente und Anzeigen an der Vorderseite [Aktivitätsanzeige](#page-33-0) 22 allgemeine [Systemfehleranzeige](#page-32-0) 21 [Betriebsanzeige](#page-32-0) 21 Griff am [Einbaurahmen](#page-33-0) 22 [Laufwerk](#page-33-0) (CRU) 22 [Laufwerkpositionen](#page-32-0) 21 Position für [Brückenkarte](#page-32-0) 21 [Statusanzeige](#page-33-0) 22 Verriegelung am [Einbaurahmen](#page-33-0) 22 [Systemverwaltungsalerts](#page-44-0) 33

## **T**

[Technische](#page-16-0) Daten 5 Technische Daten, [Erweiterungseinheit](#page-16-0) 5 [Technische](#page-17-0) Daten für Netzteil 6 [Temperaturdaten](#page-17-0) 6

# **U**

[Umgebungsbedingungen](#page-17-0) 6 Unterstützung für [Systemverwaltungssoftware](#page-44-0) 33

## **V**

Vereinigte Staaten - Hinweis für [FCC-Klasse](#page-80-0) A 69 Vereinigte Staaten - Hinweis zur [elektromagnetischen](#page-80-0) [Verträglichkeit](#page-80-0) (Klasse A) 69

## **W**

[Wärmeabgabe](#page-17-0) 6 [Wechselstromnetzanschluss](#page-33-0) 22 [Wechselstromnetzteil,](#page-17-0) technische Daten 6

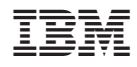

Teilenummer: 90P3431

(1P) P/N: 90P3431

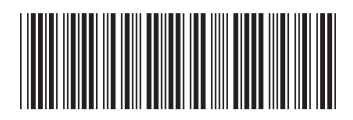